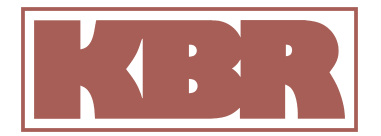

**Bedienungsanleitung Technische Parameter** B/PM/03684/00

Ausgabe siehe S. 2ff

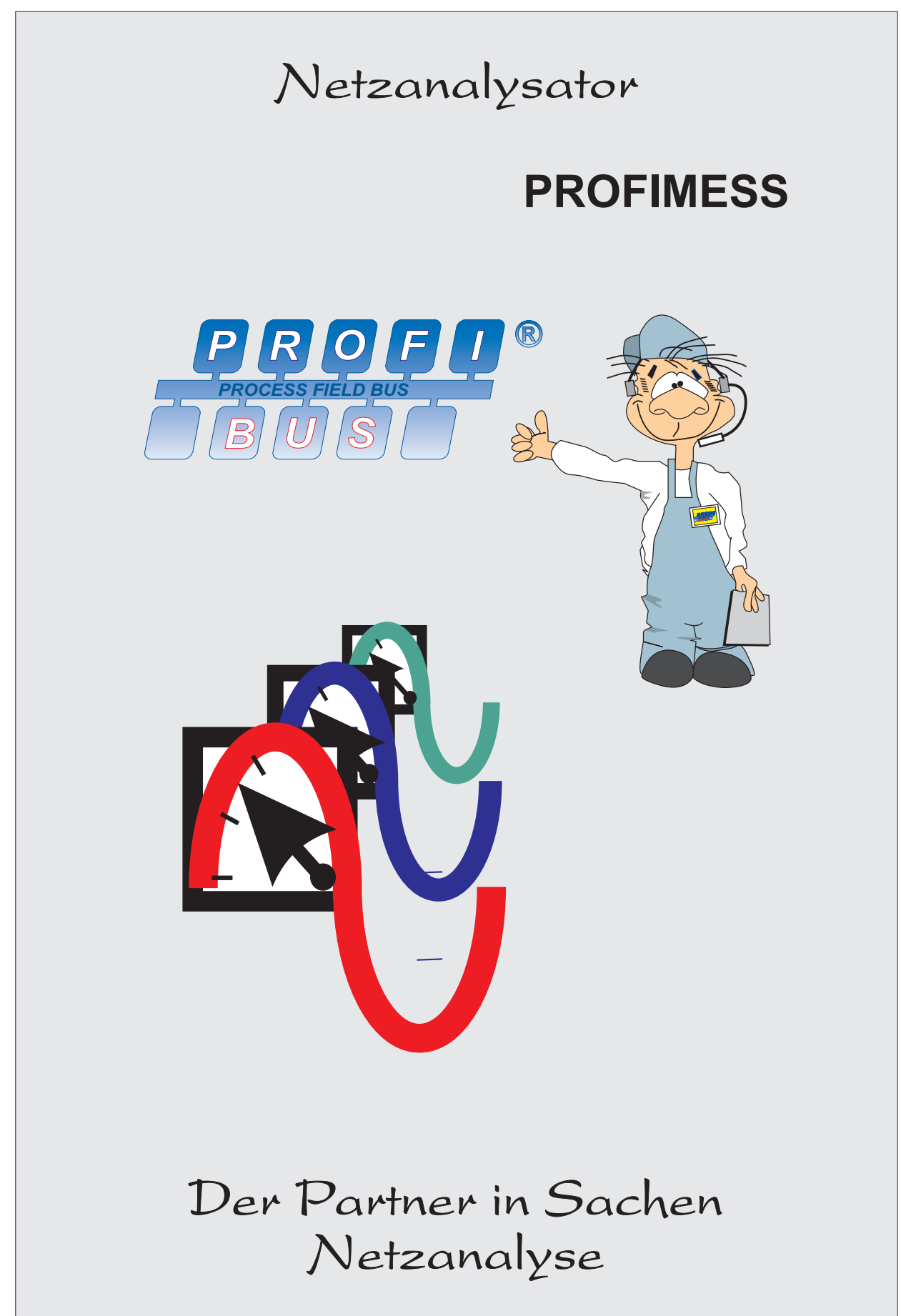

## **Sehr geehrte Kundin,**

### **sehr geehrter Kunde,**

an dieser Stelle möchten wir Ihnen dafür danken, daß Sie sich für unser Produkt "**PROFIMESS**" entschieden haben. Damit Ihnen dieses qualitativ hochwertige Gerät niemals den Dienst versagt, sollten Sie diese Bedienungsanleitung aufmerksam durchlesen.

Um Bedienungsfehler weitestgehend auszuschließen, wurde die Handhabung dieses Gerätes bewußt so einfach wie nur möglich gehalten. Auf diese Weise können Sie das Gerät relativ rasch in Betrieb nehmen.

## **WICHTIG!**

**Zur Verhütung von Brand und elektrischem Schlag darf dieses Gerät weder Regen noch Nässe ausgesetzt werden! Der Netzanschluß ist in jedem Falle von elektrotechnisch geschultem Personal vorzunehmen. Es gelten die allgemeinen VDE-Vorschriften.** 

### **Hinweis für den Anwender**

#### **Das Ihnen gelieferte Produkt ist ein Qualitätserzeugnis.**

Es werden nur Bauteile hoher Zuverlässigkeit und bester Qualität eingesetzt. Jedes Gerät wird vor seiner Auslieferung einem Langzeittest und die Baugruppen werden vor ihrer Montage einer Hochtemperaturprüfung unterzogen.

Sollte trotzdem ein Fehler vorliegen oder das Gerät nach einiger Zeit ausfallen, so tritt bei Ihnen die Frage nach den Folgekosten auf. Es ist ein Gebot der Fairneß Sie vorher über den Rechtsstand zu informieren. Wir liefern nach den "Allgemeinen Lieferbedingungen für Erzeugnisse und Leistungen der Elektroindustrie".

Es heißt unter Artikel IX., Absatz 1: Für Mängel, zu denen auch das Fehlen zugesicherter Eigenschaften zählt, haftet der Lieferer wie folgt:

- 1. Alle diejenigen Teile oder Leistungen sind nach Wahl des Lieferers unentgeltlich nachzubessern, neu zu liefern oder neu zu erbringen, die innerhalb von 12 Monaten - ohne Rücksicht auf Betriebsdauer - vom Tage des Gefahrüberganges an gerechnet, nachweisbar infolge eines vor dem Gefahrübergang liegenden Umstandes, insbesondere wegen fehlerhafter Bauart, schlechten Materials oder mangelhafter Ausführung unbrauchbar wurden oder deren Brauchbarkeit erheblich beeinträchtigt wurde. Die Feststellung solcher Mängel muß dem Lieferer unverzüglich gemeldet werden.
- 2. Weitere Ansprüche des Bestellers gegen den Lieferer und dessen Erfüllungsgehilfen sind ausgeschlossen, insbesondere ein Ersatz von Schäden, die nicht an dem Liefergegenstand selbst entstanden sind. Dies gilt nicht, soweit in Fällen des Vorsatzes, der groben Fahrlässigkeit oder des Fehlens zugesicherter Eigenschaften zwingend gehaftet wird.

Wir haften somit nicht für Folgeschäden.

## **Inhalt**

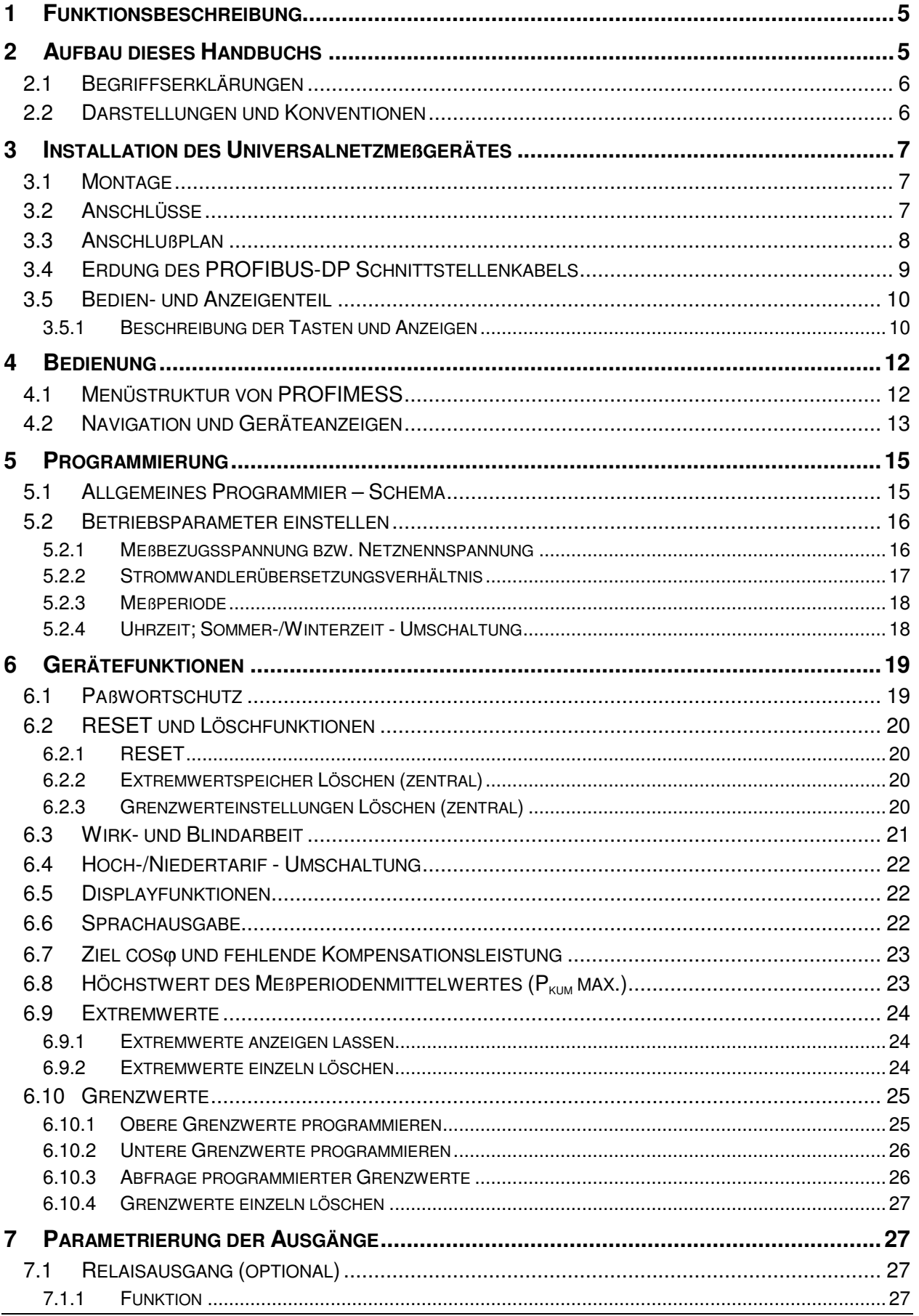

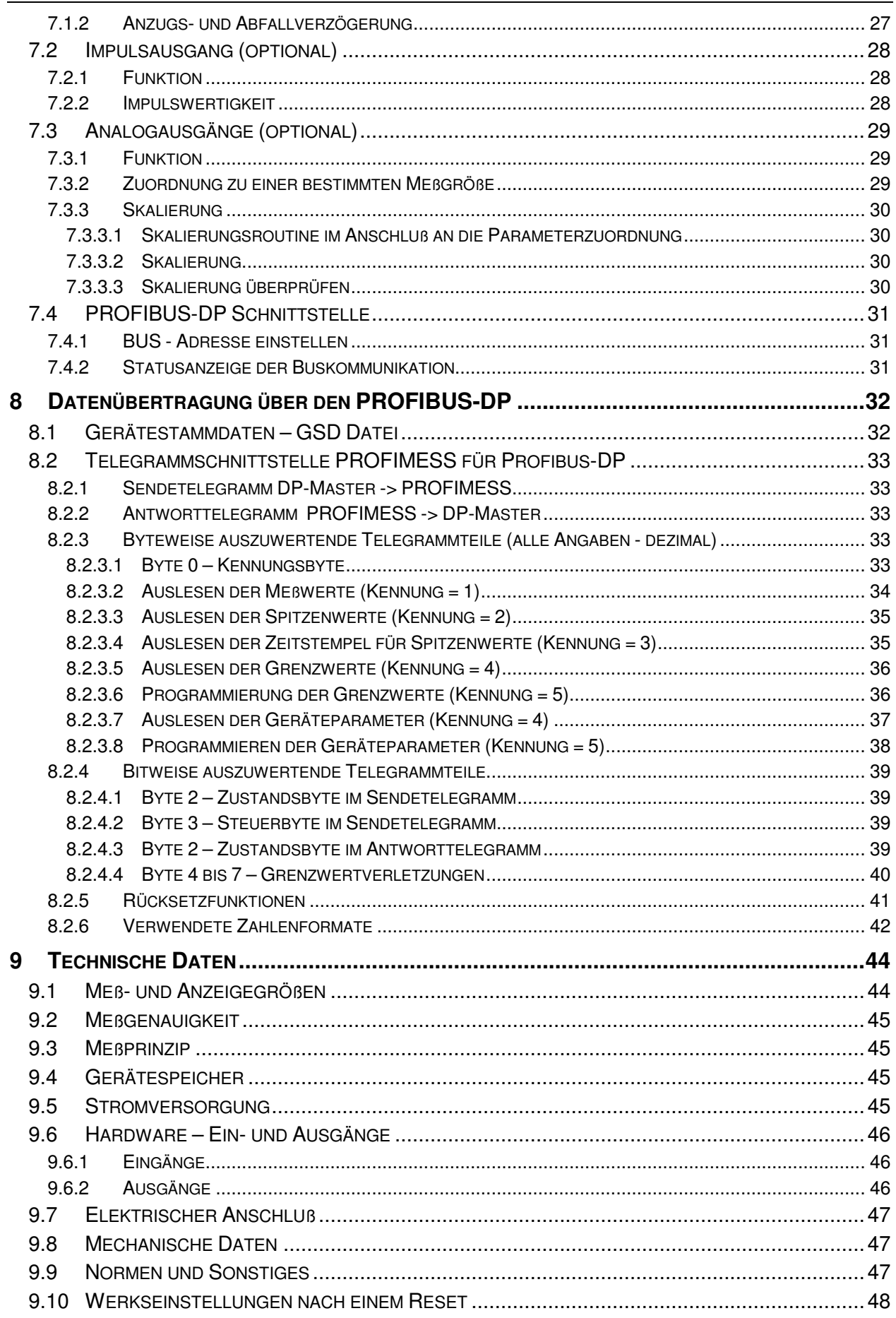

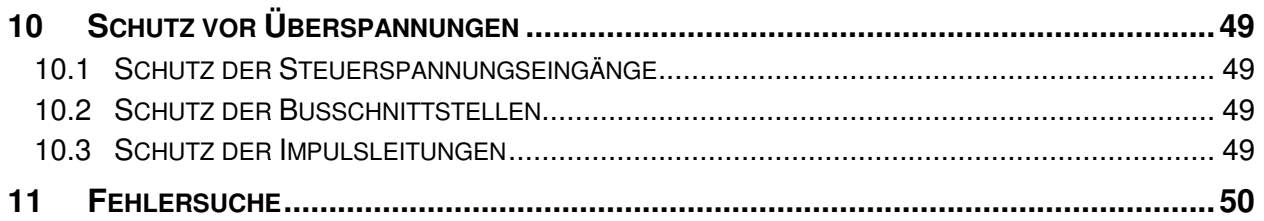

### **1 FUNKTIONSBESCHREIBUNG**

Der Mikroprozessor des PROFIMESS erfaßt für alle drei Phasen - über Analog/Digital- Wandlereingänge - Netzspannung und Stromaufnahme des gesamten Betriebes und berechnet daraus die Wirk-, Blind- und Scheinleistungsverhältnisse im Drehstromnetz.

Weiterhin filtert PROFIMESS die Oberschwingungen der 3. / 5. / 7. / 9. / 11. / 13. / 15. / 17. und 19. Netzharmonischen aus dem Netz und berechnet Einzel- und Gesamtklirrfaktor für Spannung sowie sämtliche Anteile der Oberschwingungsströme und deren Summe. Sowohl die Spannungsmessung, wie auch die Strommessung erfolgt über jeweils drei Eingangswandler. Damit ist die galvanische Entkopplung des PROFIMESS vom Netz gewährleistet. Externe **Wandler** können somit jederzeit **geerdet** werden.

Zur Überwachung Ihrer Anlagen lassen sich für sämtliche Netzgrößen obere und untere Grenzwerte programmieren. Eine Über- oder Unterschreitung dieser Grenzwerte kann entweder über einen potentialfreien Relaiskontakt oder den Profibus - z.B. an eine übergeordnete ZLT - gemeldet werden. Für das Relais kann eine Anzugs- und Abfallverzögerung zwischen 0 und 99 Sekunden programmiert werden. Als weitere Option steht ein Impulsausgang zu Verfügung, der wirk- oder blindleistungsproportionale Arbeitsimpulse (z.B. an eine Maximumüberwachung) ausgeben kann. Optional sind für dieses Gerät bis zu zwei Analogschnittstellen erhältlich, welche die Ausgabe von Meßwerten bestimmter Parameter (0...20 oder 4...20mA) auf die Stromschnittstelle ermöglichen. Zusätzlich verfügt das Gerät über einen nicht flüchtigen Langzeitspeicher für:

- Wirk- und Blindarbeit (HT/NT) täglich für ein Jahr
- Meßperiodenmittelwerte für Wirk- und Blindleistung (z.B.: 15Min.-Werte)
- Maximal- und Minimalwerte zu den einzelnen Meßgrößen
- Programmierungsparameter
- 200 Grenzwertverletzungen
- Netzausfallerkennung

Die Zuordnung von Zeit und Datum erfolgt über eine C-MOS-Uhr. Die Speicherwerte lassen sich entweder direkt am Gerät abrufen oder über den PROFIBUS-DP auslesen.

### **2 AUFBAU DIESES HANDBUCHS**

Dieses Handbuch ermöglicht Ihnen eine **rasche** und **unkomplizierte Inbetriebnahme** von PROFIMESS, wenn Sie die einzelnen Kapitel der Reihe nach durcharbeiten.

Angefangen mit der Installation über die grundlegende Bedienung und Grundprogrammierung des Gerätes steigt die Funktionsvielfalt und somit die Komplexität zum Ende des Handbuchs hin an.

Von *besonderer Wichtigkeit* ist das Kapitel "5.1**-** Allgemeines Programmier – Schema". Das beschriebene Schema ist sowohl für die Einstellung **zwingend erforderlicher Betriebsparameter**, als auch für die Programmierung komplexer Funktionen gültig. Die Vorgehensweise zur Programmierung wird an dieser Stelle einmalig erklärt, d.h. Sie können mit diesem relativ **einfachen Schema sämtliche Gerätefunktionen programmieren**.

Lesen Sie dieses Kapitel sorgfältig durch, um die im Folgenden verwendeten Darstellungsarten und Bezeichnungen richtig interpretieren zu können.

### **2.1 Begriffserklärungen**

Im folgenden finden Sie eine kurze Erklärung der in diesem Handbuch verwendeten Begriffe.

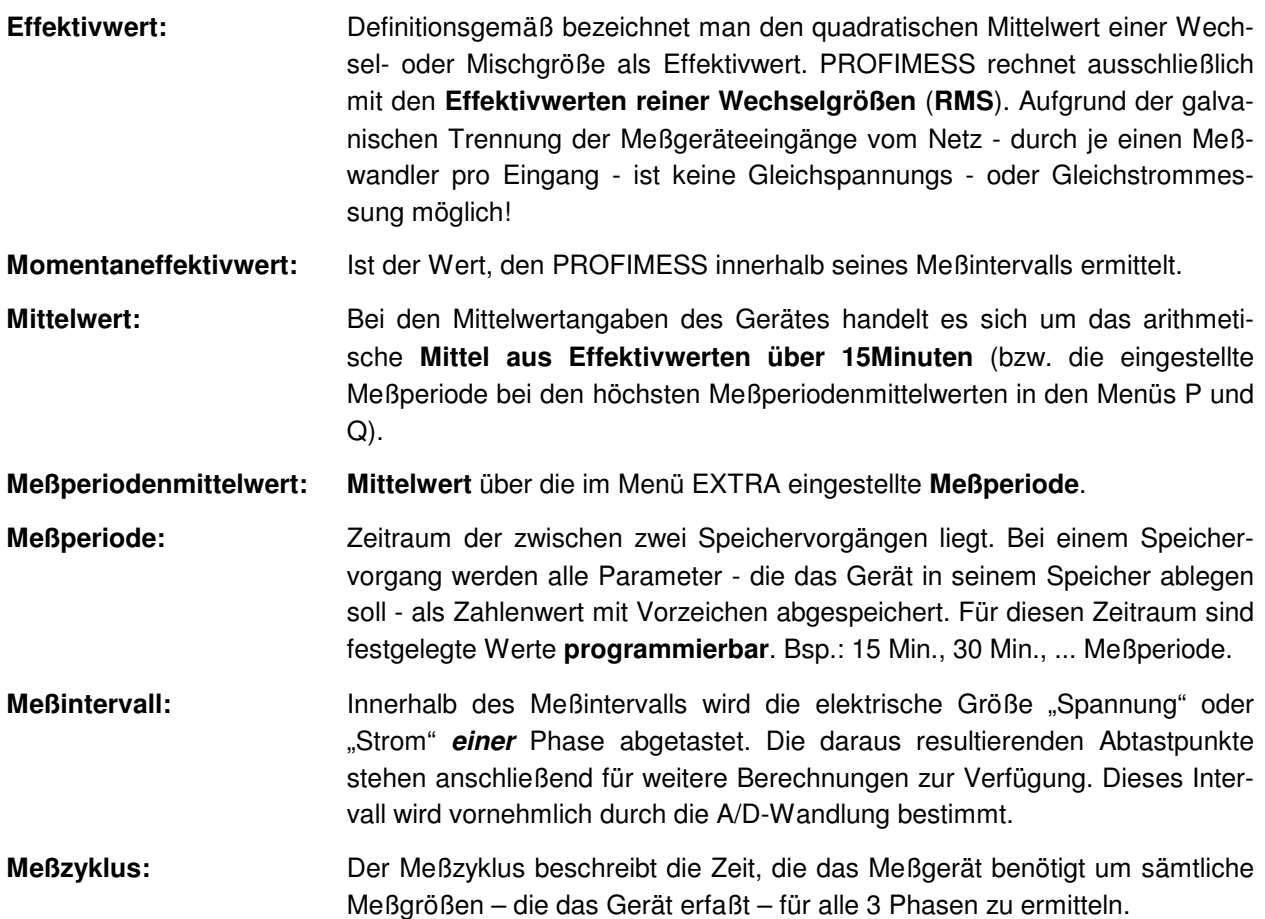

## **2.2 Darstellungen und Konventionen**

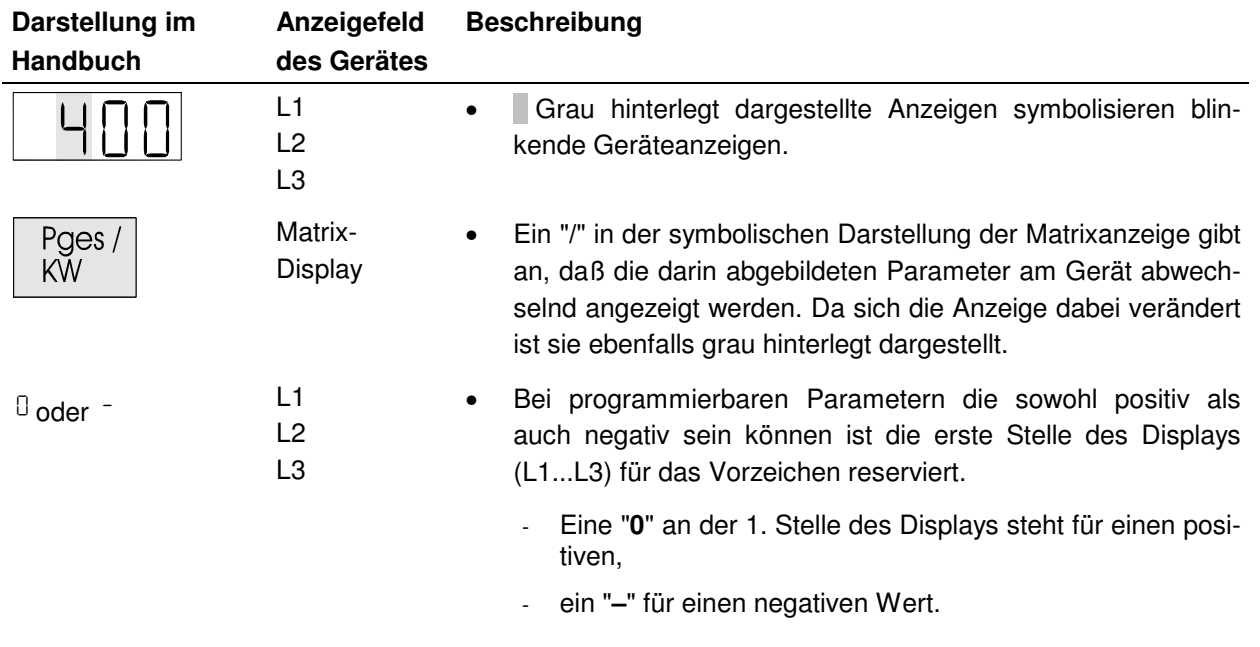

### **3 INSTALLATION DES UNIVERSALNETZMEßGERÄTES**

### **3.1 Montage**

- Bei der Montage sind die geltenden VDE-Vorschriften zu beachten
- Vor Anschluß des Gerätes an die Stromversorgung ist zu überprüfen, ob die örtlichen Netzverhältnisse den Angaben auf dem Typenschild entsprechen. Ein Falschanschluß kann zur Zerstörung des Gerätes führen. Eine abweichende Netzfrequenz beeinflußt entsprechend die Meßperiodendauer.
- Das Gerät ist nach dem Anschlußplan anzuschließen. Bei dem Impulsausgang und den Analogausgängen ist auf richtige Polung zu achten!
- Bei blitzgefährdeten Anlagen sind Blitzschutzmaßnahmen für Steuerspannung, Busleitung und Impulsleitungen durchzuführen. Vorschläge mit Liefernachweise finden Sie im Anhang.

### **3.2 Anschlüsse**

**Achtung!** Für die Bus- und Impulsleitung nur paarig verdrilltes und abgeschirmtes Material verwenden, um Störimpulse fernzuhalten. (z.B.: Installationsleitung I-Y(St) Y 2x2x0,8mm, Abschirmung nur einseitig an PE anschließen, d.h. nur an einem Gerät).

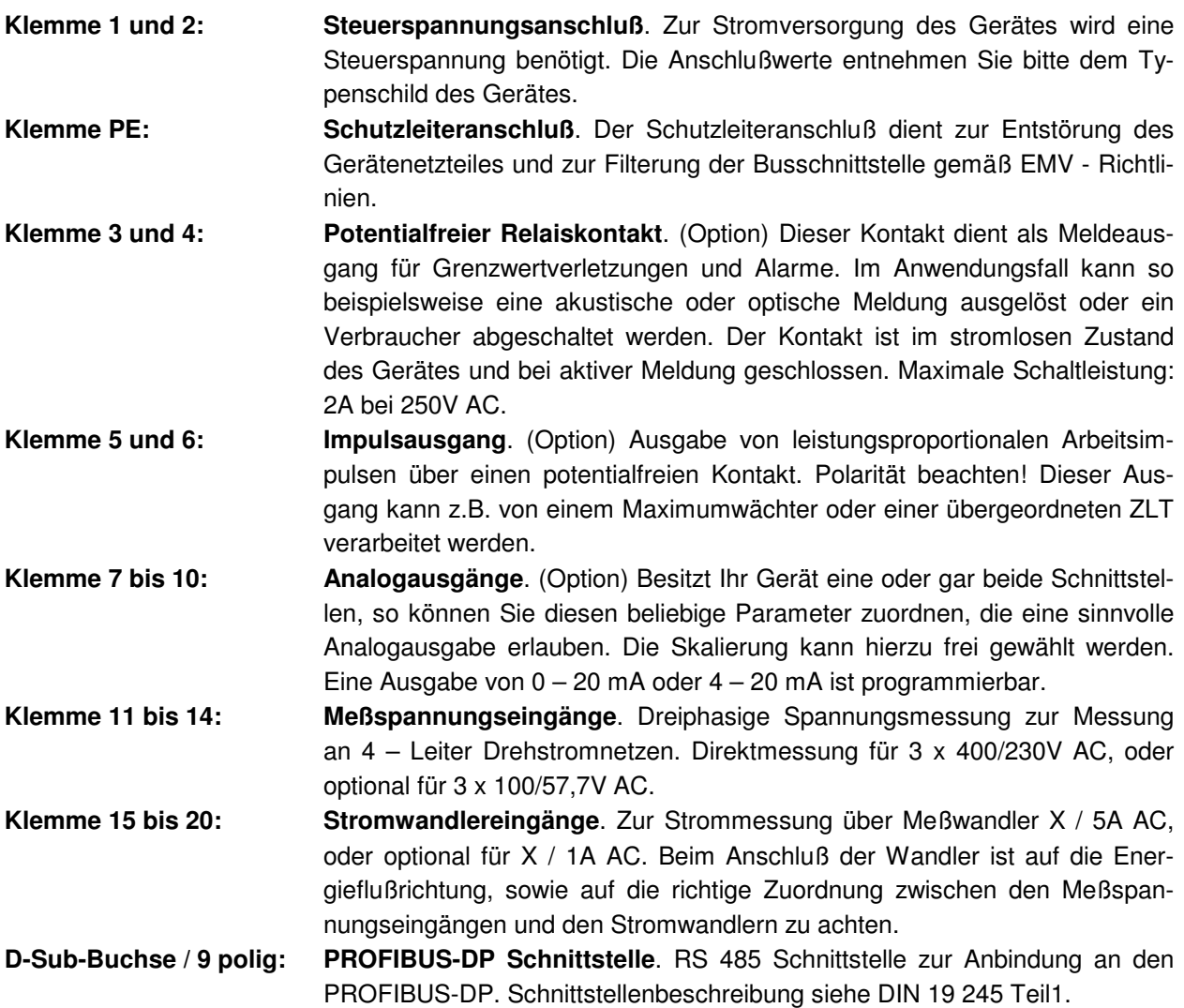

### **3.3 Anschlußplan**

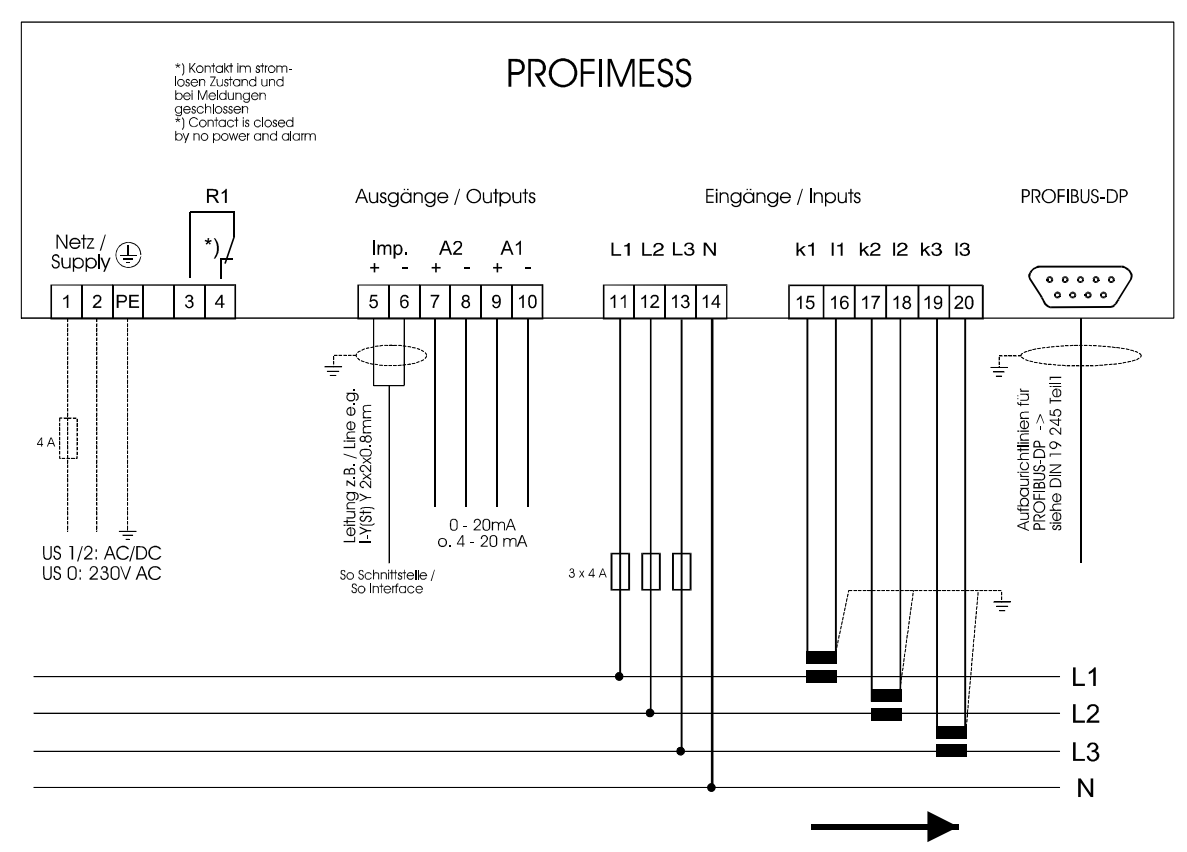

Stromflußrichtung / current direction

### **Achtung!**

Folgende Punkte sind beim Anschluß des Gerätes an das zu messende Drehstromsystem zu beachten:

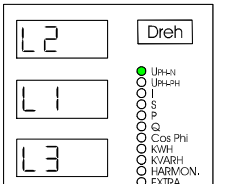

**Drehfeld: Das Gerät benötigt zum korrekten Betrieb ein "Rechtsdrehfeld". Beim** Anschalten der Steuerspannung ans Netz prüft PROFIMESS selbständig die Drehrichtung. Überprüfung des Drehfeldes:

- Schließen Sie hierzu **nur** die Meßspannung an das Gerät an (U<sub>Mess</sub>) siehe Typenschild).
- Schalten Sie das Gerät ein, indem Sie die Steuerspannung an die Klemmen 1 / 2 anlegen. Unmittelbar nach dem Einschalten überprüft das Gerät die Drehrichtung des Netzes.
- Ist die Drehrichtung für die Messung korrekt, so erscheint in der Anzeige der gemessene Spannungswert (U<sub>PH-N</sub>). Dieser sollte mit der Netznennspannung übereinstimmen, andernfalls zeigt das Display z.B. die Ziffernfolge - wie sie links vom Text dargestellt ist - an.
- Vertauschen Sie in diesem Fall einfach zwei Klemmen, d.h. zwei Phasen. Im Anschluß daran schalten Sie das Gerät nochmals AUS und wieder EIN. Im Display erscheinen nun die korrekten Spannungswerte und das Gerät nimmt automatisch den Meßbetrieb auf.

### **Die Drehrichtungskontrolle erfolgt nur beim Einschalten des Gerätes! => Zuerst Meßspannung anlegen, dann Gerät einschalten!**

#### **Stromwandleranschluß:** • *Energieflußrichtung:*

Beim Einbau der Wandler ist auf die Stromfluß- bzw. Energieflußrichtung zu achten. Bei falsch herum eingesetzten Stromwandlern erhalten Sie ein negatives Vorzeichen vor dem angezeigten Meßwert. Vertauschen Sie in diesem Fall die Anschlüsse der Klemmen k und l der betroffenen Wandler.

• *Zuordnung - Meßspannungseingang / Stromwandlereingang:*  Der Stromwandler an Klemme 15/16 (k1/l1) muß in der Phase angeordnet sein, von der die Meßspannung für die Klemme 11 (L1) abgegriffen wird. Dasselbe gilt für die restlichen Wandler- und Meßspannungsanschlüsse.

 Die Phasenfolge läßt sich mit Hilfe des **PROFIMESS** folgendermaßen überprüfen:

- wechseln Sie hierzu ins Hauptmenü "I"
- Stromwandler an die entsprechenden Leiter klemmen
- bei korrektem Anschluß und richtiger Energieflußrichtung zeigt das Gerät nur positive Ströme an. Keine der 3 Anzeigen darf blinken!
- bei Falschanschluß sind entweder alle angezeigten Ströme negativ, oder ein Anzeigeelement blinkt in L1, L2 oder L3. Tauschen Sie die Anschlüsse solange, bis die Anzeige korrekte Werte liefert.

#### **Achtung! Vor jeder Tauschaktion müssen die Wandler kurzgeschlossen werden!**

### **3.4 Erdung des PROFIBUS-DP Schnittstellenkabels**

Zur Verbesserung der Übertragungssicherheit gegenüber EMV-Störungen sollten der Geflechtschirm und der darunterliegende Folienschirm beidseitig und gut leitend, größflächig über eine Metallkonstruktion mit der Erde verbunden werden. Die metallischen Konstruktionen müssen gleiches Potential haben.

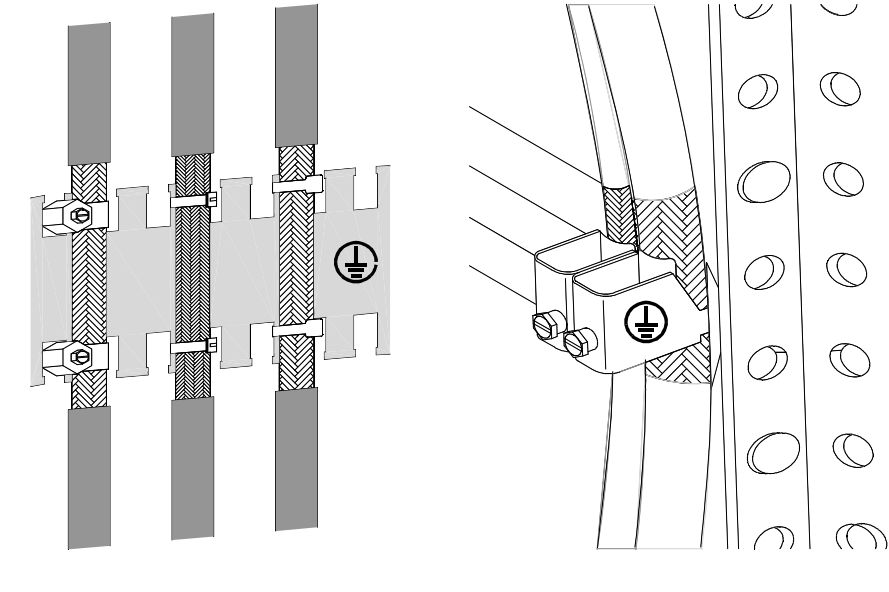

Edrung mit Schlauchschelle oder Kabelbinder auf Kammschiene

Erden mit PUK-Schelle auf C-Schiene

### **3.5 Bedien- und Anzeigenteil**

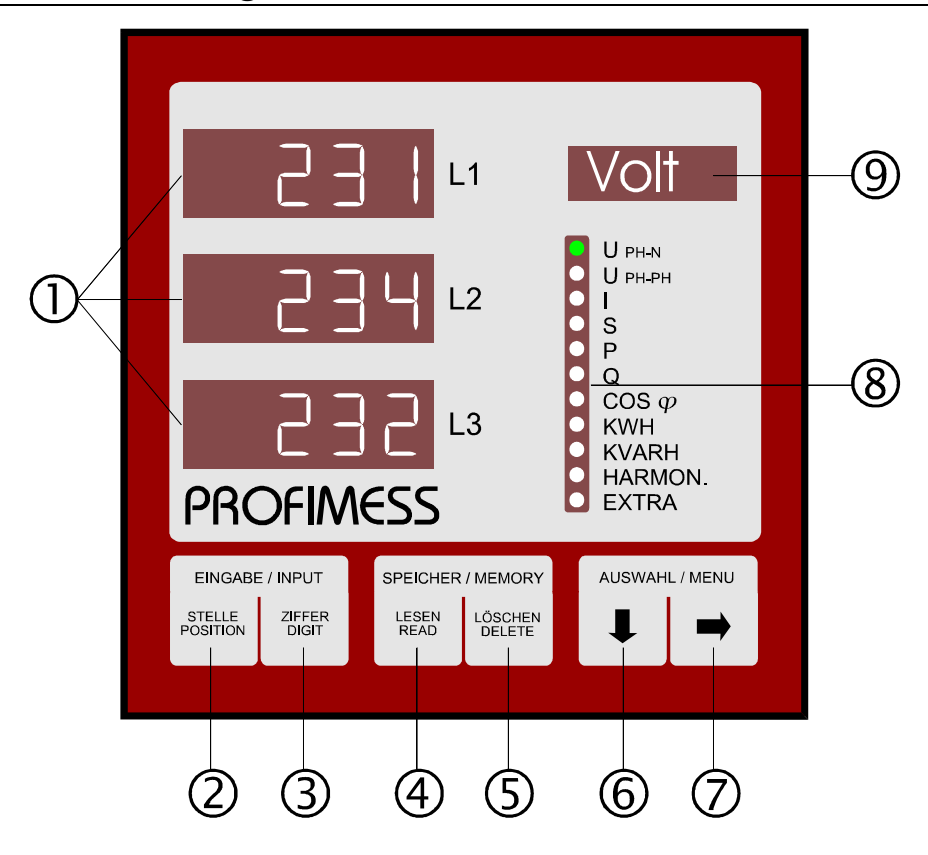

### **3.5.1 Beschreibung der Tasten und Anzeigen**

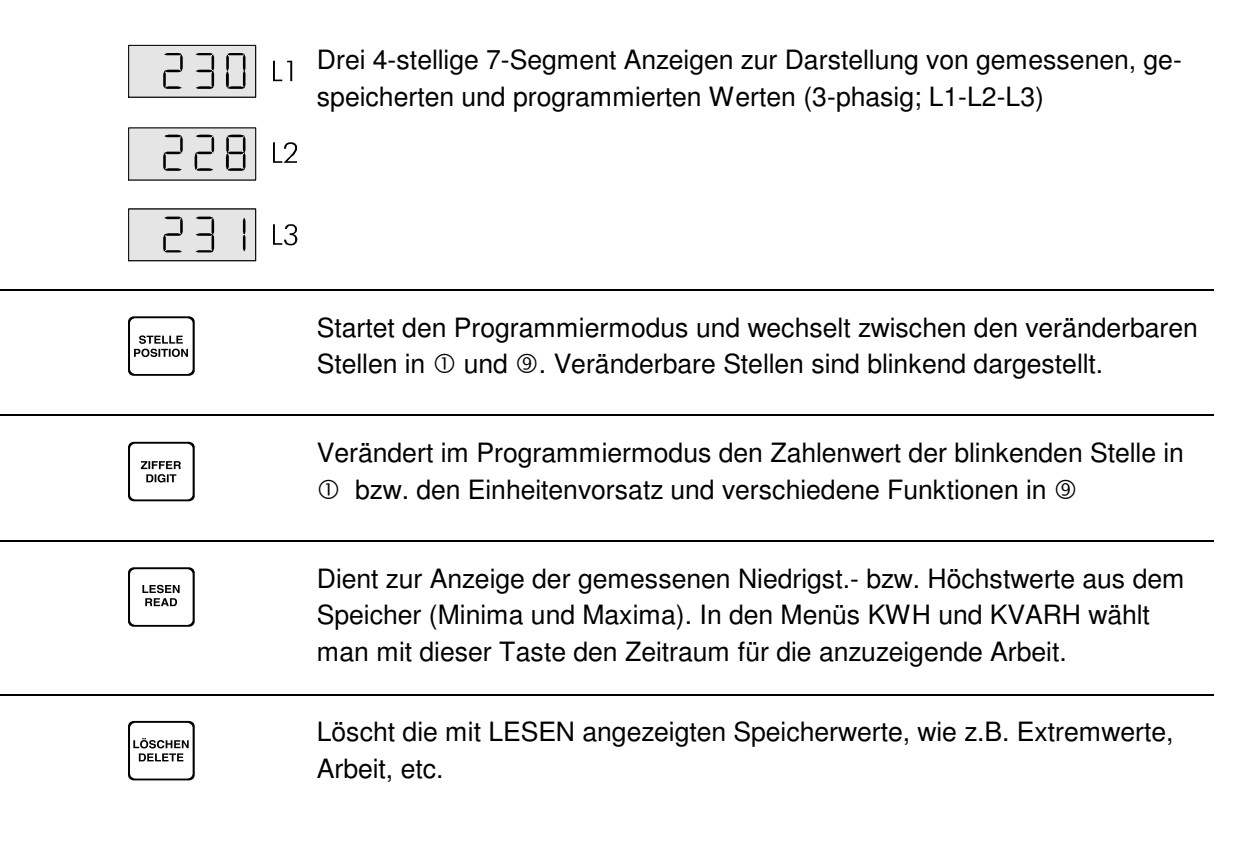

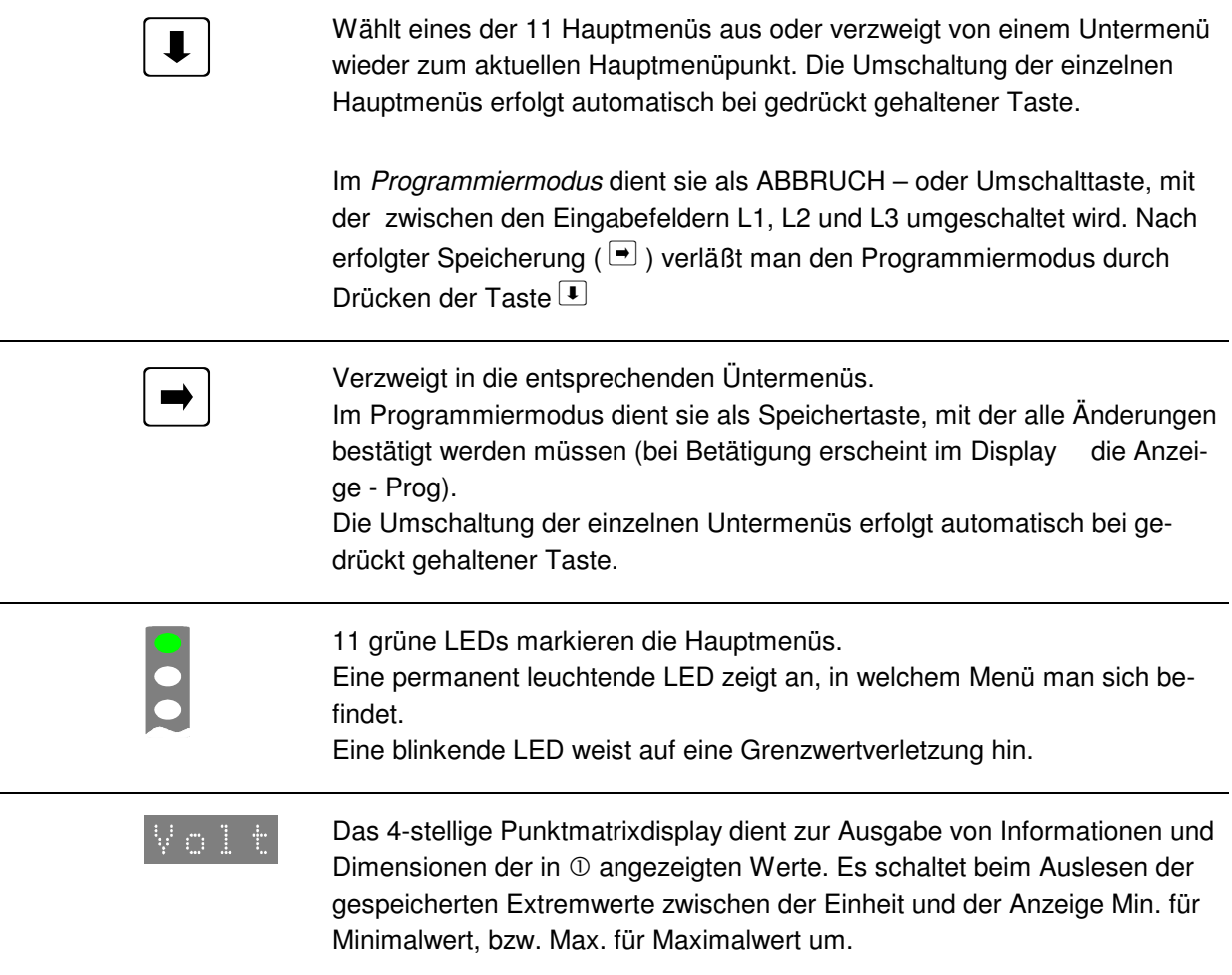

### **4 BEDIENUNG**

### **4.1 Menüstruktur von PROFIMESS**

- 
- Wechselt zwischen den Hauptmenüs. Diese sind durch eine permanent leuchtende LED gekennzeichnet
	- Die Umschaltung der einzelnen Hauptmenüs erfolgt automatisch bei gedrückt gehaltener Taste.
	- Das Betätigen dieser Taste in einem Untermenü führt zum sofortigen Rücksprung ins zugehörige Hauptmenü

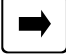

- 
- Wechselt in das gewünschte Untermenü.<br>• Im letzten Untermenü führt ein Druck auf diese Taste zurück zum zugehörigen Hauptmenü
	- Die Umschaltung der einzelnen Untermenüs erfolgt automatisch bei gedrückt gehaltener Taste.

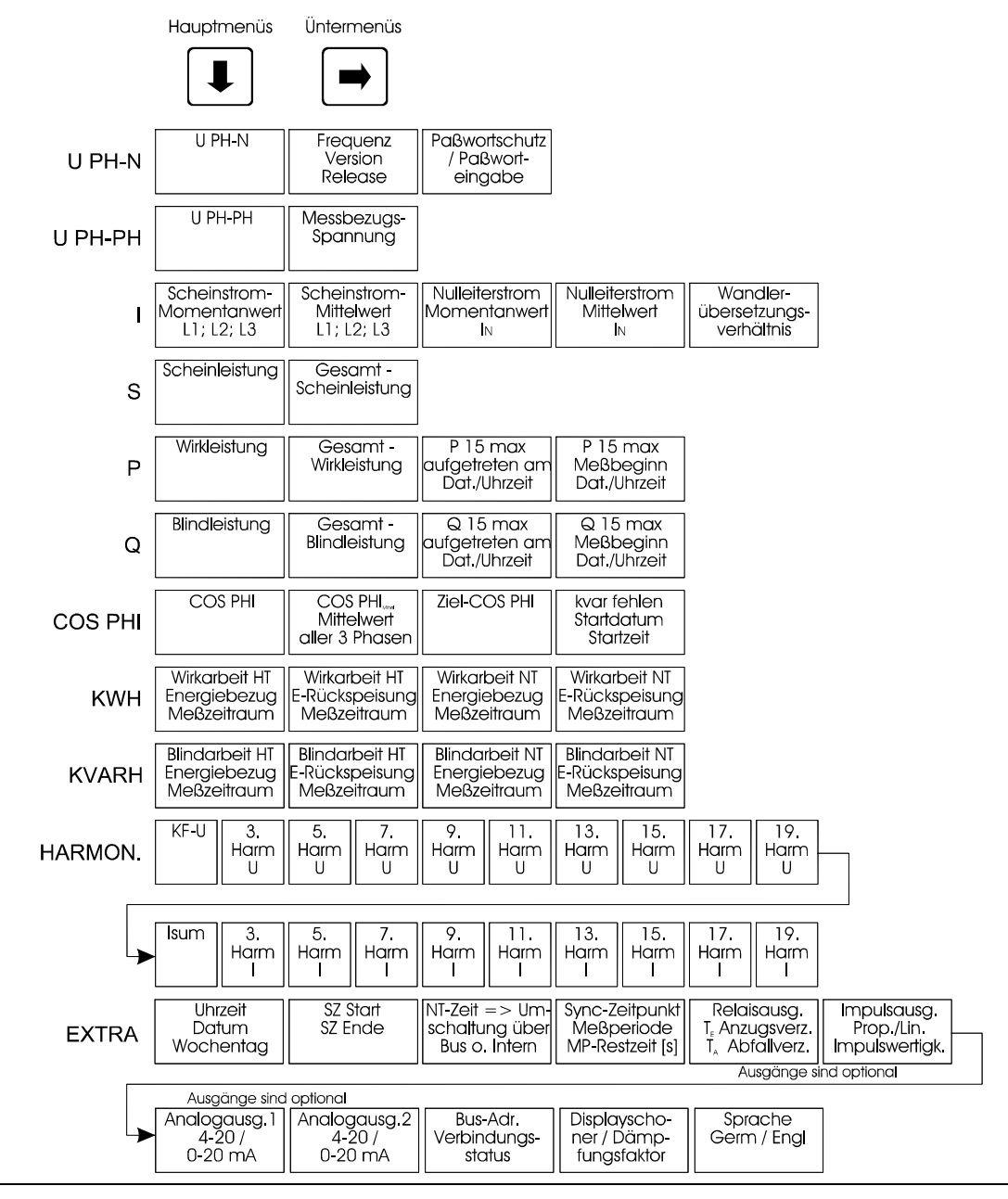

### **4.2 Navigation und Geräteanzeigen**

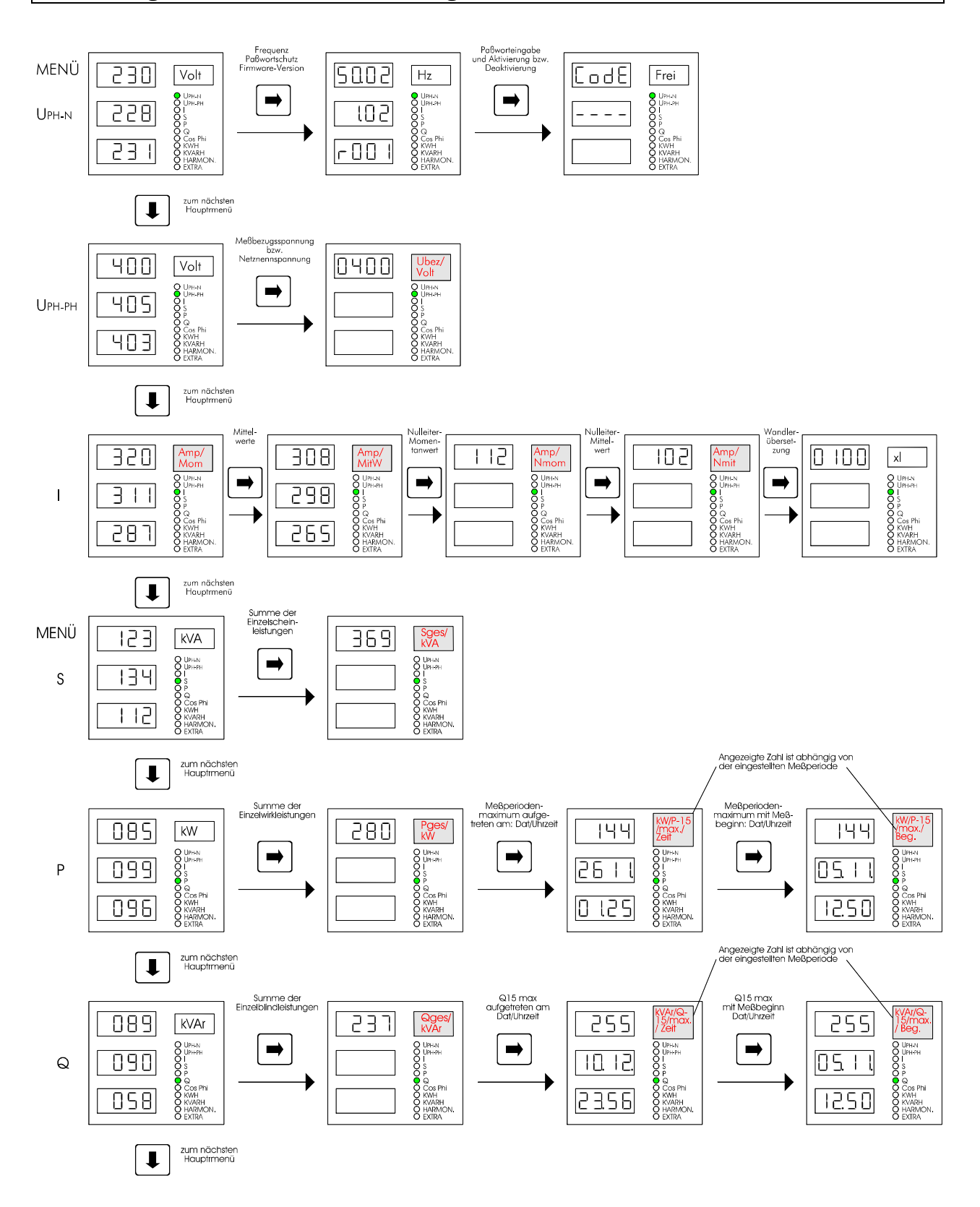

### Handbuch Universalnetzmeßgerät PROFIMESS B/PM/03268/96

# Ausg. Mai2000

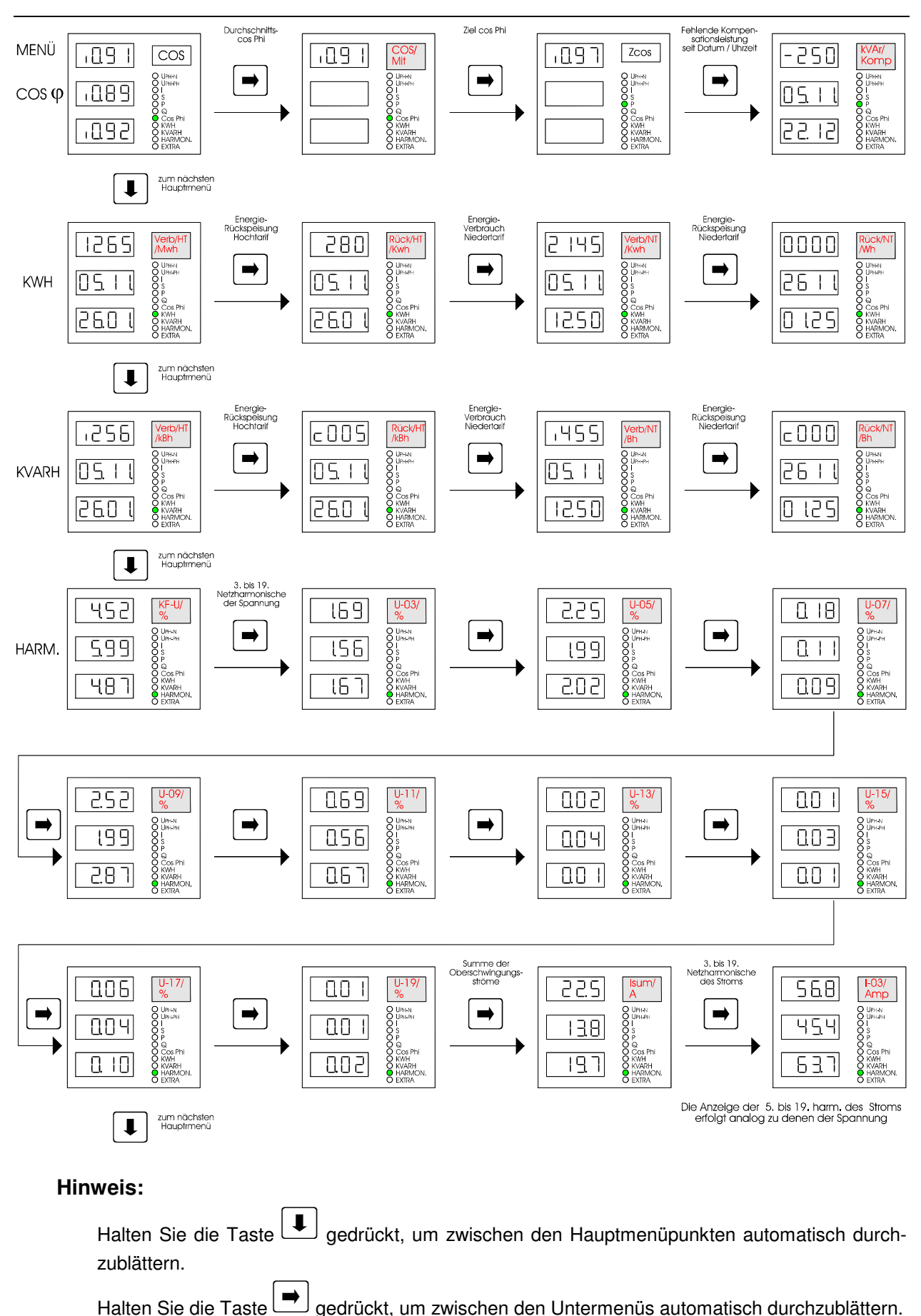

#### B/PM/03268/96 Handbuch Universalnetzmeßgerät PROFIMESS

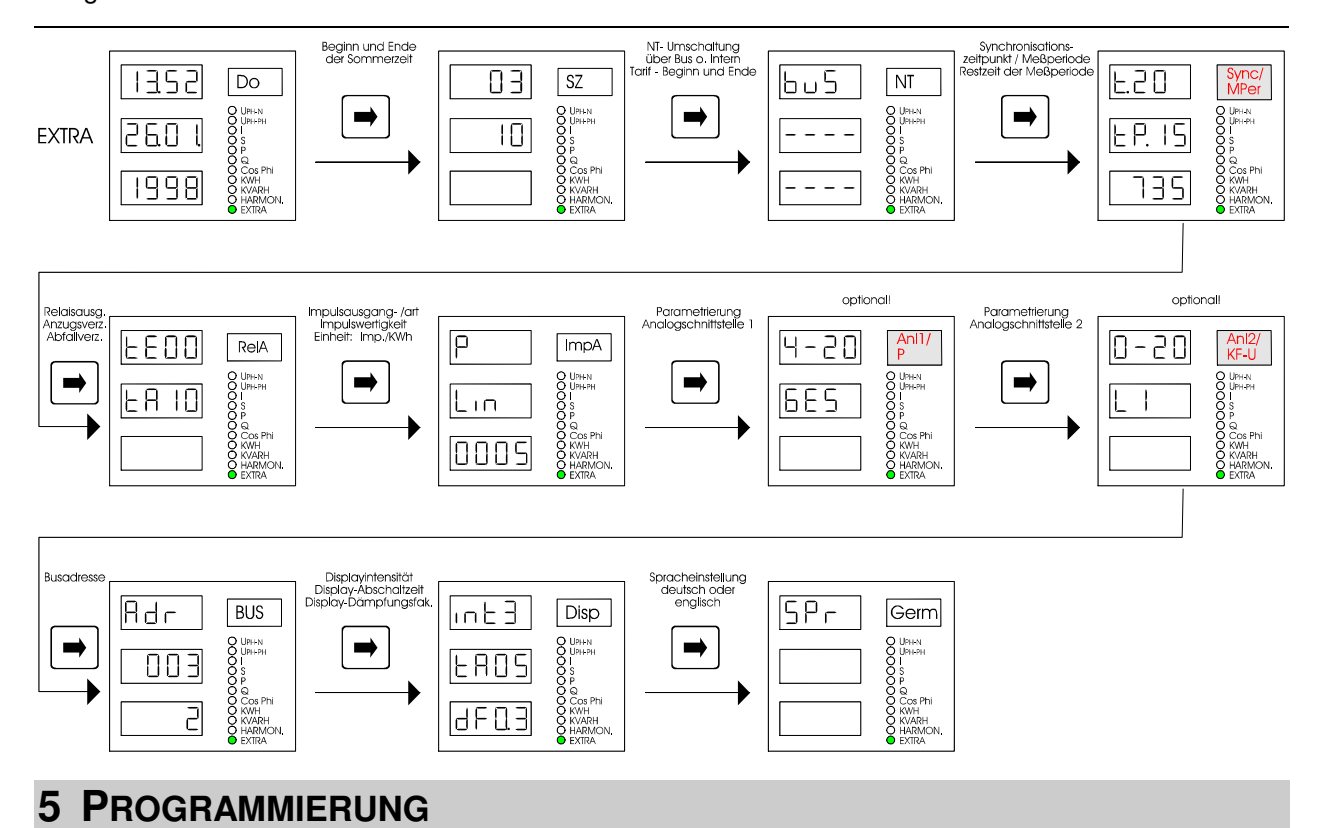

# **5.1 Allgemeines Programmier – Schema**

Das im folgenden abgebildete Programmierschema ist allgemeingültig, d.h. es gilt für alle zu programmierenden Parameter in jedem Menü.

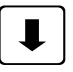

- Wechselt zwischen den Eingabefeldern L1, L2, L3 sowie dem Matrixdisplay und dient gleichzeitig als Abbruchtaste im Programmiermodus.
- Sie führt bei mehrmaligem Drücken zurück ins Hauptmenü.
- Wird 10 Sekunden lang keine Taste betätigt, so erfolgt ebenfalls der Rücksprung ins Hauptmenü

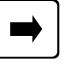

- 
- Speichertaste, mit der alle Änderungen bestätigt werden müssen.<br>• Änderungen, die vor dem Verlassen des Programmiermodus nicht gespeichert wurden, werden verworfen.

Programmierung am Beispiel.: Uhrzeit stellen

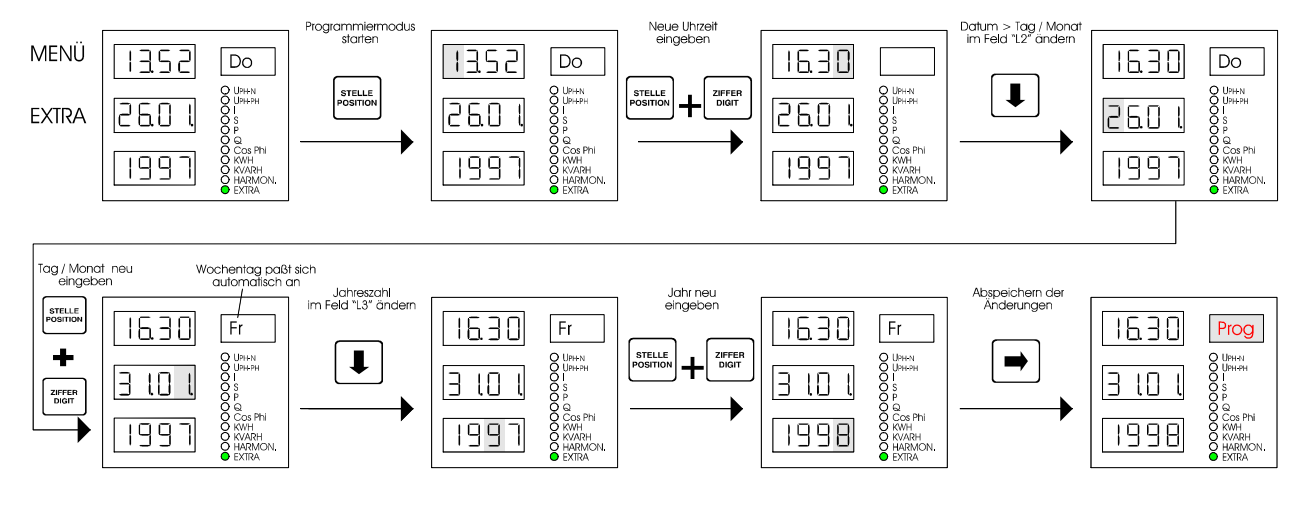

### **5.2 Betriebsparameter einstellen**

#### **5.2.1 Meßbezugsspannung bzw. Netznennspannung**

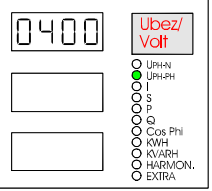

#### **UPH-PH – 1. Untermenü**

Die **Meßbezugsspannung** entspricht der **Netzspannung** des lokalen **Versorgungsnetzes**, an dem das Gerät betrieben werden soll. Beim Niederspannungsdrehstromnetz sind dies in der Regel 400 Volt oder bei Mittelspannungsmessung häufig 20 kV.

**Jedes Meßgerät wird vor Auslieferung auf die Netznennspannung abgeglichen, für die es vorgesehen ist.** 

#### *Beachten Sie*

- 1. Bei Primärmessung (Messung ohne Spannungswandler) muß die Netznennspannung und somit der programmierte Wert mit der Angabe auf dem Typenschild übereinstimmen. Bei Abweichungen ist die Meßbezugsspannung nach u.a. Formel zu korrigieren.
- 2. Bei Sekundärmessung (Messung über Spannungswandler, z.B. 20kV/100V) muß die Sekundärspannung des Wandlers mit der Spannungsangabe auf dem Typenschild übereinstimmen. Als Meßbezugsspannung ist in diesem Fall die Netznennspannung (z.B. 20kV) zu programmieren. Abweichungen können mit u.a. Formel korrigiert werden.

**Standardvarianten** sind **400V** für die Niederspannungsebene und **100V** für Mittelspannung, wobei letztere nur über Spannungswandler dem Gerät zugeführt werden darf. Unsere Geräte lassen sich mittels der programmierbaren Meßbezugsspannung an das zu messende Energieversorgungsnetz anpassen.

$$
U_{\text{Anzeige}} = \frac{U_{\text{Meßbezugspannung}}}{U_{\text{Meßspannung–Gerät}}} \cdot U_{\text{aktueller-Mefwerrt}} = xU \cdot U_{\text{aktueller-Mefwerrt}}
$$

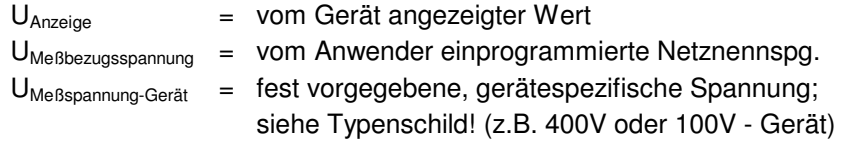

Messungen von Spannungsüberhöhungen oder Unterspannungen werden von der Meßbezugsspannung nicht beeinflußt. Die erfaßbaren Spannungsschwankungen beziehen sich auf den eingestellten Wert des Parameters als Bezugsgröße.

Der programmierbare Bereich der Meßbezugsspannung für 400V und 100V Geräte unterscheidet sich wie folgt:

- 400V Variante: 1 bis 9999 Volt für Niederspannungsnetze
- 100V Variante: 0.1 bis 999.9 kV für Mittelspannungsnetze

**PROFIMESS** Geräte für Mittelspannungsnetze sind auch für eine Meßspannung von 110V erhältlich. Die Geräte werden im Werk auf diese Spannung abgeglichen. Als kleinste Meßbezugsspannung läßt sich allerdings nur ein Wert von 000.1 kV programmieren, der bei einem 110V Gerät 000.11 kV entspricht. Aufgrund der begrenzten Stellenzahl der Displays erhalten Sie jedoch nur die Anzeige 000.1 kV. Ob es sich bei Ihrem Gerät um ein 110V Gerät handelt, können Sie dem Typenschild entnehmen.

### **5.2.2 Stromwandlerübersetzungsverhältnis**

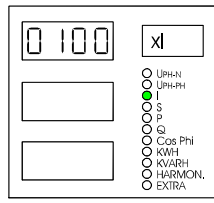

#### **I – 4. Untermenü**

Das im Menü "I" einstellbare Stromwandlerverhältnis dient zur Meßstromkorrektur. Durch den in der Anlage eingebauten Stromwandler wird der physikalisch fließende Primärstrom in einen dem Wandlerverhältnis entsprechend kleineren Meßstrom umgewandelt. Dieser Strom fließt anschließend durch das PROFIMESS. Um nun eine Anzeige zu erhalten, die dem Primärstrom entspricht, wird der physikalisch fließende und vom Gerät gemessene Sekundärstrom mit dem - i.d.R. auf dem Stromwandler angegebenen - Übersetzungsverhältnis multipliziert. Die Stromanzeige läßt sich folgendermaßen bestimmen:

$$
I_{Anzeige} = \frac{I_{\text{Primärstrom-Wandler}}}{I_{\text{Meßstrom-Gerät}}} \cdot I_{\text{aktueller-Mefwert}} = xI \cdot I_{\text{aktueller-Mefwert}}
$$

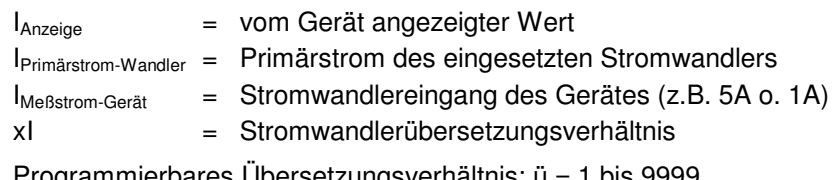

Programmierbares Übersetzungsverhältnis: ü = 1 bis 9999

**Da alle weiteren Parameter - wie z.B. Leistung, Arbeit, etc. - aus Spannung und Strom abgeleitet werden, hängt deren Ergebnis natürlich von der Einstellung des Stromwandlerverhältnisses und der Meßbezugsspannung ab**.

Die Genauigkeit der gesamten Messung hängt hauptsächlich von den verwendeten Strom- und Spannungswandlern ab. Für den Einsatz unserer Geräte zur Netzüberwachung werden i.d.R. Standardwandler für industrielle Anwendung eingesetzt. Diese besitzen meist die Klasse 2, was für normale Schalttafelinstrumente völlig ausreichend sein dürfte. Eine höhere Genauigkeit erreicht man am einfachsten durch den Einsatz von qualitativ hochwertigeren Stromwandlern.

### **5.2.3 Meßperiode**

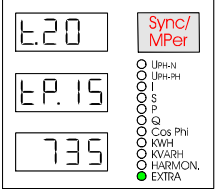

#### **EXTRA– 3. Untermenü**

Die Meßperiode ist der Zeitraum, der zwischen zwei Speichervorgängen liegt. Bei einem Speichervorgang werden alle Parameter - die das Gerät in seinem Speicher ablegen soll (Meßperiodenleistungsmittelwerte und deren Spitzenwerte, siehe Menü P und Q) - als Zahlenwert mit Vorzeichen abgespeichert. Für diesen Zeitraum sind folgende, fest vorgegebene Werte *programmierbar:*

 $\bullet$  Meßperiode: 1 bis 6, 10, 12, 15, 20, 30 und 60 Minuten

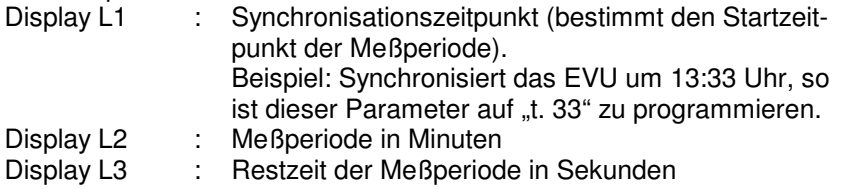

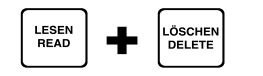

### **Manuelle Synchronisation** Manuelle Synchronisation

Drücken Sie die beiden Tasten gleichzeitig, um die Meßperiode manuell zu synchronisieren.

Die Restzeit der Meßperiode - im Display L3 angezeigt - springt für einen Augenblick auf "0"

### **5.2.4 Uhrzeit; Sommer-/Winterzeit - Umschaltung**

#### **Uhrzeit / Datum Extra**

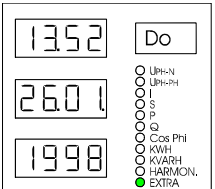

Die richtige Einstellung von Datum und Uhrzeit ist Grundvoraussetzung für korrekte Zeitangaben der Extremwert-, Meßperiodenmaxima-, Arbeitsanzeigen und vor allem der Daten des Langzeitspeichers. Angezeigt wird im des Hauptmenüs "EXTRA":

- 1. Display L1 : Uhrzeit
- 2. Display L2 : Tag.Monat.
- 3. Display L3 : Jahr
- 4. Marixdisplay : Wochentag

Die Programmierung ist im Kap.5.1 Allgemeines Programmier – Schema ausführlich beschrieben.

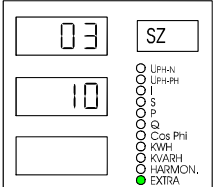

#### **Sommer-/Winterzeit Extra – 1. Untermenü**

PROFIMESS berücksichtigt die Sommer-/Winterzeitumschaltung. Beginn und Ende der Sommerzeit sind frei programmierbar. Standardvorgabe für den Zeitraum der Sommerzeit ist von März bis Oktober. Display L1 : Monat, in dem die Sommerzeit beginnt Display L2 : Monat, in dem die Sommerzeit endet

### **6 GERÄTEFUNKTIONEN**

### **6.1 Paßwortschutz**

Während der Paßwortschutz aktiviert ist, ist das Programmieren oder Löschen von Werten im PROFI-MESS nicht möglich. Dies umfaßt unter anderem die Funktionen: *Reset, Grenzwerteinstellungen löschen, Extremwerte löschen, Grundprogrammierung, Grenzwerte, Arbeit und Extremwerte.* 

Falls Sie dennoch versuchen Werte zu verändern, erscheint im Matrixdisplay **Code**

Beachte! Das Gerät wird werkseitig mit dem vorprogrammierten Code **5555** ausgeliefert. Eine Aktivierung des Paßwortschutzes ist jederzeit möglich, auch wenn nicht unmittelbar eine Zahlenkombination eingegeben wurde, da sich *immer* ein Paßwort im Speicher des Gerätes befindet!

Bei versehentlicher Fehleingabe oder vergessenem Code, kann mit Hilfe des Masterpaßwortes eine Freischaltung erfolgen.

#### **Achtung! Das Masterpaßwort finden Sie auf einem Etikett am Gehäuse des Gerätes** Paßwort eingeben

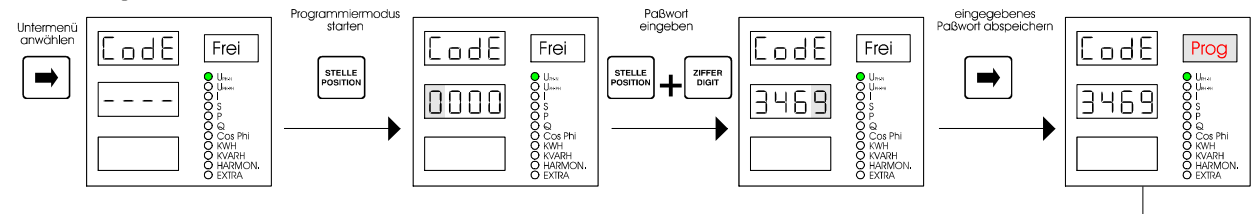

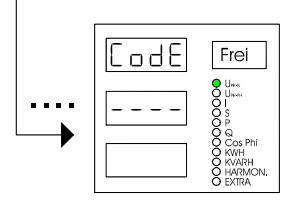

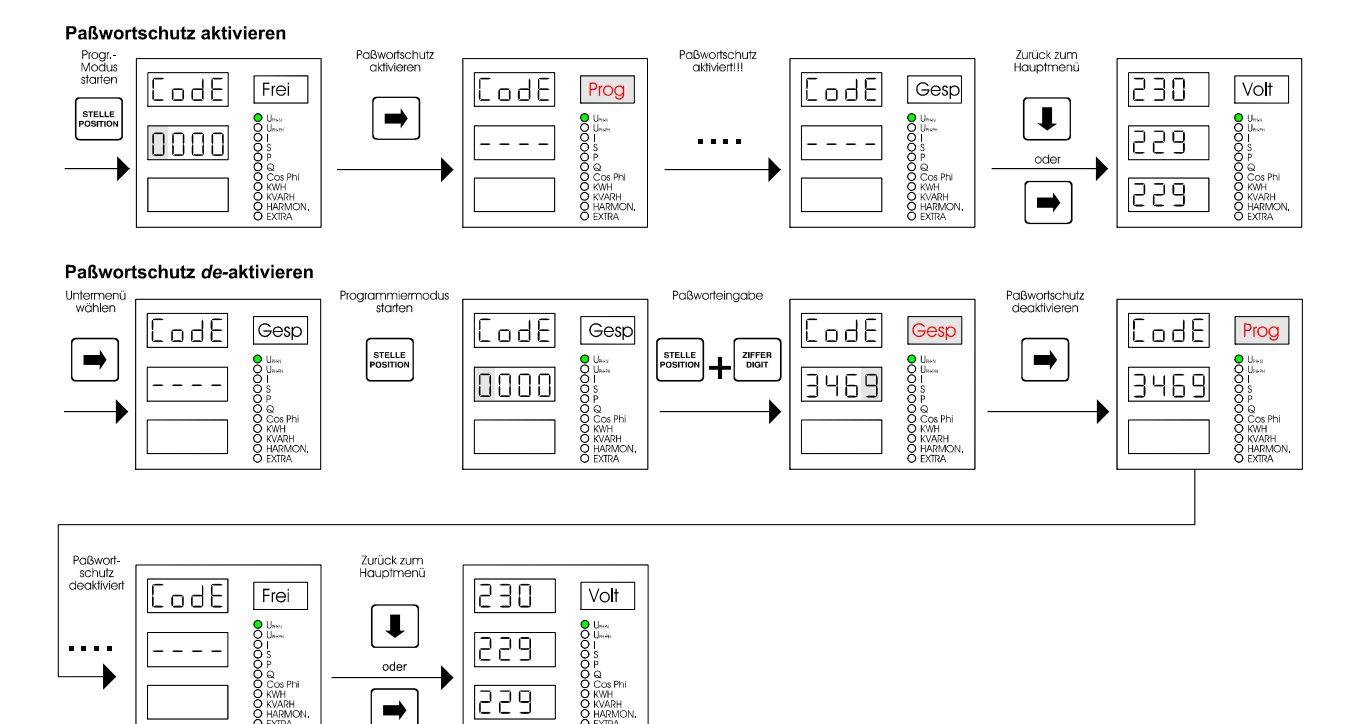

 $\Rightarrow$ 

### **6.2 RESET und Löschfunktionen**

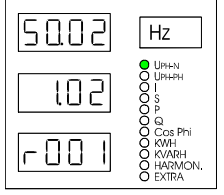

#### **UPH-N – 1. Untermenü**

Die folgenden Funktionen sind nur in diesem Untermenü ausführbar. Der Paßwortschutz des Gerätes darf dabei nicht aktiviert sein! Um eine der im folgenden beschriebenen Funktionen ausführen zu können wechseln Sie mit der **Pfeil rechts** Taste ins Untermenü1. Dort erhalten Sie folgende Anzeigen:

- 1. Netzfrequenz  $f_{\text{Netz}}$  im obersten Display (L1),
- 2. aktiver/inaktiver Paßwortschutz im mittleren Display (L2)
- 3. Firmwareversion im untersten Display (L3)

### **6.2.1 RESET**

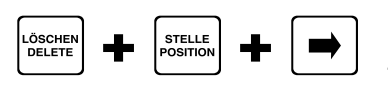

#### **<sup>U</sup>PH-N – 1. Untermenü**

Taste **Löschen** und **Stelle** gleichzeitig gedrückt halten, dann die Taste **Pfeil rechts** betätigen. In der Matrixanzeige erscheint kurzzeitig *Ur -> Prog -> ----*.

Das Gerät wird auf **Werkseinstellung** zurückgesetzt, d.h. alle gespeicherten Daten gehen **verloren**! Davon betroffen sind u.a. sämtliche Betriebsparameter, Grenz- und Extremwerte sowie die einstellbare Abfallverzögerung der Melderelais. Der Speicher für die Grenzwertverletzungen wird gelöscht. Unberührt bleiben die Einstellungen für Uhrzeit, Datum und Busadresse.

**Überprüfen Sie sämtliche Betriebsparameter auf ihre Richtigkeit! Die Werkseinstellungen finden Sie im Kapitel 9.10**

### **6.2.2 Extremwertspeicher Löschen (zentral)**

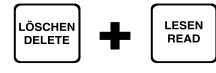

#### **<sup>U</sup>PH-N – 1. Untermenü**

Taste **Löschen** gedrückt halten und **Lesen** gleichzeitig drücken löscht alle gespeicherten Extremwerte. Im Matrixdisplay erscheint kurzzeitig *Prog.* Diese Funktion wird für die Inbetriebnahme empfohlen, um "alte" Meßwerte aus dem Speicher zu löschen. Der Speicher für Wirk- und Blindarbeit bleibt davon jedoch unberührt. Die Arbeit kann entweder mit dem Reset gesamt oder wie unter Kapitel 6.3 beschrieben, monatsweise gelöscht werden.

### **6.2.3 Grenzwerteinstellungen Löschen (zentral)**

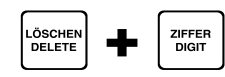

#### **<sup>U</sup>PH-N – 1. Untermenü**

Taste **Löschen** gedrückt halten und **Ziffer** gleichzeitig drücken löscht alle programmierten Grenzwerte. In der Matrixanzeige erscheint kurzzeitig *Prog*. Um unbeabsichtigten Grenzwertverletzungen vorzubeugen, die aufgrund verschachtelter Programmierung auftreten können, sollte diese Löschfunktion vor Eingabe der gewünschten Grenzwerte ausgeführt werden.

### **6.3 Wirk- und Blindarbeit**

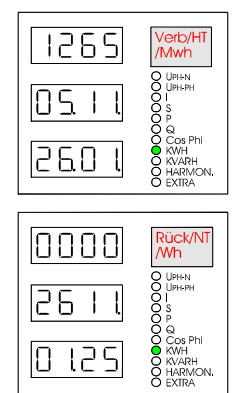

#### Wirkarbeit: KWH **KWH – mit Untermenüs 1-3**

Die Erfassung der Arbeit erfolgt **tageweise** für **ein Jahr**, ohne Berücksichtigung eines Jahreswechsels. Ein angezeigter Arbeitswert mit einem Datum, das nach dem aktuell angezeigten Datum liegt, entspricht der Arbeit vom Vorjahr an diesem Tag. Der Zähler für den aktuellen Tag wird jeweils zum Tageswechsel zurückgesetzt.

PROFIMESS besitzt **4 Bereiche** zur Abspeicherung der **Wirkarbeit**.

- 1. Im **Hauptmenü** wird die Arbeit angezeigt, die bei **Energieverbrauch** innerhalb der **Hochtarifzeit** aufgelaufen ist.
- 2. Im **1. Untermenü** wird die Arbeit angezeigt, die bei **Energierückspeisung** innerhalb der **Hochtarifzeit** aufgelaufen ist.
- 3. Im **2. Untermenü** wird die Arbeit angezeigt, die bei **Energieverbrauch** innerhalb der **Niedertarifzeit** aufgelaufen ist.
- 4. Im **3. Untermenü** wird die Arbeit angezeigt, die bei **Energierückspeisung** innerhalb der **Niedertarifzeit** aufgelaufen ist.

*Bei Tarifwechsel von HT auf NT und umgekehrt schaltet die Anzeige automatisch auf den aktuell gültigen Tarifzähler.* 

- Display L1 : Wirkarbeit, die innerhalb eines wählbaren Zeitraumes aufgelaufen ist. Das Gerät speichert die Arbeit über 12 Monate. Ein Jahreswechsel wird nicht berücksichtigt!
- Display L2 : Beginn des wählbaren Zeitraumes, für den die Arbeit angezeigt wird; Tag.Monat
- Display L3 : Ende des wählbaren Zeitraumes, für den die Arbeit angezeigt wird; Tag.Monat

Matrixdisplay: Anzeige von Energieflußrichtung, Tarif und Einheit

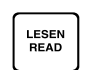

### **Arbeit monatsweise anzeigen**

Durch mehrmaliges Drücken der Taste **Lesen** läßt sich die im Display L1 angezeigte Arbeit monatsweise durchblättern.

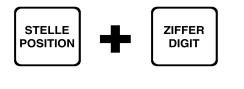

### **Anzeigezeitraum der Arbeit frei wählen** einer Arbeit frei wählen

Mit den Tasten **Stelle** und **Ziffer** kann nach dem allgemeinen Programmierschema ein beliebiger Zeitraum gewählt werden, für den die Arbeit angezeigt werden soll.

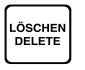

### **Arbeitszähler monatsweise löschen Marbeitszähler monatsweise löschen**

Die Taste **Löschen** setzt den aktuell angezeigten Monatswert auf 0 zurück. Der Arbeitswert aus dem Hauptmenü (HT-Verbrauch) läßt sich aus Sicherheitsgründen erst löschen, wenn die Anzeige durch die Taste **Lesen** erneut aufgerufen wird.

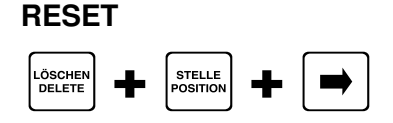

#### **Alle Arbeitszähler löschen**

*Achtung!* Der gesamte Arbeitsspeicher aller Zähler kann nur durch einen **Reset** gelöscht werden. Näheres zum Reset siehe Kap. 6.2.

#### **Blindarbeit: KVARH KVARH – mit Untermenüs 1-3**

Die Einstellungen und Anzeigen für das Menü "**Blindarbeit**" sind **analog** zu denen des "Wirkarbeits - Menüs"

### **6.4 Hoch-/Niedertarif - Umschaltung**

#### **HT / NT**

**1. Umschaltung über den Profibus** 

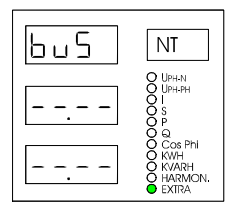

**2. Umschaltung zu fest vorgegebenen Zeiten** 

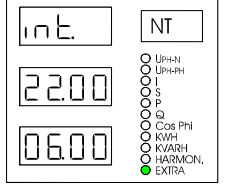

#### **Extra – Untermenü NT**

Zur Unterscheidung zwischen Hoch- und Niedertarif für die Anzeige der Arbeit in den Menüs "KWH" und "KVARH" kann an dieser Stelle sowohl die Umschalt - Betriebsart, als auch der Beginn und das Ende der Niedertarifzeit (nur Betriebsart "intern") frei programmiert werden.

Display L1 : Betriebsart

- $b\cup$ <sup>5</sup> = Eine Umschaltung von Hoch- auf Niedertarif und umgekehrt erfolgt ausschließlich mittels Stellbefehlen über den Profibus. Programmierte Uhrzeiten bleiben im Gerät gespeichert, werden jedoch in dieser Betriebsart nicht angezeigt
- $\bullet$  int. = Zu den in Display L2 und L3 programmierten Zeiten erfolgt die Umschaltung zwischen HT und NT. Das Gerät reagiert nicht auf die Tarif-Stellbefehle des Profibus. Beginn und Ende des NT – Zeitraumes können am Gerät und per PC-Software programmiert werden.

Display L2 : Beginn des NT-Zeitraums; Stunde.Minute Display L3 : Ende des NT-Zeitraums; Stunde.Minute

### **6.5 Displayfunktionen**

 $\big|$  Disp

### **Intensität / Abschaltzeit /**

**Anzeigendämpfung** 

lint 3.

EAO9

14 F O 3

#### **Extra – Untermenü Disp**

Folgende Funktionen sind programmierbar:

- Display L1 : Anzeigenintensität in 5 Stufen
- Display L2 : Abschaltzeit der Anzeigen in L1, L2, L3 und der Matrixanzeige (Displayschonerfunktion).
- Display L3 : Anzeigendämpfung zur Reduzierung der Aktualisierungsgeschwindigkeit aller Meßwertanzeigen. Diese Funktion ist nützlich bei stark schwankenden Eingangssignalen. Die Dämpfung kann zwischen 0.0 und 1.0 verändert werden. Je größer der Faktor, desto ruhiger wird die Anzeige.

### **6.6 Sprachausgabe**

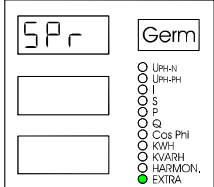

### **Deutsch / Englisch Extra – Untermenü** spr

Textausgaben von PROFIMESS können entweder in deutsch oder in englisch erfolgen.

- 1. Die Abkürzung "SPr" im Display L1 zeigt an, daß in diesem Menü die Sprache umgestellt werden kann. Die Matrixanzeige zeigt die aktuell eingestellte Sprache an. "**Germ**" - (**deutsch**).
- 2. Bei englischer Textausgabe erscheint in L1 "**LanG**" (engl.: Language), das Matrixdisplay zeigt "**Engl**".

### **6.7 Ziel cos**ϕ **und fehlende Kompensationsleistung**

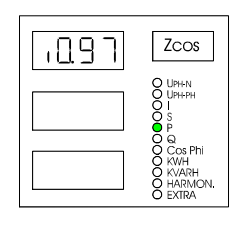

### **Fehlende Kompensationsleistung**

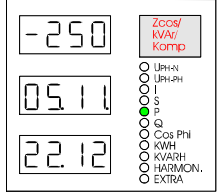

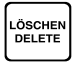

#### **Ziel cos**ϕ **cos**ϕ **– 2. Untermenü**

Mit Hilfe des programmierbaren Ziel-cos $\varphi$  ist es dem Gerät möglich, aus den gemessenen Werten die fehlende Kompensationsleistung zu berechnen die nötig wäre, um die aufgelaufene Blindarbeit zu kompensieren. Der Ziel cosφ wird im Display L1 angezeigt.

- Programmierbarer Bereich: ind. 0,8 bis 1 und cap. 0,8 bis 1
- Standardvorgabe  $= 0.95$  ind.

#### **cos**ϕ **– 3. Untermenü**

Die notwendige Blindleistung zur Kompensation zeigt Display L1. Bei Unterkompensation ergibt sich eine negative Blindleistung, diese Leistung wird aus dem Verhältnis von Blindarbeit zu Wirkarbeit unter Berücksichtigung des Ziel-cos $\varphi$  berechnet.

Der für die Arbeit relevante Meßzeitraum wird durch das Startdatum, abzulesen in Display L2 z.B.: **05.12.**, und dem im Display L3 angezeigten Startzeitpunkt der Messung eingegrenzt.

#### **Angezeigte Kompensationsleistung löschen**

Mit einem Druck auf die Taste **Löschen** wird die Messung zur Ermittlung der fehlenden Kompensationsleistung neu gestartet und die Anzeige zurückgesetzt. Bis zum Beginn der neuen Meßperiode zeigt das

Display L1: ---

### **6.8 Höchstwert des Meßperiodenmittelwertes (Pkum max.)**

#### **P/Q Meßperiodenmaximum (z.B. P15 max)**

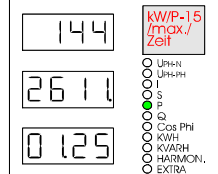

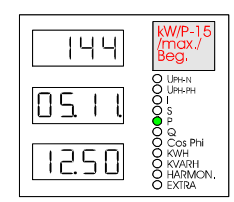

#### **P / Q – 2. und 3. Untermenü**

PROFIMESS speichert den **höchsten Meßperiodenmittelwert** sowohl der **Wirk**-, als auch der **Blindleistung**, der seit Meßbeginn oder manueller Löschung aufgetreten ist. Anzeige:

- 3. Untermenü
	- Display L1 : Meßperiodenmittelwert
	- Display L2 : Tag, Monat und
	- Display L3 : Uhrzeit, zu der das Maximum auftrat.
- 4. Untermenü
	- Display L1 : Meßperiodenmittelwert
	- Display L2 : Tag, Monat und
	- Display L3 : Uhrzeit, zu der die Messung begonnen wurde.

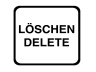

### **Anzeigen zurücksetzen** Anzeigen zurücksetzen

Betätigen Sie die Taste **Löschen** in einem der beiden Untermenüs, um den Meßperiodenmittelwert auf den Momentanwert und die Zeitangaben auf die aktuelle Zeit zurückzusetzen

### **6.9 Extremwerte**

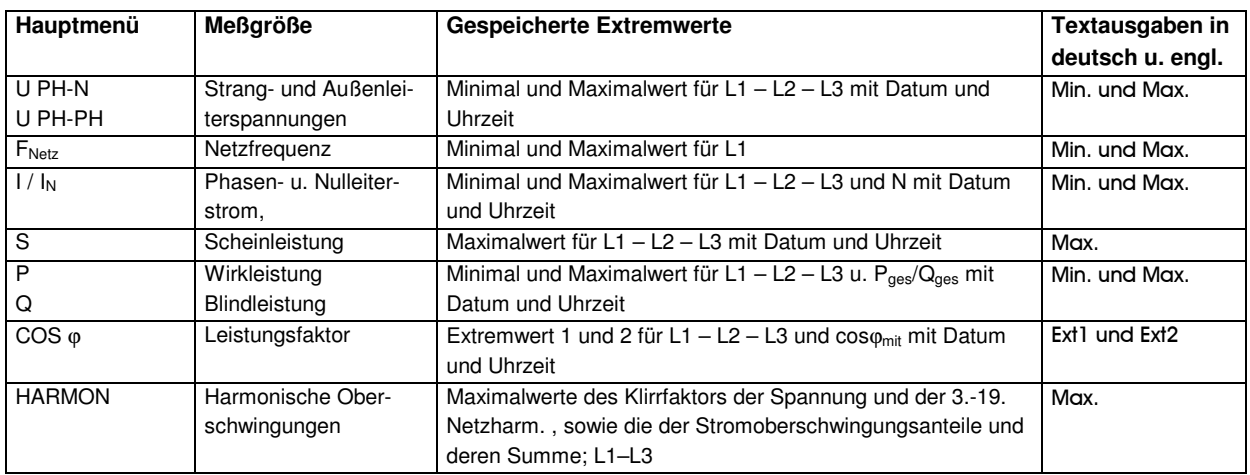

#### *Gespeicherte Extremwerte mit Datum und Uhrzeit ihres Auftretens.*

### **6.9.1 Extremwerte anzeigen lassen**

Das folgende Schema zeigt beispielhaft, wie man Minimal- und Maximalwerte anzeigen lassen kann. Für jedes Menü und jede Meßgröße erhält man die Extremwertanzeige mit der gleichen Tastenfolge.

Minima- und Maxima - Anzeigefunktionen mit Datum und Uhrzeit ihres Auftretens

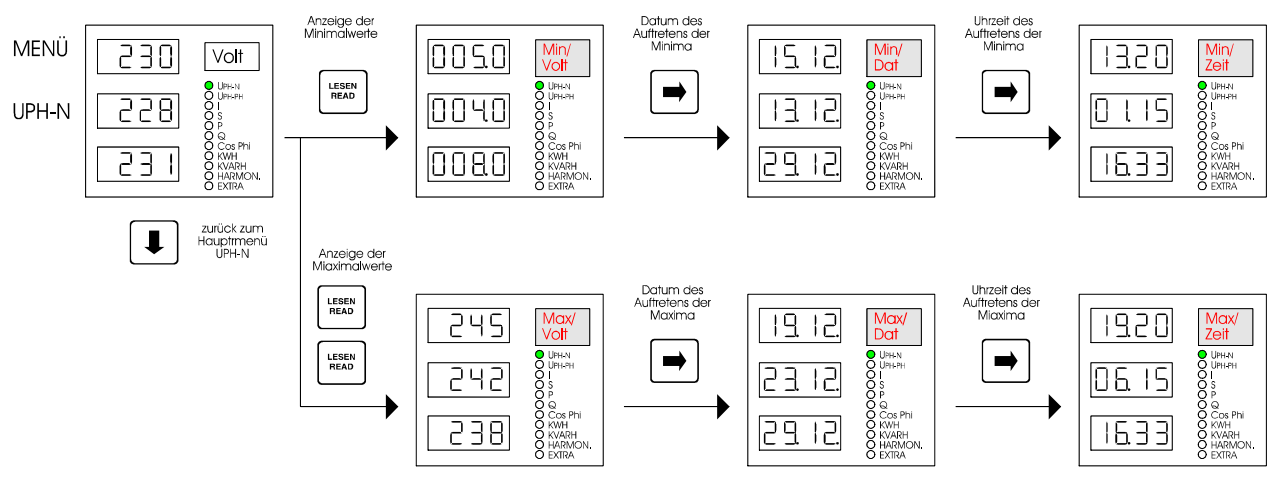

### **6.9.2 Extremwerte einzeln löschen**

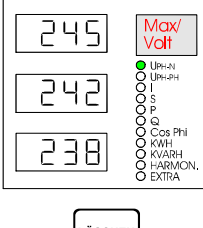

#### **Alle Extremwertanzeigen**

Die zu löschenden Extremwerte müssen im Display L1...L3 angezeigt werden.

### **Extremwertanzeige löschen** Extremwertanzeige löschen

Betätigen Sie die Taste **Löschen** um die angezeigten Extremwerte auf den aktuellen Meßwert zurückzusetzen.

Zum zentralen Löschen aller Grenzwerte siehe Kap. '6.2 "RESET und Löschfunktionen"

### **6.10 Grenzwerte**

#### *Folgende Arten von Grenzwertverletzungen kann PROFIMESS überwachen:*

- Überschreitung von Maximalwerten, d.h. oberen Grenzwerten
- Unterschreitung von Minimalwerten, d.h. unteren Grenzwerten
- Überschreitung von negativen Maximalwerten, d.h. negativen Grenzwerten

#### *Anzeige und Ausgabe einer Grenzwertverletzung*

- Eine Über- bzw. Unterschreitung von programmierten Grenzwerten wird am Gerät durch eine **blinkende** Menü - LED angezeigt.
- Über einen **potentialfreien Relaiskontakt** kann eine hardwareseitige Alarmmeldung erfolgen, sofern dem überschrittenen Grenzwert das Melderelais zugeordnet wurde (siehe nachfolgende Kapitel).

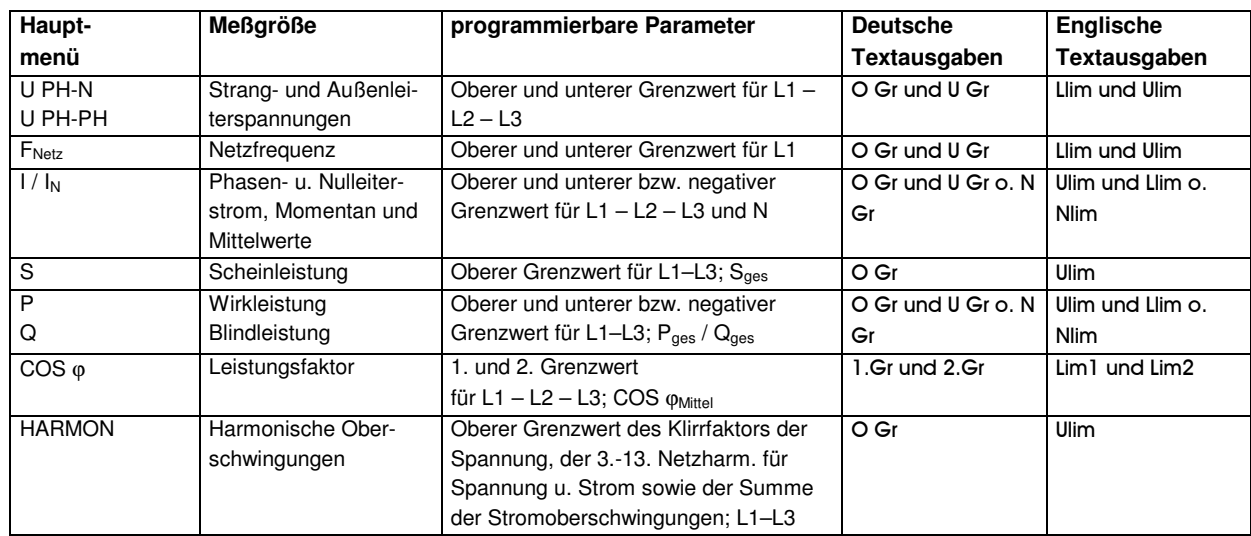

#### *Programmierbare Grenzwerte*

### **6.10.1 Obere Grenzwerte programmieren**

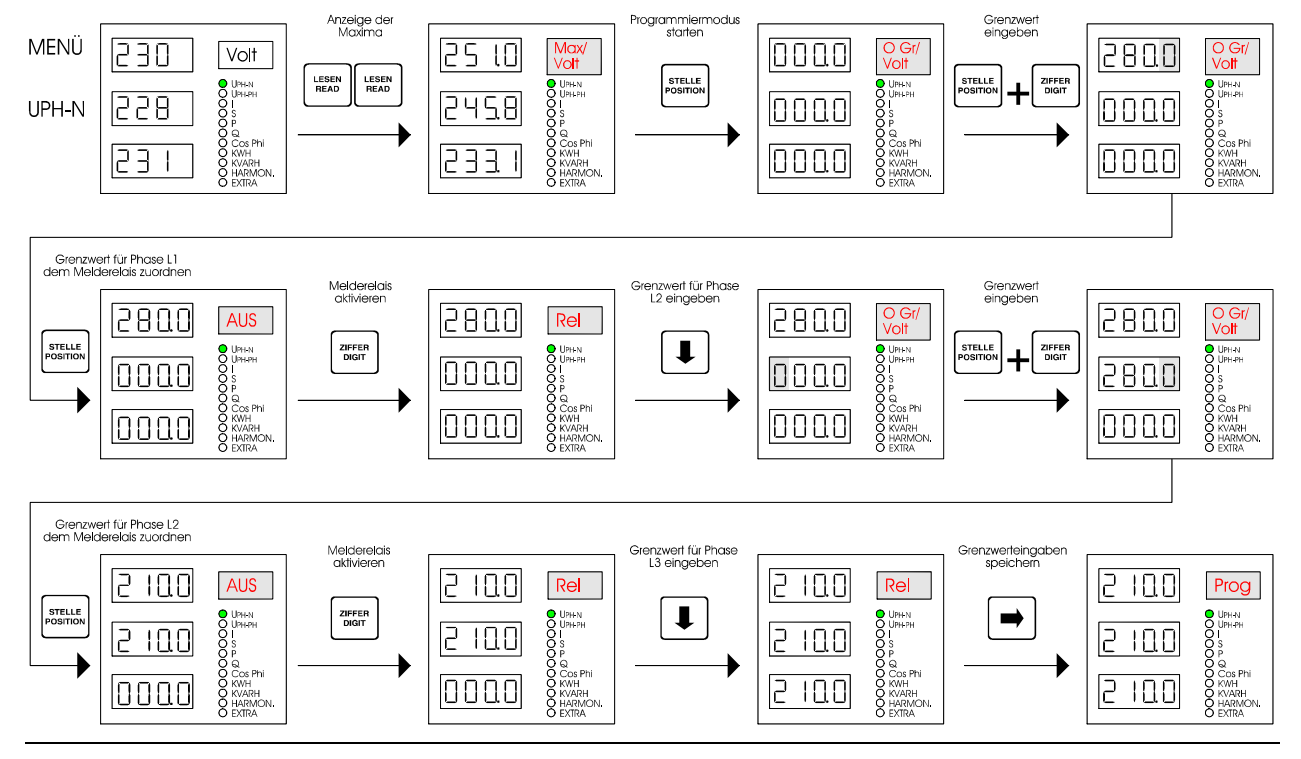

10 Sekunden warten

## oder  $\begin{array}{|c|} \hline \ \hline \ \hline \ \hline \ \hline \end{array}$

**betätigen.**

#### **Programmierung abbrechen:**

- 1. 10sek. warten, der Programmiermodus wird automatisch verlassen.
- 2. Durch Betätigung der **Pfeil unten** Taste ohne vorheriger Abspeicherung wird der Programmiermodus verlassen und die vorgenommenen Änderungen verworfen. Es erfolgt kein Rücksprung zum Eingabefeld L1!

### **6.10.2 Untere Grenzwerte programmieren**

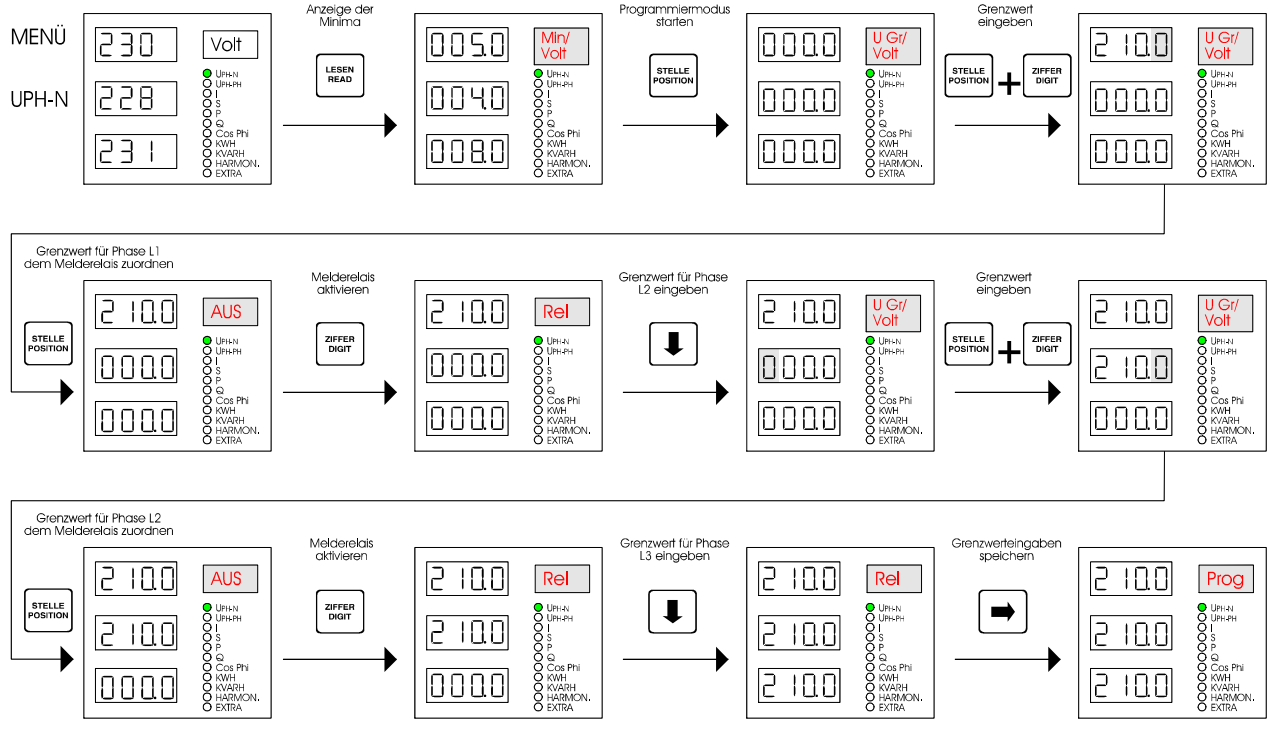

#### **Beachte!**

Die oberen und unteren Grenzwerte sind gegeneinander verriegelt. Wenn Sie beispielsweise einen unteren Grenzwert eingeben wollen, der größer ist als ein bereits programmierter und aktivierter oberer Grenzwert, so setzt PROFIMESS beim Abspeichern Ihrer Eingabe diesen Wert automatisch auf den oberen Grenzwert und umgekehrt.

### **6.10.3 Abfrage programmierter Grenzwerte**

Kontrolle der programmierten unteren und oberen Grenzwerte

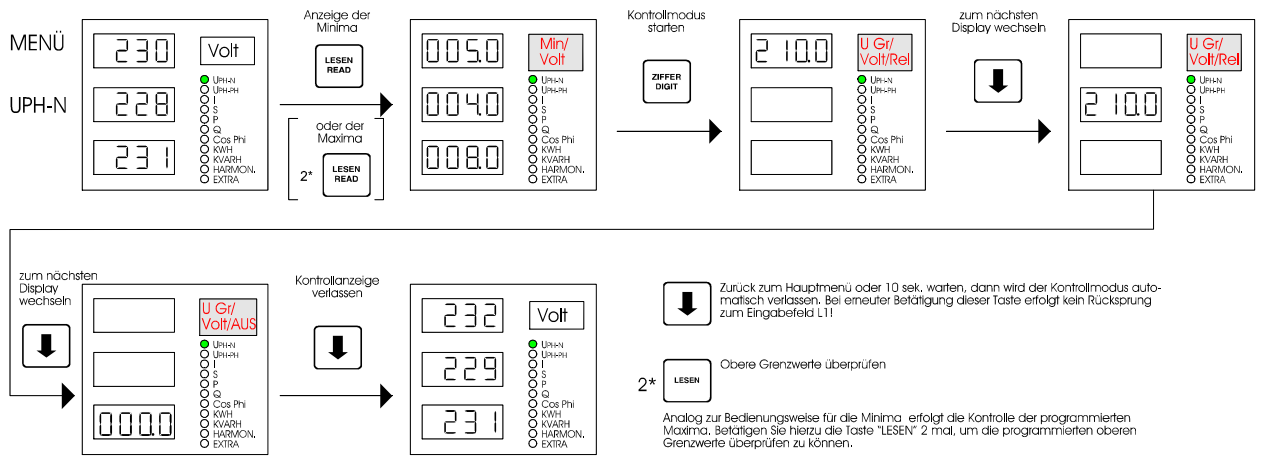

### **6.10.4 Grenzwerte einzeln löschen**

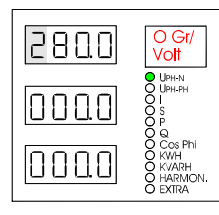

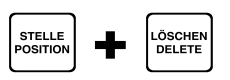

#### **Alle Grenzwertanzeigen**

Die zu löschenden Grenzwerte müssen im Display L1...L3 angezeigt werden. Das Löschen erfolgt für jeden programmierten Eintrag getrennt. Um die Löschfunktion ausführen zu können müssen Sie in den Programmiermodus wechseln.

#### **Programmierte Grenzwerte sind nur im Programmiermodus löschbar!**

Um in den Programmiermodus zu gelangen, gehen Sie wie unter Kap. 6.10.1 "Obere Grenzwerte programmieren" beschrieben vor. Mit der Taste **Stelle** starten Sie die Grenzwerteingabe. Sobald die erste Stelle im Display L1, L2 oder L3 blinkt, können Sie durch Drücken der Taste **Löschen** den programmierten Grenzwert löschen und die Relaiszuordnung deaktivieren.

Zum zentralen Löschen aller Grenzwerte siehe Kap. '6.2 "RESET und Löschfunktionen"

### **7 PARAMETRIERUNG DER AUSGÄNGE**

### **7.1 Relaisausgang (optional)**

### **7.1.1 Funktion**

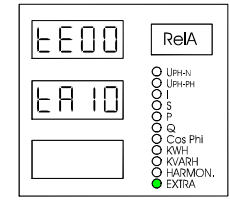

#### **EXTRA–Untermenü RelA**

Dem Relaisausgang von PROFIMESS kann folgende Funktion zugeordnet werden:

Melderelais für Grenzwertverletzungen. Der Relaiskontakt schließt im stromlosen Zustand und bei Meldungen. Diese Funktion kann am Gerät selbst oder über den Profibus programmiert werden.

### **7.1.2 Anzugs- und Abfallverzögerung**

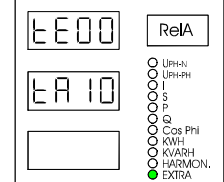

#### **EXTRA – Untermenü RelA**

Programmierbare Anzugsverzögerung in L1 von  $0 \le t_E \le 99$ sek

Programmierbare Abfallverzögerung in L2 von  $0 \le t_A \le 99$ sek

Der Relaiskontakt bleibt mindestens so lange geschlossen, wie die Grenzwertverletzung anliegt.

### **7.2 Impulsausgang (optional)**

### **7.2.1 Funktion**

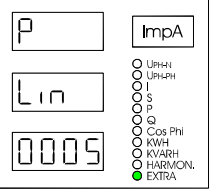

#### **EXTRA– Untermenü ImpA**

Der Impulsausgang dient zur Ausgabe von wirk- oder blindarbeitsproportionalen Impulsen und kann im Display L1 folgenden Parametern zugeordnet werden:

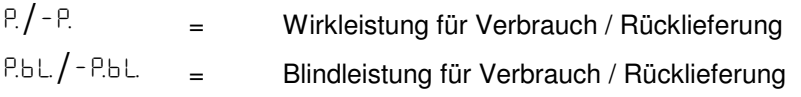

### **7.2.2 Impulswertigkeit**

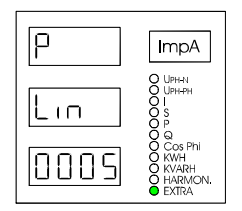

#### **EXTRA– Untermenü ImpA**

Die Art der Impulswertigkeit kann im Display L2 bestimmt werden. Es wird zwischen **linearer** und **proportionaler** Impulswertigkeit unterschieden.

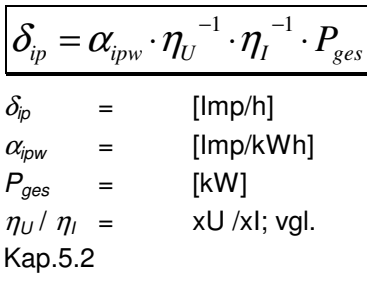

#### **Proportionale Impulswertigkeit:**

Die Proportionalität bezieht sich auf die unterschiedlichen Gerätevarianten des PROFIMESS. Unabhängig von diesen Varianten – z.B. 400V U<sub>MESS</sub> / 5A I<sub>MESS</sub> oder 100V U<sub>MESS</sub> / 5A I<sub>MESS</sub> – ergibt sich bei maximal meßbarer Leistung die gleiche Impulsfrequenz für jedes Gerät. Die Anzahl der Impulse pro kWh ist gerätespezifisch.

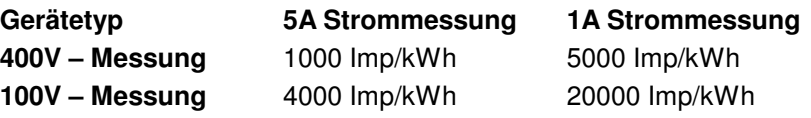

Im Gegensatz zur linearen Impulswertigkeit ist die Impulsfrequenz neben der gesamten **Momentanwirkleistung** noch von den programmierbaren **Wandlerverhältnissen** abhängig.

#### **Lineare Impulswertigkeit:**

Die Anzahl der Impulse pro KWh kann im Display L3 programmiert werden. Sie ist **unabhängig** von den programmierbaren **Wandlerverhältnissen**!

Programmierbarer Bereich: 1...9999 Imp/kWh. Die Impulswertigkeit ist so zu wählen, daß bei größtmöglicher Leistung die maximale Impulsfrequenz nicht überschritten wird!

**Beachten Sie bei Ihren Einstellungen, daß PROFIMESS eine maximale Impulsfrequenz von ca. 6,7Hz besitzt. Höhere Frequenzen führen zu einer fehlerhaften Impulsausgabe!** 

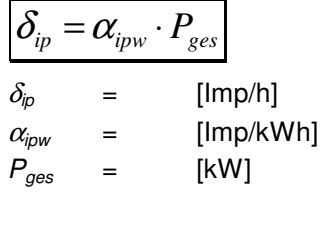

### **7.3 Analogausgänge (optional)**

Die in diesem Kapitel beschriebenen Einstellungsmöglichkeiten sind abhängig von der bestellten Ausgangskonfiguration, die Sie dem Typenschild entnehmen können.

### **7.3.1 Funktion**

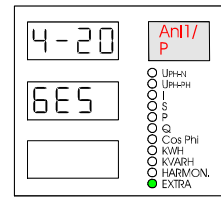

### **EXTRA– Untermenü Anl1 oder Anl2**

Sie haben die Wahl, verschiedene Parameter als Analogwert entweder zwischen 0-20mA oder 4-20mA ausgeben zu lassen. Je nachdem, welche Größe ausgegeben werden soll, besteht die Möglichkeit, diese für eine bestimmte Phase (L1, L2, L3) oder auch deren Gesamtwert dem Analogausgang zuzuweisen.

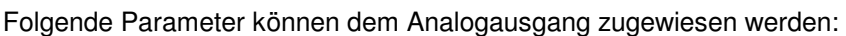

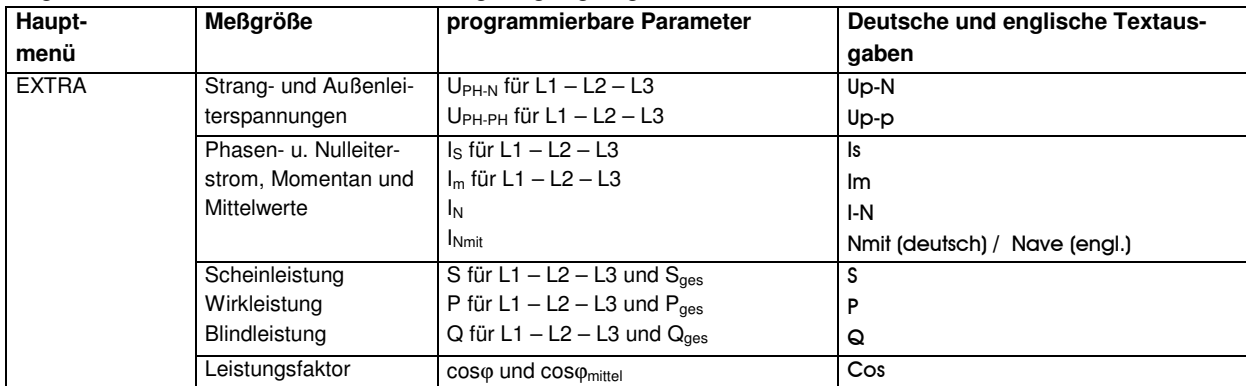

### **7.3.2 Zuordnung zu einer bestimmten Meßgröße**

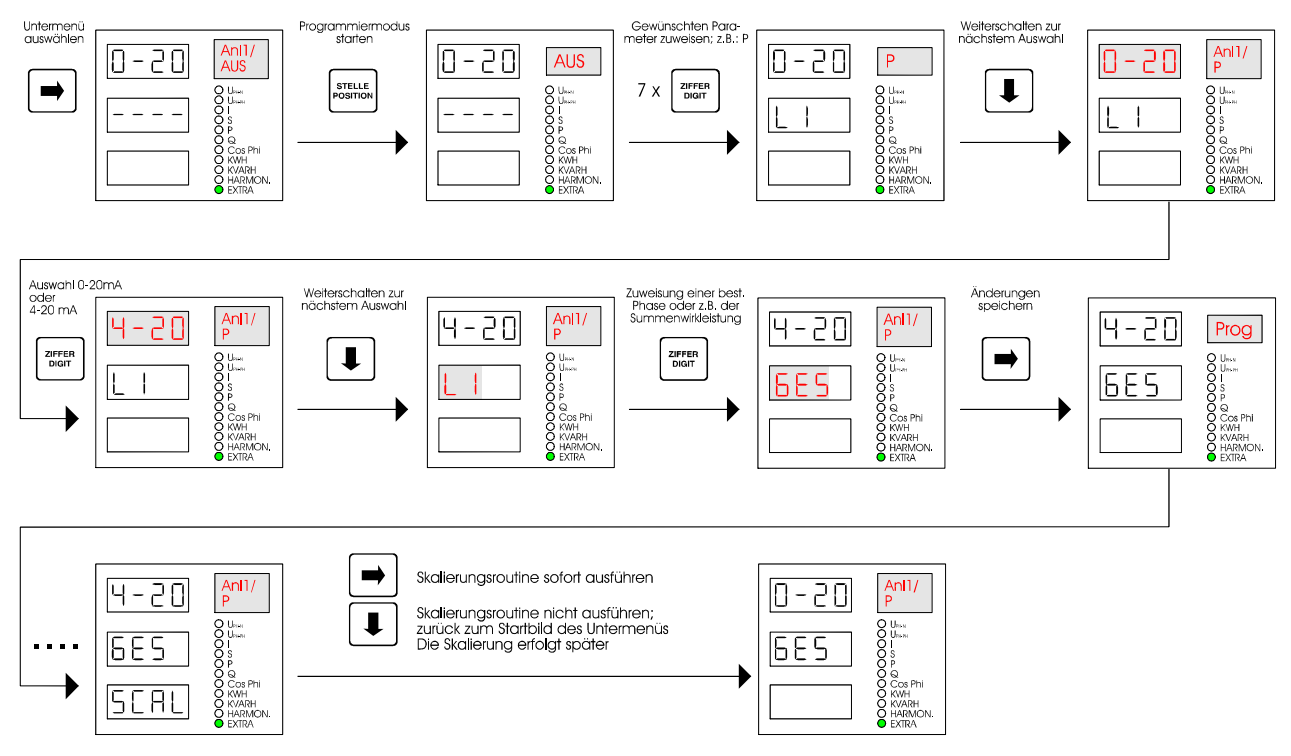

### **7.3.3 Skalierung**

### 7.3.3.1 Skalierungsroutine im Anschluß an die Parameterzuordnung

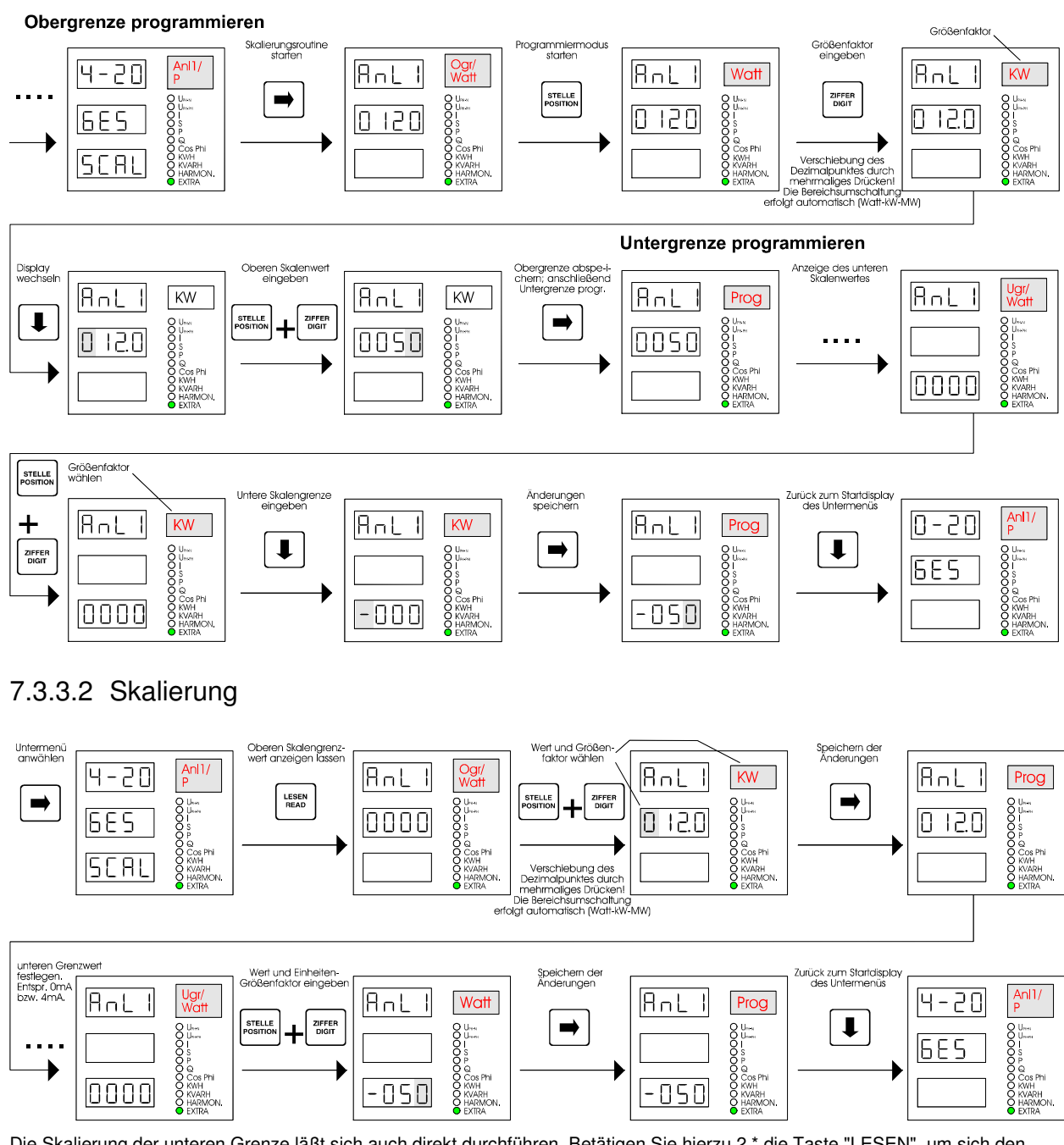

Die Skalierung der unteren Grenze läßt sich auch direkt durchführen. Betätigen Sie hierzu 2 \* die Taste "LESEN", um sich den unteren Grenzwert anzeigen zu lassen. Zur Programmierung – siehe Grafik.

### 7.3.3.3 Skalierung überprüfen

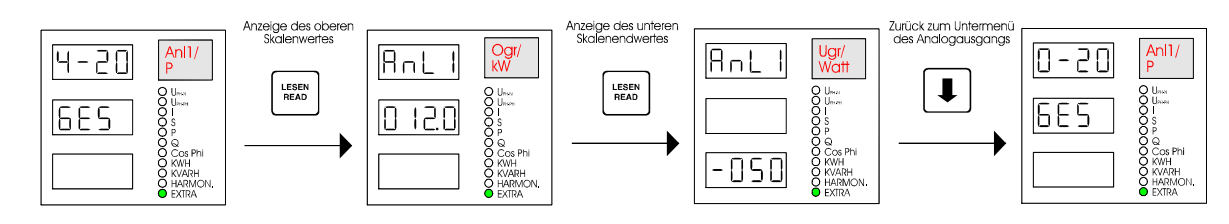

### **7.4 PROFIBUS-DP Schnittstelle**

Die *RS 485* Schnittstelle des **PROFIMESS** ist *ausschließlich* für den Betrieb des Gerätes am Profibus-DP vorgesehen. Eine direkte Anbindung dieses Gerätes an ein anderes Bussystem ist somit nicht möglich.

Entsprechend der PROFIBUS-Norm ist die Schnittstelle als 9polige D-SUB Buchse ausgeführt. Die Pinbelegung zeigt folgende Skizze:

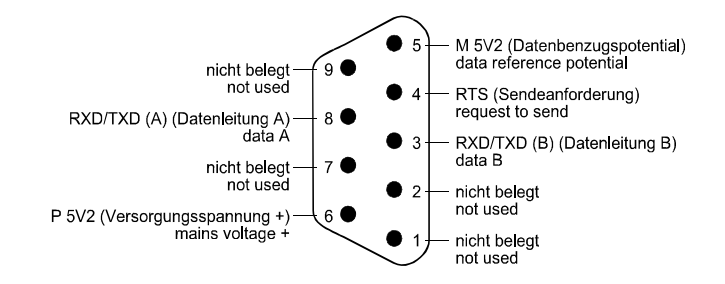

### **7.4.1 BUS - Adresse einstellen**

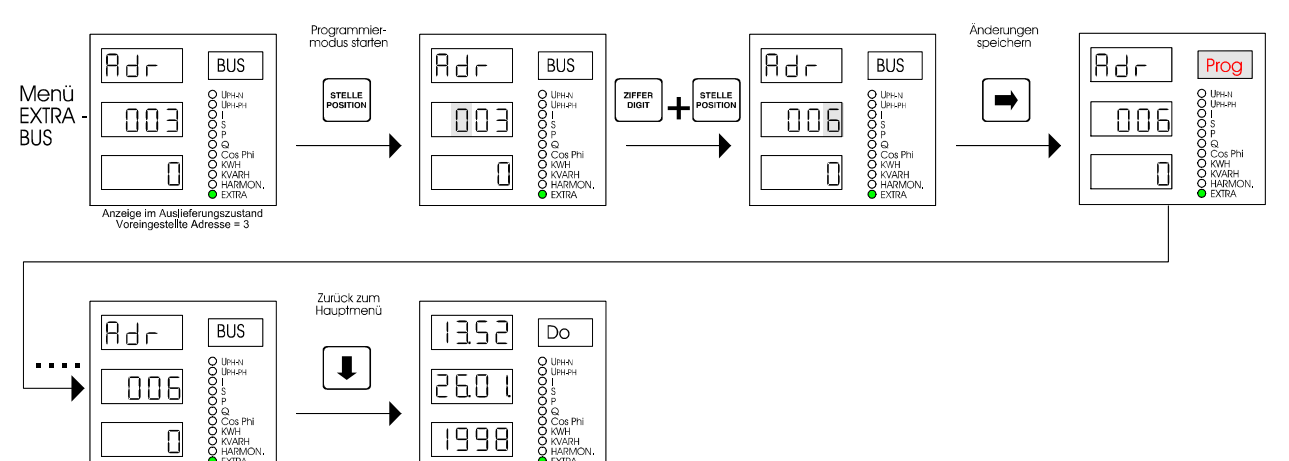

### **7.4.2 Statusanzeige der Buskommunikation**

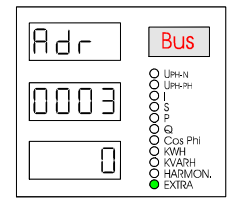

006

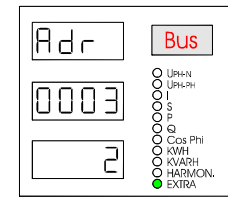

#### **Extra – Untermenü BUS**

Die Eingabe der Busadresse für PROFIMESS erfolgt im Display L2. Adreßbereich: 1...126

*Achtung!*

1998

#### **Keine Mehrfachadressierungen**

#### **Gerätestatusanzeigen**

Bedeutung der Ziffernanzeige im Display L3 gemäß der Profibus-DP Spezifikation:

- 0 WAIT CFG
- 1 WAIT PRM
- 2 DATA EXCHANGE
- 3 ERROR

## **8 DATENÜBERTRAGUNG ÜBER DEN PROFIBUS-DP**

### **8.1 Gerätestammdaten – GSD Datei**

In einer Geräte-Stammdaten-Datei (GSD-Datei) sind alle slavespezifischen Eigenschaften hinterlegt. Der Aufbau der GSD-Datei ist in der Norm DIN E 19245 - Teil 3 festgelegt. Beispiel – GSD - Datei für PROFIMESS:

#Profibus\_DP

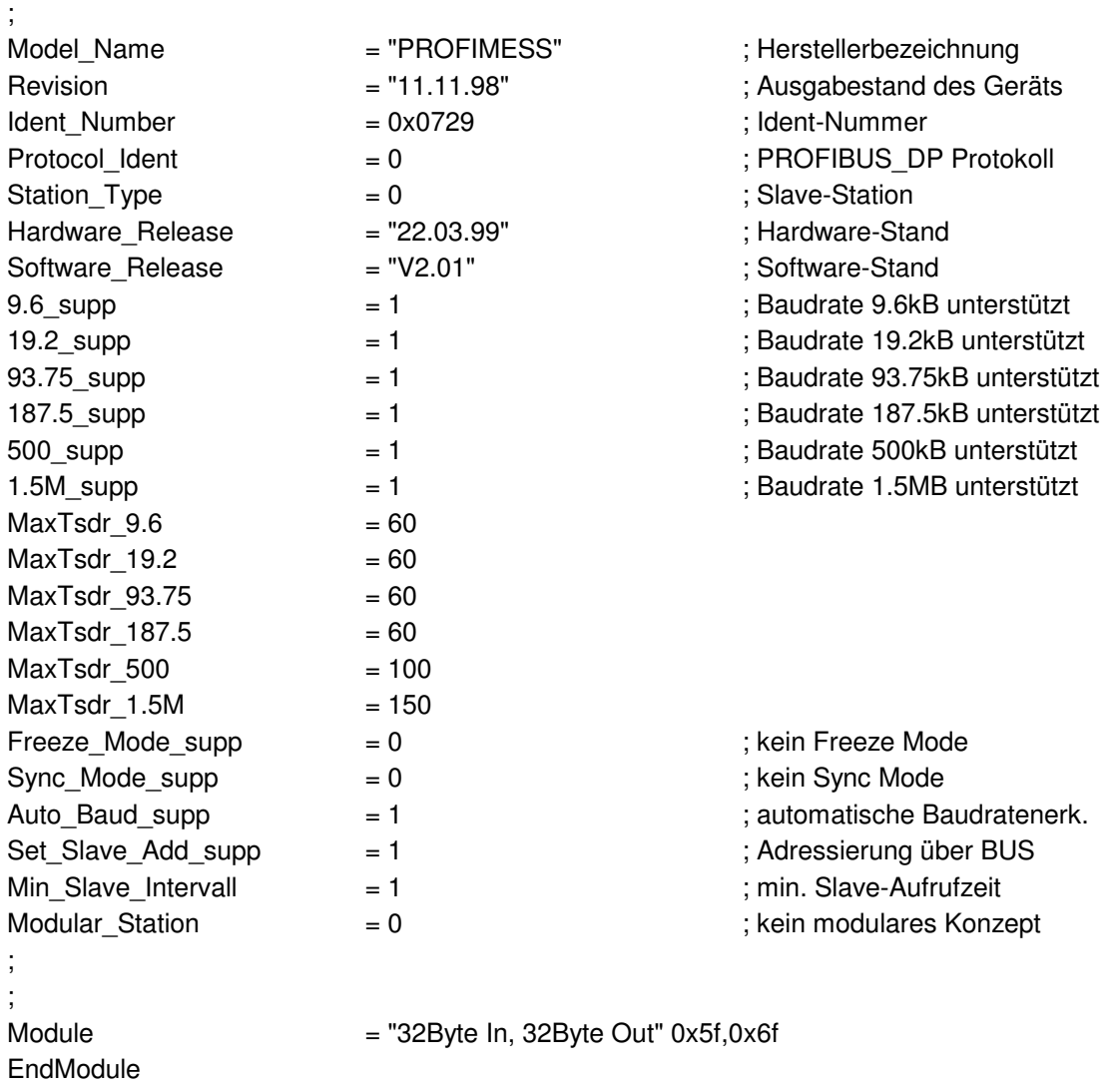

### **8.2 Telegrammschnittstelle PROFIMESS für Profibus-DP**

### **8.2.1 Sendetelegramm DP-Master -> PROFIMESS**

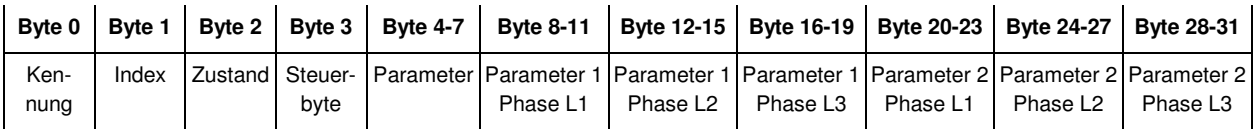

### **8.2.2 Antworttelegramm PROFIMESS -> DP-Master**

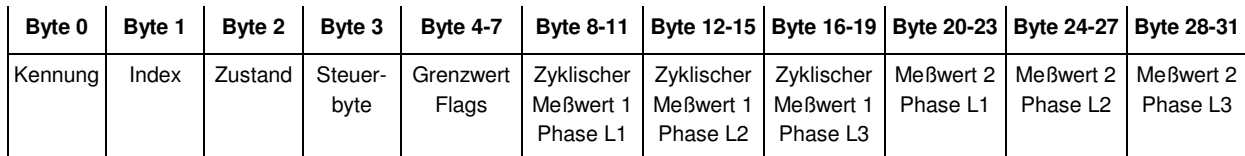

#### **Achtung!**

Ist die **Kennung** oder der **Index** im Sendetelegramm **nicht definiert** oder **falsch**, so werden *alle Bytes außer* dem *Zustandsbyte* und den *Bytes 8-19* (zykl. Meßwert1, dreiphasig) des Antworttelegramms mit *Nullen* überschrieben. Defaulteinstellung für Bytes 8-19 = Spannung U<sub>PH-N</sub>; dreiphasig. Nicht benötigte Bytes können im Sendetelegramm mit 0 beschrieben werden. **Alle Zeitangaben** (Zeitstempel) - die über den PROFIBUS übertragen werden - sind in **Winterzeit**!

#### *Beschreibung der Parameter, welche in den Bytes 8-19 geliefert werden:*

In diesen Bytes finden Sie diejenigen Meßwerte, welche das Gerät auf eine einmalige Anfrage mit der Kennung = 6 zurück gibt. Auf diese Weise liefert Ihnen das PROFIMESS jedes Mal dieselben Parameter in den Bytes 8-19 im Antworttelegramm, bis Sie mit Kennung = 6 einen neuen Parameter anfragen.

#### *Beschreibung der Parameter, welche in den Bytes 20-31 geliefert werden:*

Um Werte aus den Bytes 20-31 auslesen zu können, müssen Sie ein gültiges Sendetelegramm mit Kennung und Index zum PROFIMESS übertragen. Die Werte werden einmalig zur Verfügung gestellt. Benötigen Sie den gleichen Parameter mehrmals hintereinander, so muß das Sendetelegramm mit der gleichen Kennung und dem selben Index erneut übertragen werden. Um einen anderen Parameter zu erhalten, müssen Sie ein Sendetelegramm mit neuer Kennung und Index absetzen.

- Beispiel:<br>Erster Schritt: Sie senden die Kennung 1 mit dem Index 2. In den Bytes 20-31 des Antworttelegramms erhalten Sie die Außenleiterspannung U<sub>PH-PH</sub> für alle drei Phasen. PROFIMESS wiederholt Ihre Kennung und den Index im Antworttelegramm. Zweiter Schritt: Benötigen Sie z.B. den Scheinstrom, so müssen Sie diese Parameter mit Kennung = 1 und Index = 3
- anfordern. Das Gerät benötigt für interne Rechenprozesse einige Millisekunden, weshalb es vorkommen kann, daß Sie die gleichen Werte der vorhergehenden Anfrage erneut erhalten. Die Kennung und der Index im Antworttelegramm geben Auskunft darüber, ob PROFIMESS die richtigen Werte auf Ihre Anfrage bereitgestellt hat oder nicht. Erst wenn Sie die gleiche Kennung und denselben Index im Antworttelegramm zurückerhalten, wurde Ihre Anfrage von PROFIMESS verarbeitet.

### **8.2.3 Byteweise auszuwertende Telegrammteile (alle Angaben - dezimal)**

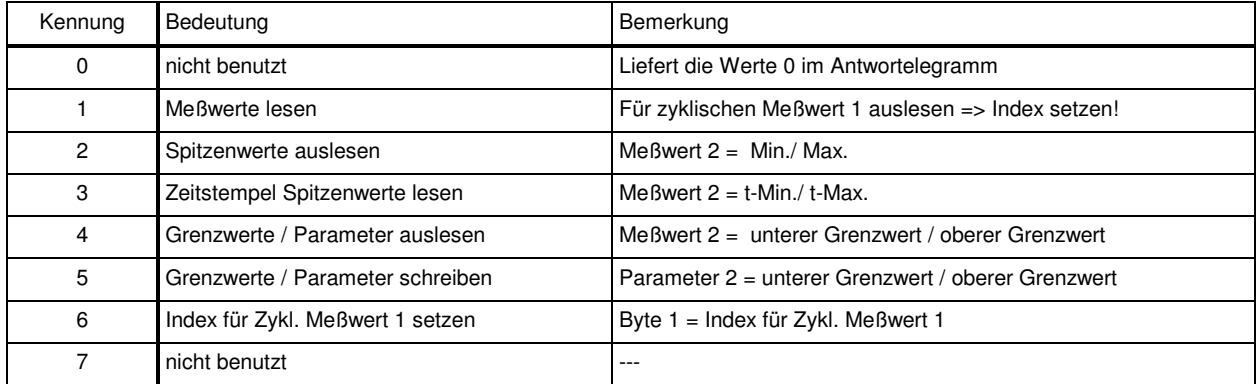

#### 8.2.3.1 Byte 0 – Kennungsbyte

#### 8.2.3.2 Auslesen der Meßwerte (Kennung = 1)

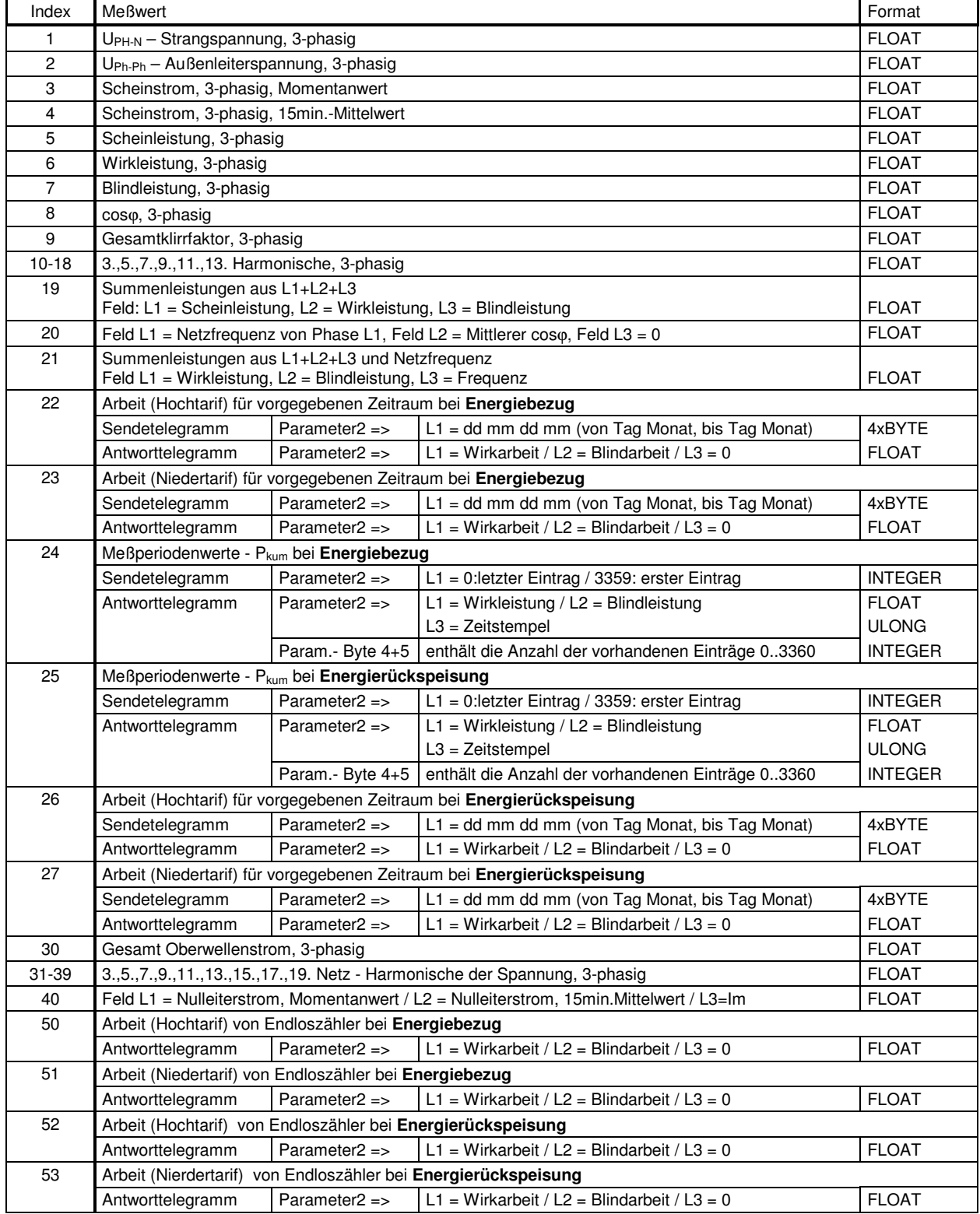

#### **Beachte!**

In Byte **8-19** sind diejenigen Meßwerte enthalten, die über **Kennung 6** angefordert wurden.

Byte **20-31** liefert die Meßwerte, die mit **Kennung 1** angefordert werden, also von **aktuellem Index**

#### 8.2.3.3 Auslesen der Spitzenwerte (Kennung = 2)

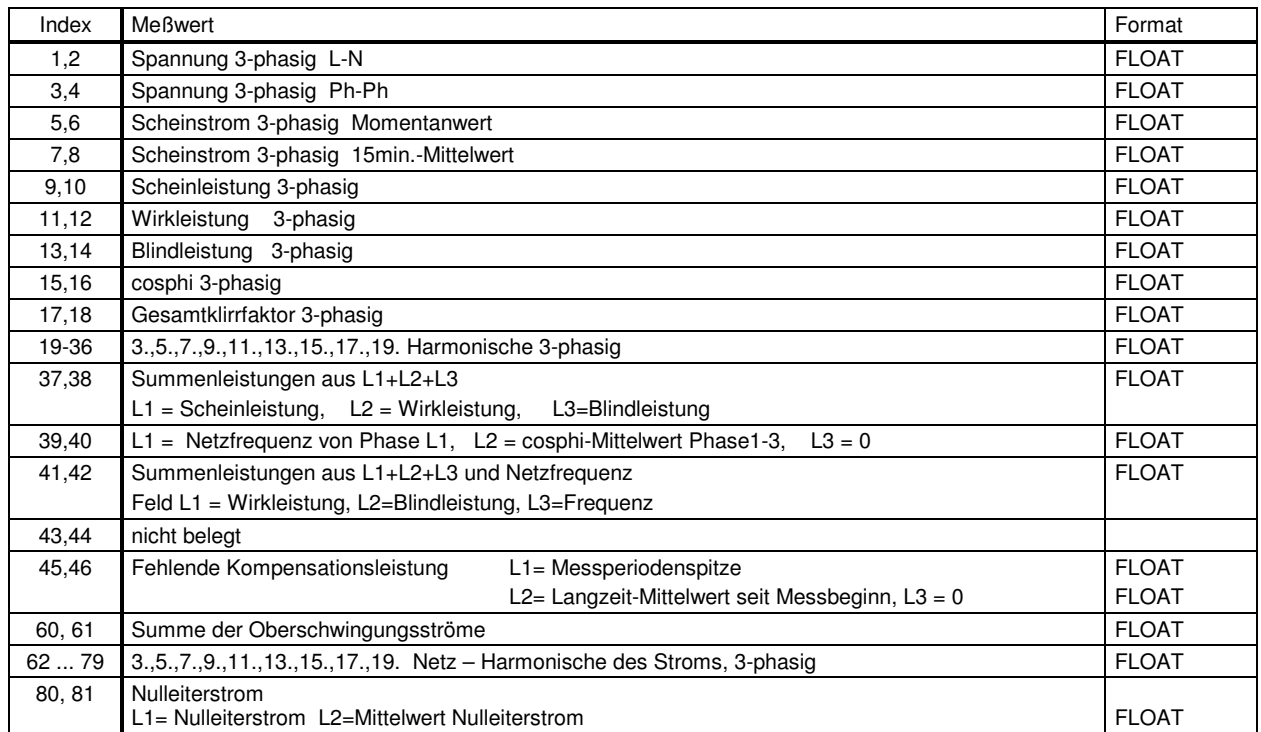

#### **Beachte!**

In Byte **8-19** sind diejenigen Meßwerte enthalten, die über **Kennung 6** angefordert wurden. Byte **20-31** liefert die Meßwerte, die mit **Kennung 1** angefordert werden, also von **aktuellem Index** Ungerader Index = Minimalwert / gerader Index = Maximalwert !! Komandobyte: Bit0 (SET) = 1 bewirkt Rücksetzung der Spitzenwerte auf Momentanwert

### 8.2.3.4 Auslesen der Zeitstempel für Spitzenwerte (Kennung = 3)

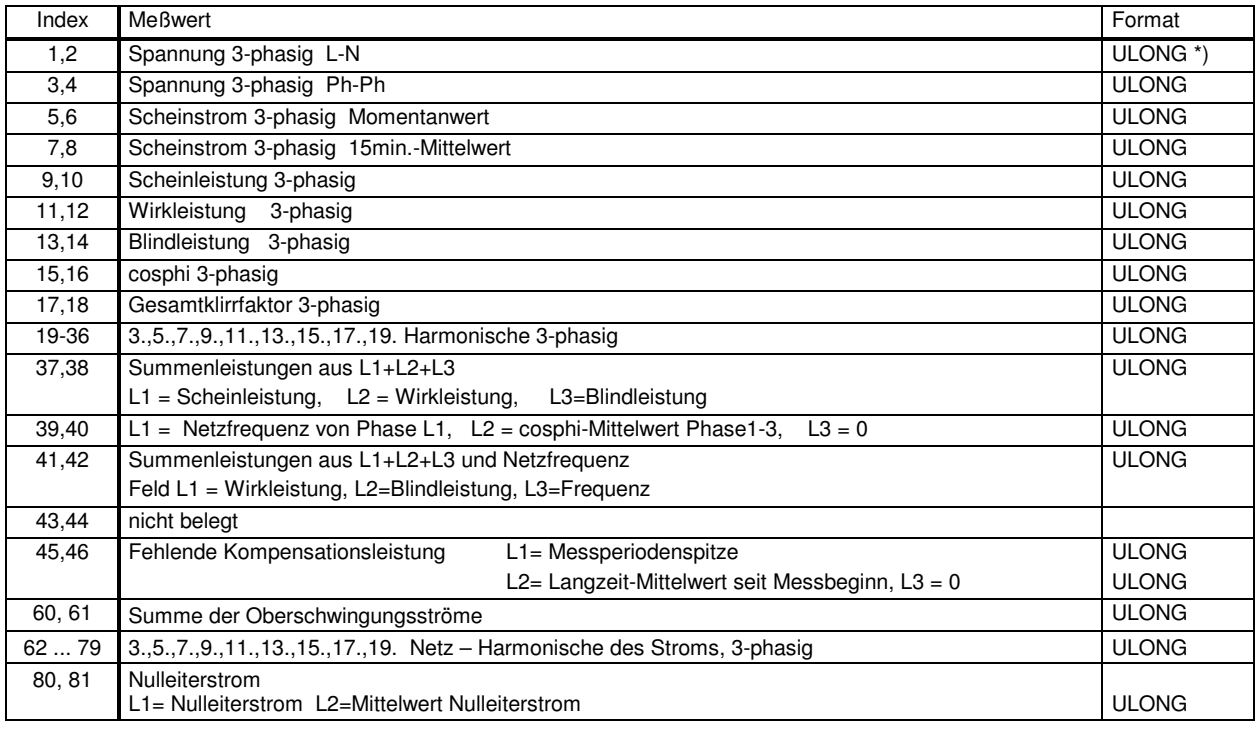

ULONG \*) = Sekunden seit 01.01.1992, 0 Uhr

#### **Beachte!**

In Byte **8-19** sind diejenigen Meßwerte enthalten, die über **Kennung 6** angefordert wurden. Byte **20-31** enthalten Zeitstempel von Maximalwerten für Phase L1-L3 zu aktuellem Index Ungerader Index = Minimalwert / gerader Index = Maximalwert

#### 8.2.3.5 Auslesen der Grenzwerte (Kennung = 4)

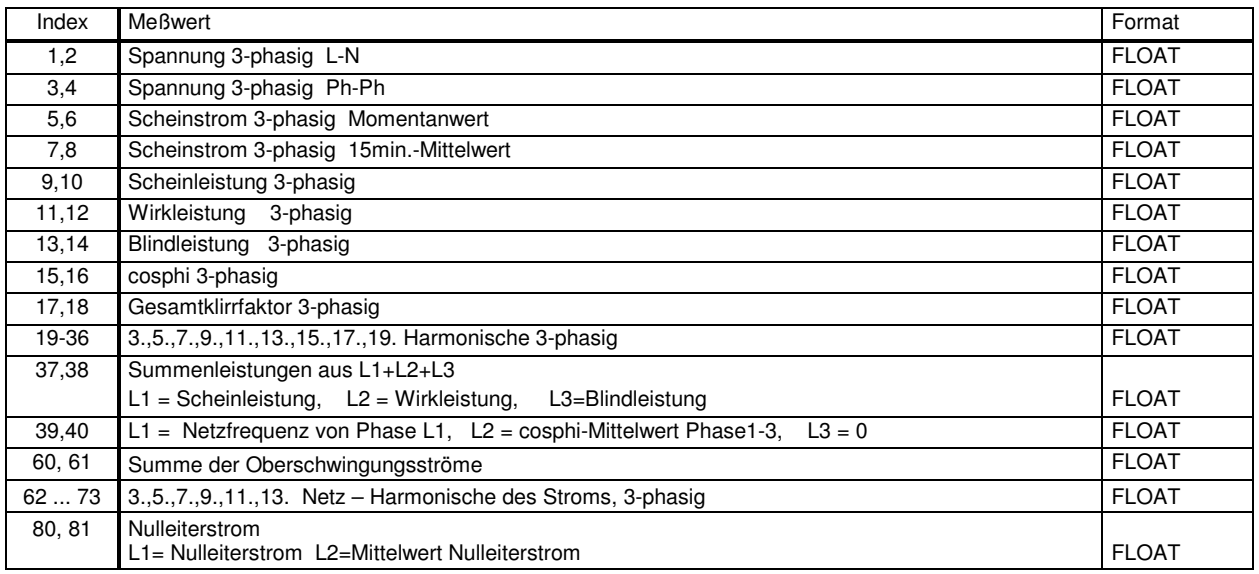

#### **Beachte!**

In Byte **8-19** sind diejenigen Meßwerte enthalten, die über **Kennung 6** angefordert wurden.

Byte **20-31** enthalten programmierte Grenzwerte von Phase L1-L3 zu aktuellem Index

Ungerader Index = unterer Grenzwert / gerader Index = oberer Grenzwert

Aus den Bytes 4...6 des Antworttelegramms lassen sich die Aktivierungsflags für Grenzwerte entnehmen. Byte  $4...6 \neq 0$  bedeutet => Grenzwert L1...L3 aktiv

#### 8.2.3.6 Programmierung der Grenzwerte (Kennung = 5)

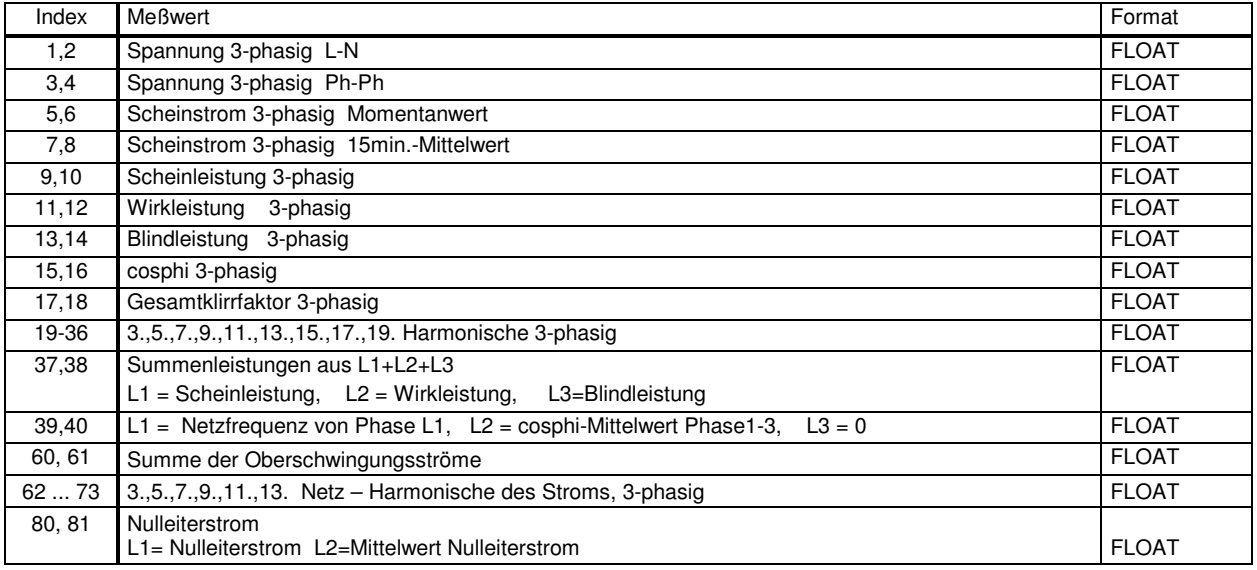

#### **Beachte!**

*Sendetelegramm* Master -> PROFIMESS

Byte **20-31** enthalten neue Grenzwerte für Phase L1-L3 zu aktuellem Index Ungerader Index = unterer Grenzwert / gerader Index = oberer Grenzwert

#### *Antworttelegramm* PROFIMESS -> Master

siehe "Auslesen der Grenzwerte"

Aus den Bytes 4...6 des Antworttelegramms lassen sich die Aktivierungsflags für Grenzwerte entnehmen. Byte  $4...6 \neq 0$  bedeutet => Grenzwert L1...L3 aktiv

### 8.2.3.7 Auslesen der Geräteparameter (Kennung = 4)

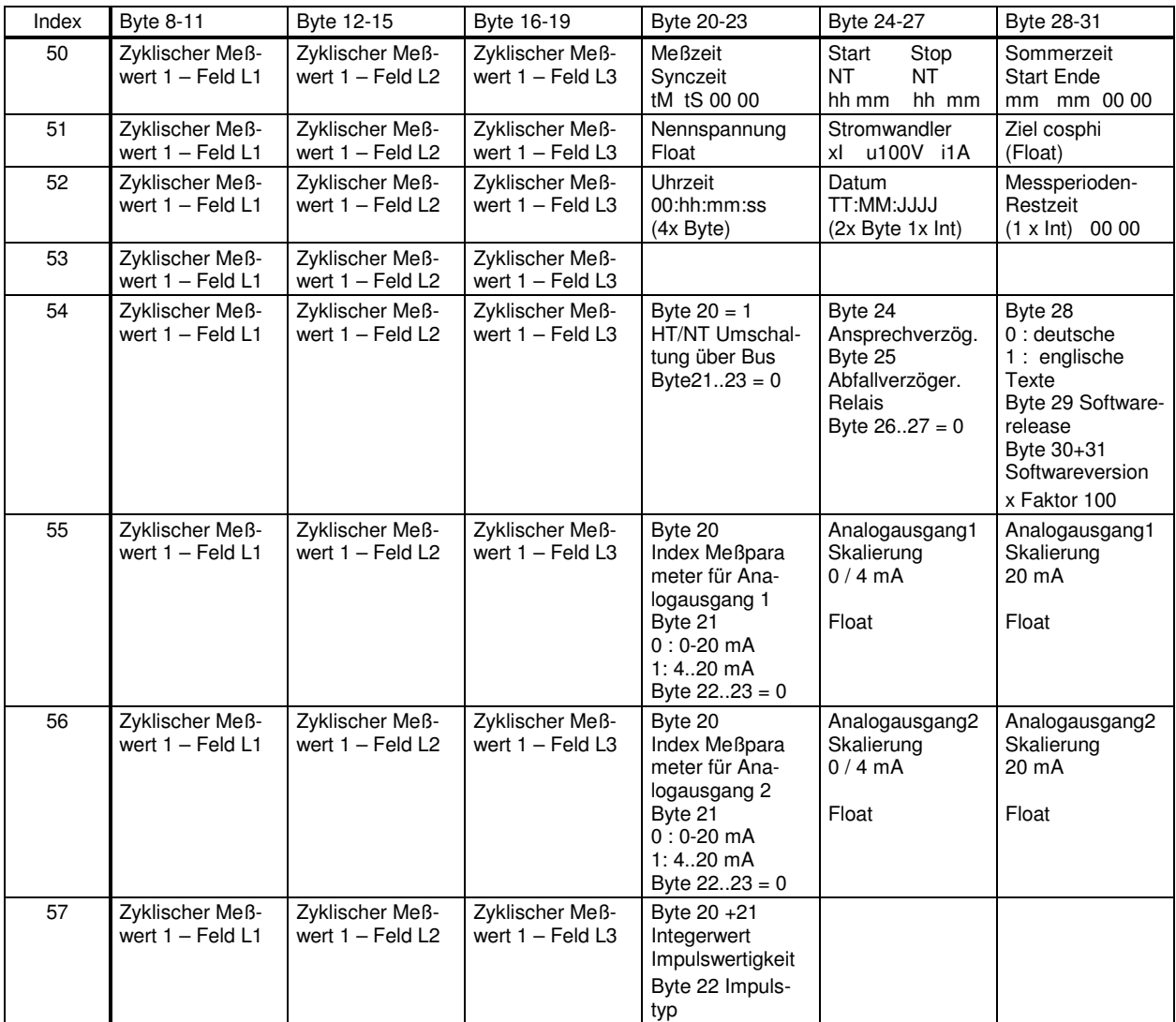

#### **Impulstyp (bitweise parametrierbar):**

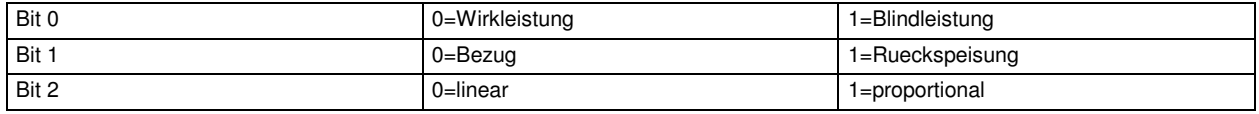

#### **Index fuer Analogausgabe:**

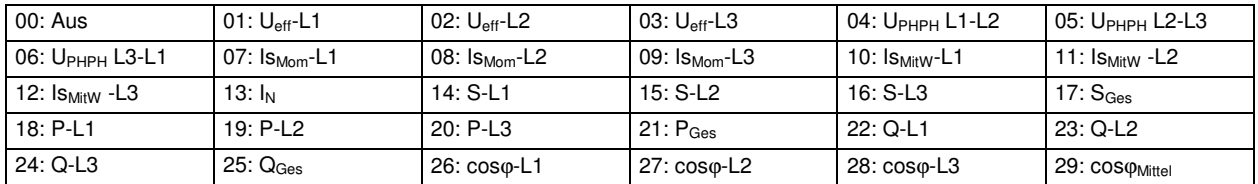

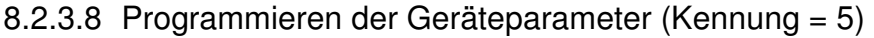

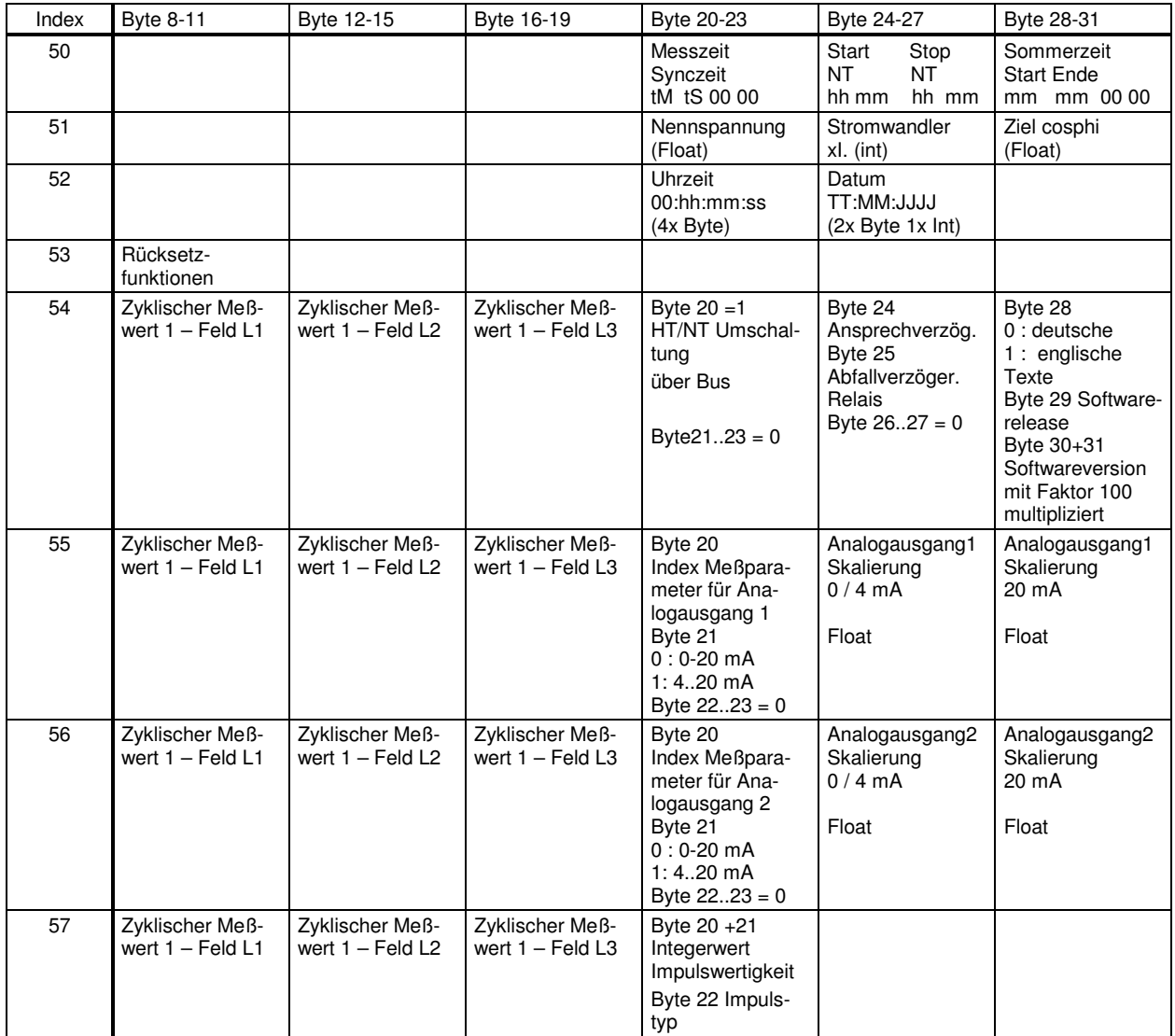

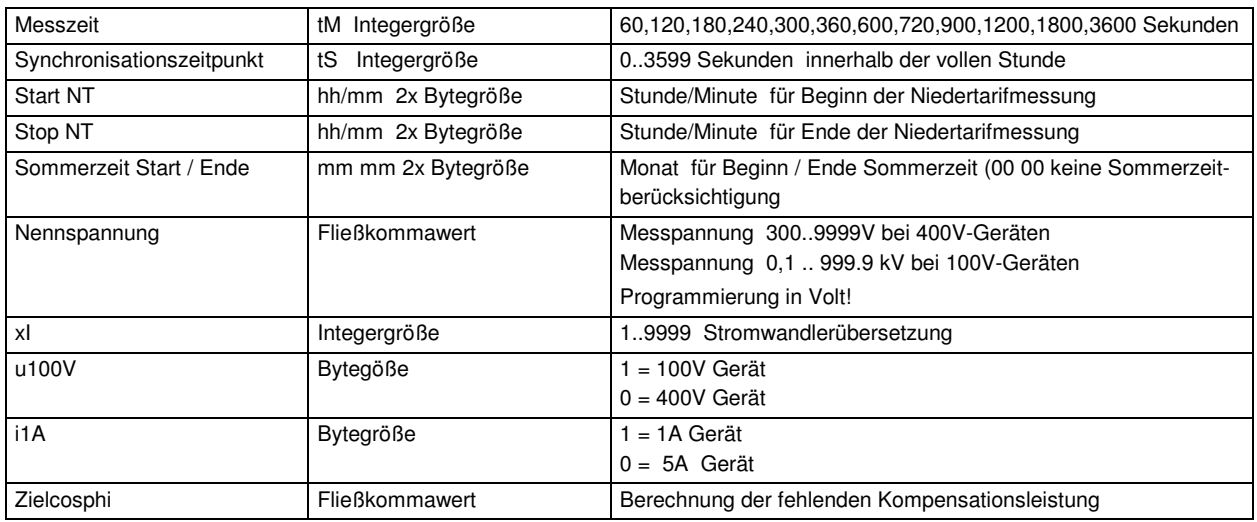

### **8.2.4 Bitweise auszuwertende Telegrammteile**

#### 8.2.4.1 Byte 2 – Zustandsbyte im Sendetelegramm

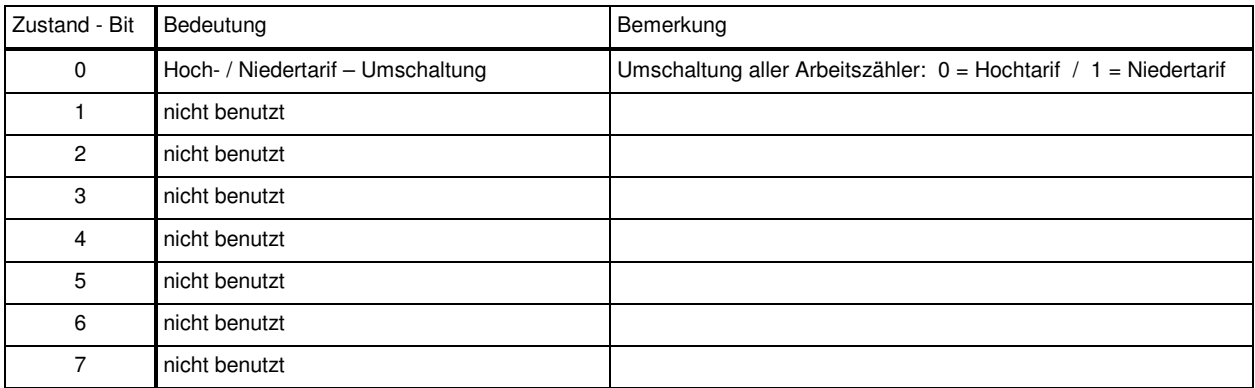

### 8.2.4.2 Byte 3 – Steuerbyte im Sendetelegramm

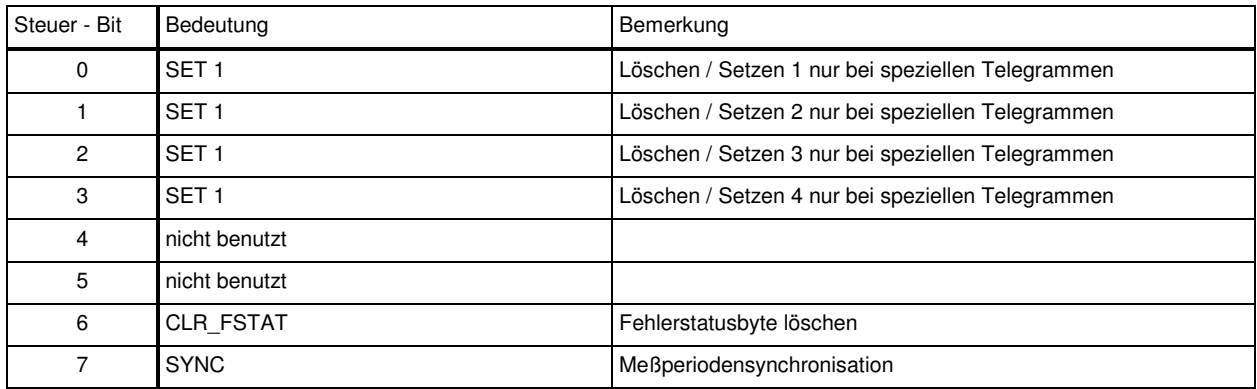

### 8.2.4.3 Byte 2 – Zustandsbyte im Antworttelegramm

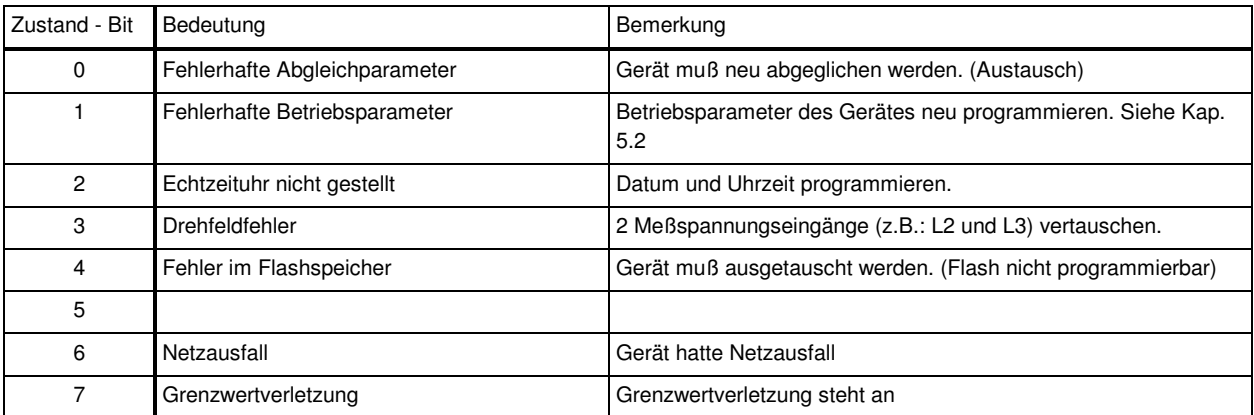

#### 8.2.4.4 Byte 4 bis 7 – Grenzwertverletzungen

Wird im **Zustandsbyte** mit dem gesetzten **Bit 7** eine Grenzwertverletzung gemeldet, lassen sich aus den Gruppenflags in *Byte 4...7* diejenigen Parameter herauslesen, welche für die Über- oder Unterschreitung programmierter Grenzwerte verantwortlich sind.

Standardmäßig werden die Bits für Grenzwert - **Überschreitungen** angezeigt. Durch Setzen von **Bit 4** im Steuerbyte des Sendetelegramms, werden im Antworttelegramm die Flags für Grenzwert - **Unterschreitungen** übertragen.

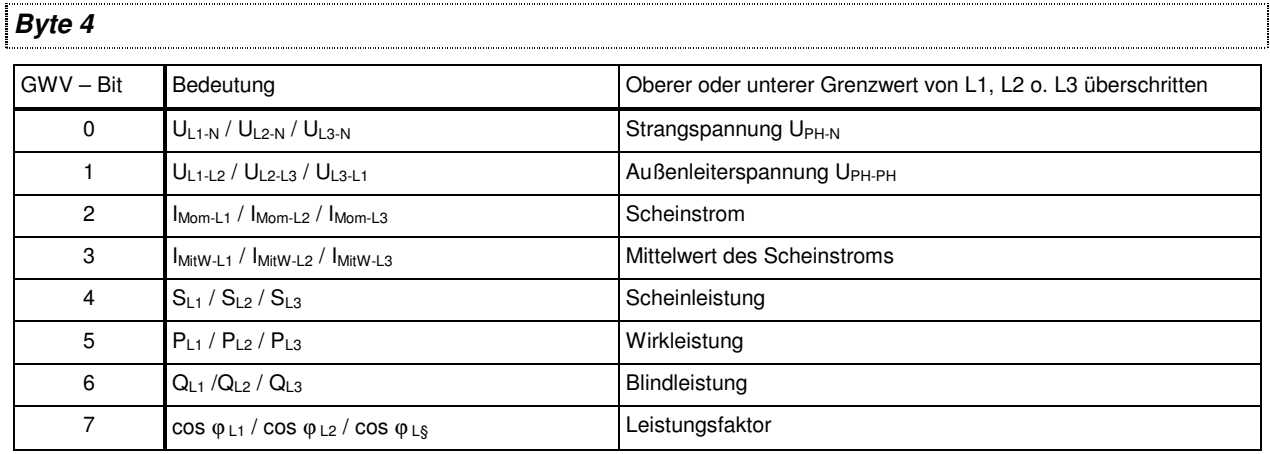

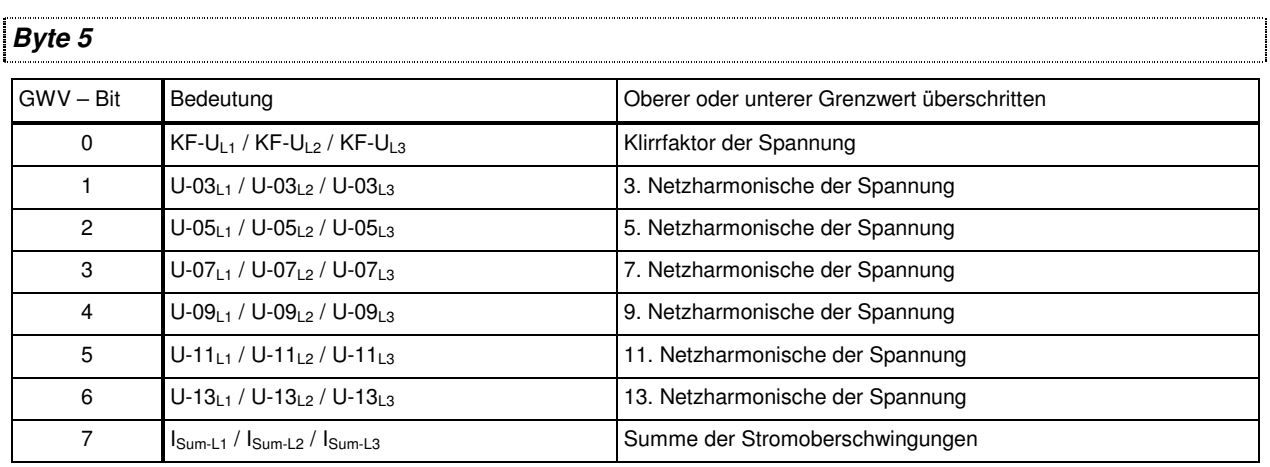

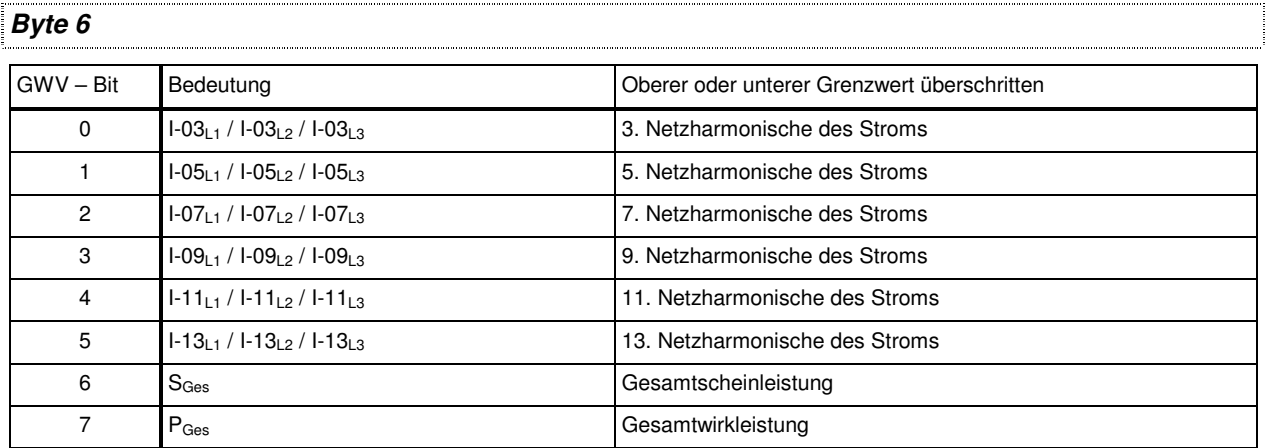

#### *Byte 7*

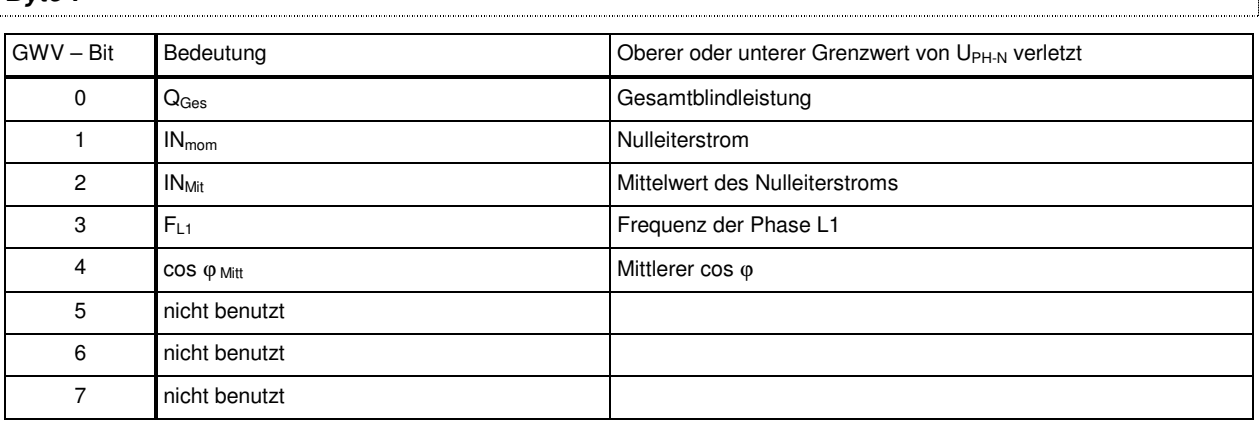

### **8.2.5 Rücksetzfunktionen**

#### **Bestimmte Lösch.- und Rücksetzfunktionen können durch setzen von Bits im Steuerbyte aktiviert werden!**

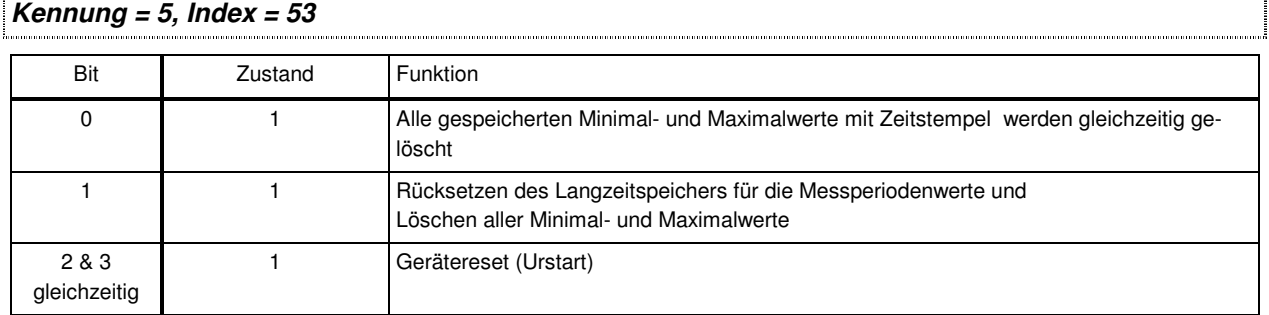

#### *Kennung = 1, Index = 22 und 23*

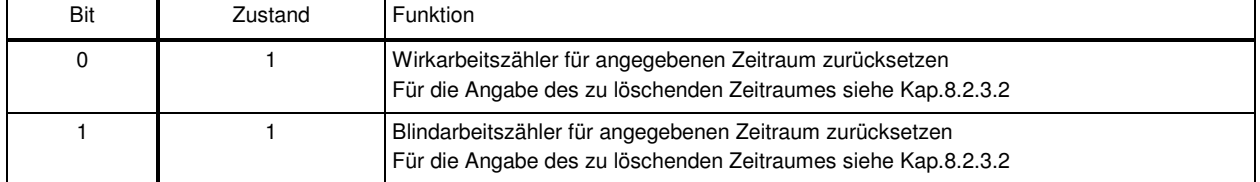

### *Kennung = 1, Index = 50 bis 53*

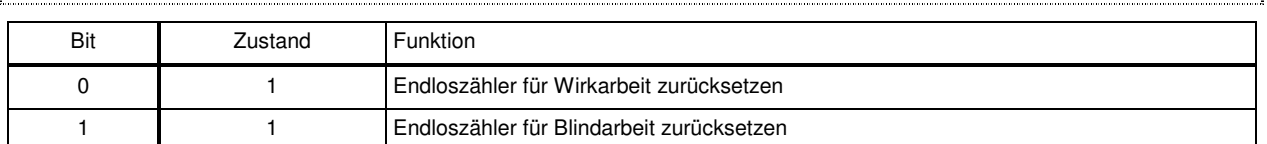

#### *Kennung = 2, Index = siehe Auslesen der Spitzenwerte (Kennung = 2)*

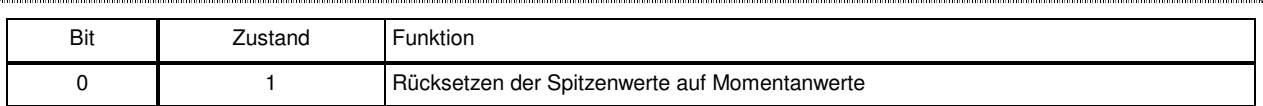

mmung ł

ł

### **8.2.6 Verwendete Zahlenformate**

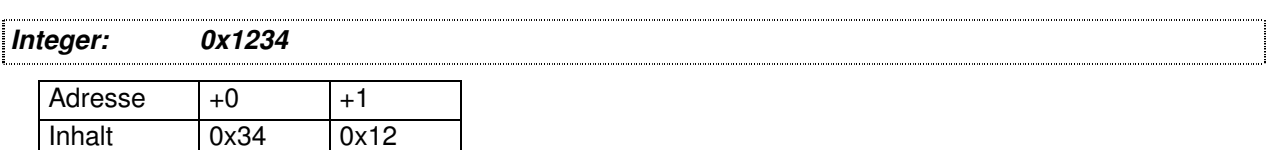

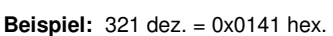

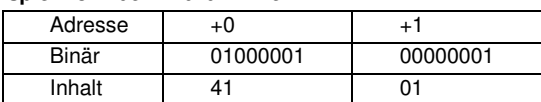

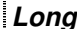

```
Long: 0x12345678
```
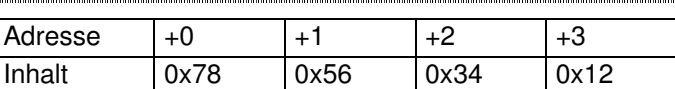

#### **Beispiel:** 1579545162 dez. = 0x5E25F24A hex

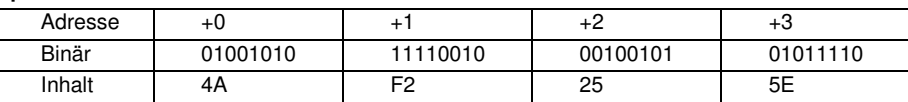

#### *Float:*

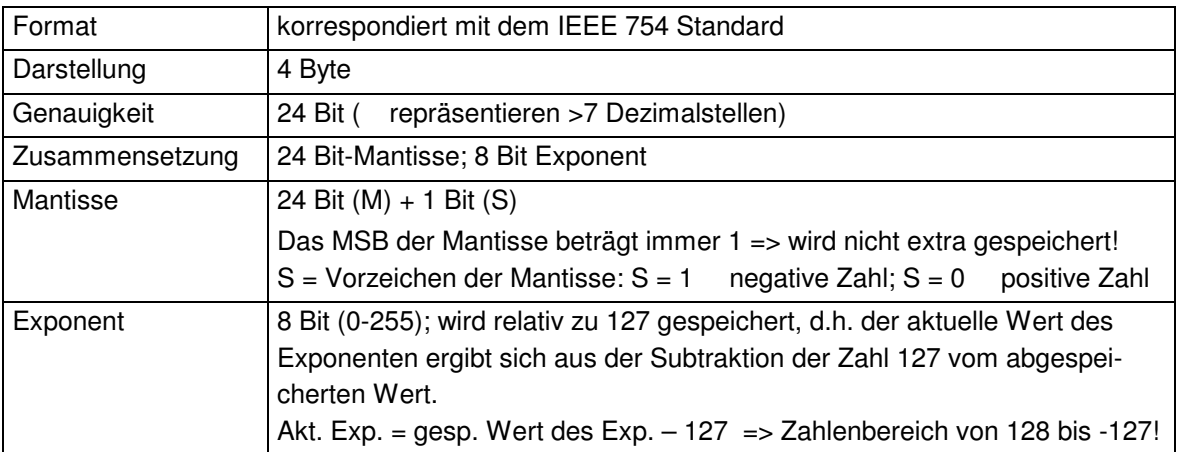

**Beispiel 1:** -12.5 dezimal = 0xC1480000 hex

M: 24 Bit-Mantisse

E: Exponent mit Offset von 127

S: Vorzeichen-Mantisse (S=1 neg.; S=0 pos.)

**ACHTUNG! Zur besseren Lesbarkeit wurden die einzelnen Bytes in umgekehrter Reihenfolge dargestellt!** 

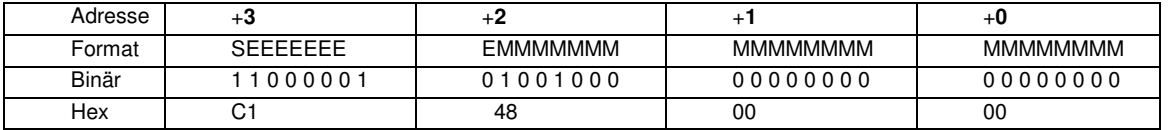

Aus dieser Darstellung können folgende Informationen entnommen werden:

Das Vorzeichenbit ist **1** => negative Mantisse

Der Wert des Exponenten beträgt **10000010** bin oder **130** dez.

Für den Exponenten ergibt sich damit: 130 - 127 = **3**

Die Mantisse enthält folgenden Wert: **10010000000000000000000**

Am linken Ende der Mantisse befindet sich der Dezimalpunkt, dem eine **1** vorausgeht. Diese Stelle taucht in der hexadezimalen Zahlendarstellung nicht auf. Addiert man **1** und setzt den Dezimalpunkt an den Beginn der Mantisse, so erhält man folgenden Wert:

#### **1.10010000000000000000000**

Nun muß die Mantisse an den Exponenten angepaßt werden. Ein negativer Exponent verschiebt den Dezimalpunkt nach links, ein positiver Exponent nach rechts. Da der Exponent **3** beträgt folgt für unsere Darstellung: **1100.10000000000000000000** Die erhaltene Zahl entspricht der binären Floating-Point-Ziffer.

Binäre Stellen auf der linken Seite des Dezimalpunktes ergeben Werte > 1. In diesem Beispiel ergibt **1100** bin die Zahl **12** dez.  $\{(1x2^3)+(1x2^2)+(1x2^1)+(1x2^0)\}$ 

Binäre Stellen auf der rechten Seite des Dezimalpunktes ergeben Werte < 1. In diesem Beispiel ergibt **.100**....... bin die Zahl **0.5** dez.  $\{(1x2^{-1})+(0x2^{-2})+(0x2^{-3})+(0x2^{-4})\}$ 

Durch Addition der einzelnen Werte erhält man **12.5**. Da das Vorzeichenbit gesetzt war, handelt es sich um eine negative Zahl, also **-12.5**. Die hexadezimale Ziffer **0xC1480000** entspricht somit der **-12.5**.

**Beispiel 2:** -12.55155 dezimal = 0xC148D325 hex

#### **ACHTUNG! Zur besseren Lesbarkeit wurden die einzelnen Bytes in umgekehrter Reihenfolge dargestellt!**

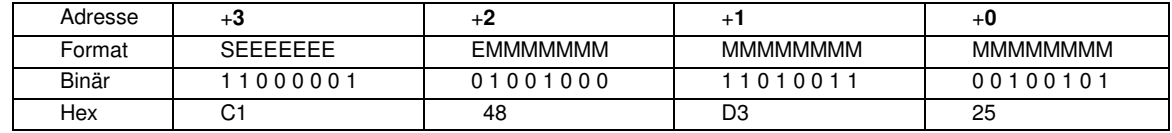

**Beispiel 3:** 45.354 dezimal = 0x42356A7F hex

#### **ACHTUNG! Zur besseren Lesbarkeit wurden die einzelnen Bytes in umgekehrter Reihenfolge dargestellt!**

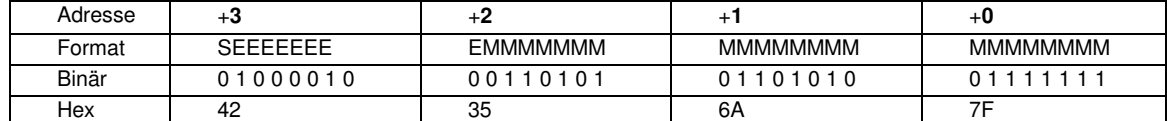

```
Exponent: 10000100 bin = 132 dez 
        Exp.= 132-127=5 
Mantisse: S=0
        VZ=positiv 
     01101010110100011111111 bin
      Dezimalpunkt an erster Stelle der Mantisse angefügt 
       . 01101010110101001111111 
      Führende 1 vor dem Dezimalpunkt 
       1. 01101010110101001111111 
      Berücksichtigung des Exponenten (=5) 
        101101. 010110101001111111 
links des Dezimalpunktes: 101101 bin = 2^5+ 2^3+ 2^2+2^0 = 45 dez.
      Rechts des Dezimalpunktes: 010110101001111111 bin = 
     2^2 + 2^4 + 2^5 + 2^7 + 2^9 + 2^{12} + 2^{13} + 2^{14} + 2^{15} + 2^{16} + 2^{17} + 2^{18} = 0.3540001 dez
     Endergebnis: +45.03540001 dez
```
**Zeitstempel:** Als vorzeichenlose Longwerte in Sekunden seit 01.01.1992.

### **9 TECHNISCHE DATEN**

### **9.1 Meß- und Anzeigegrößen**

Die unten stehenden Angaben beziehen sich sowohl auf die 400V (inkl. Sonderausführungen), als auch auf die 100V Variante. Die Unterschiede zwischen den beiden Varianten sind im Text gekennzeichnet.

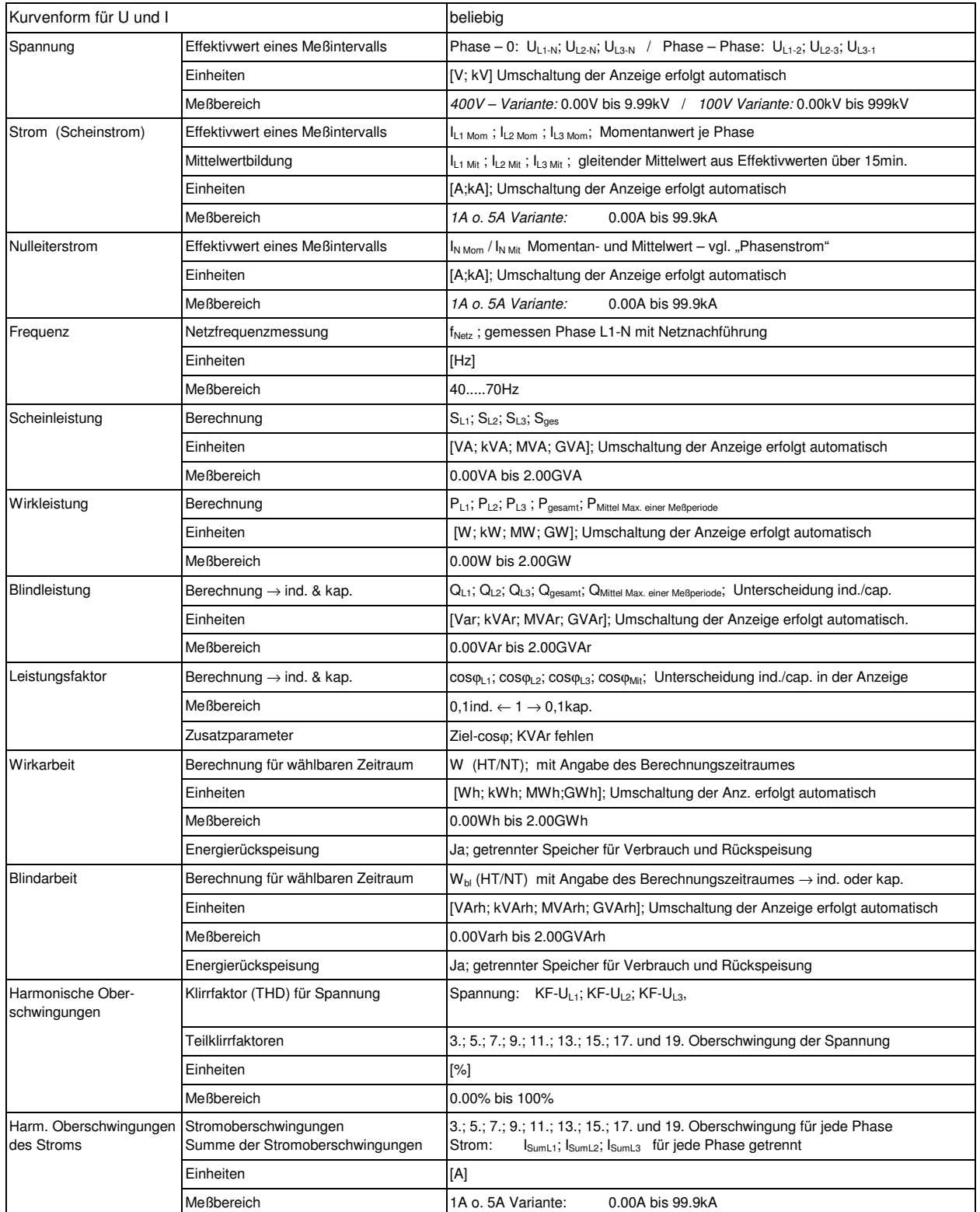

## **9.2 Meßgenauigkeit**

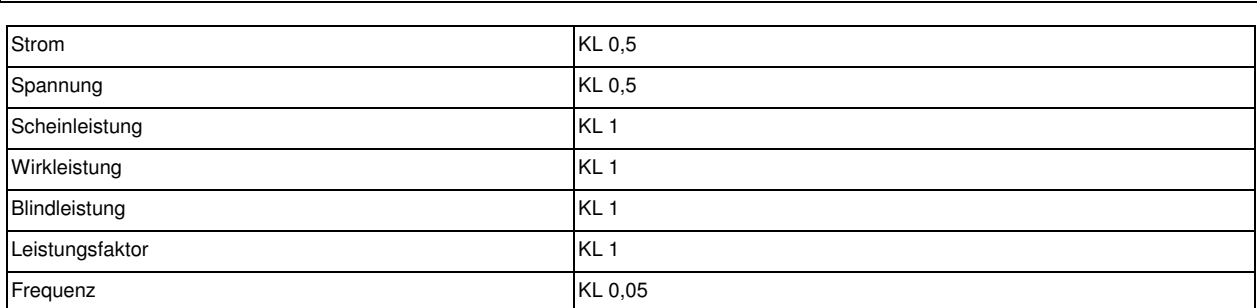

### **9.3 Meßprinzip**

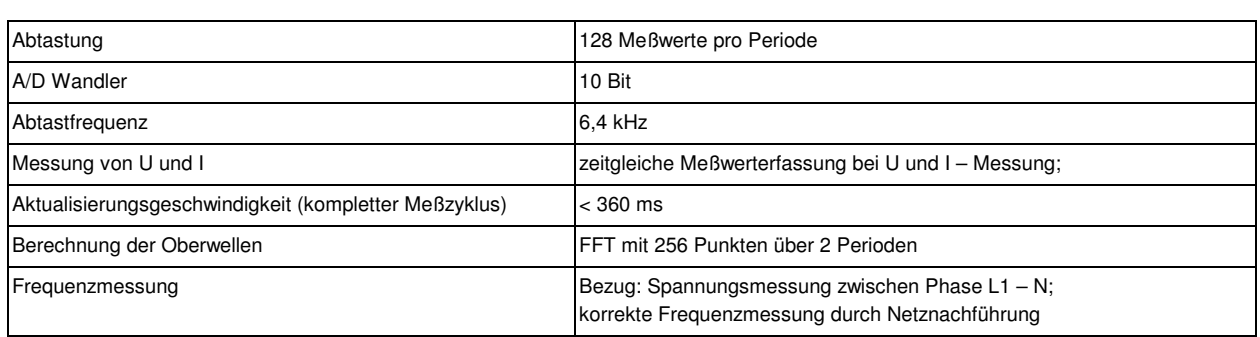

## **9.4 Gerätespeicher**

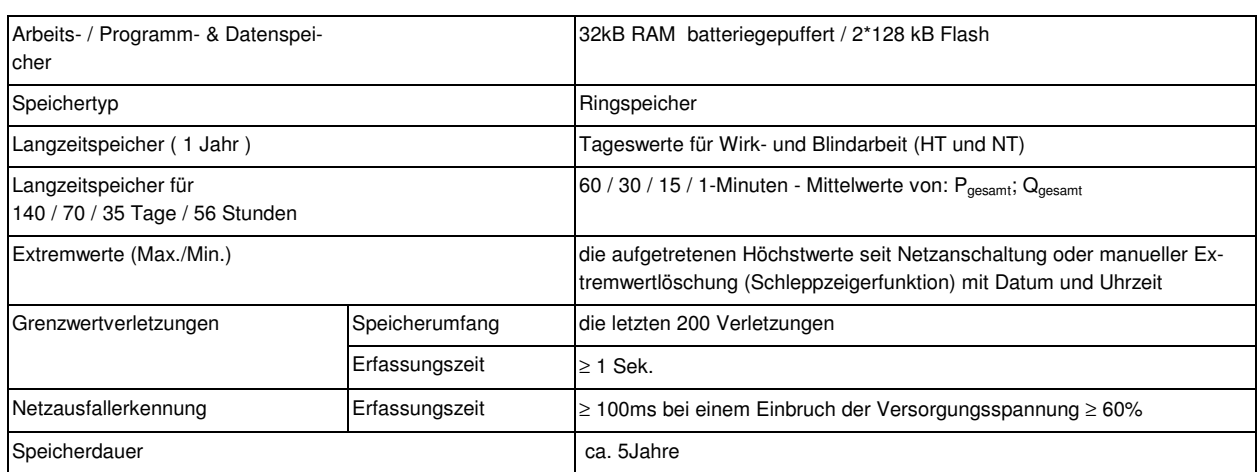

### **9.5 Stromversorgung**

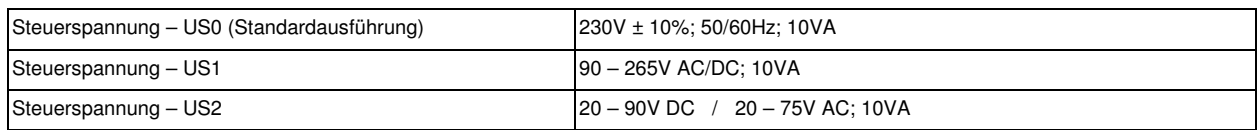

## **9.6 Hardware – Ein- und Ausgänge**

### **9.6.1 Eingänge**

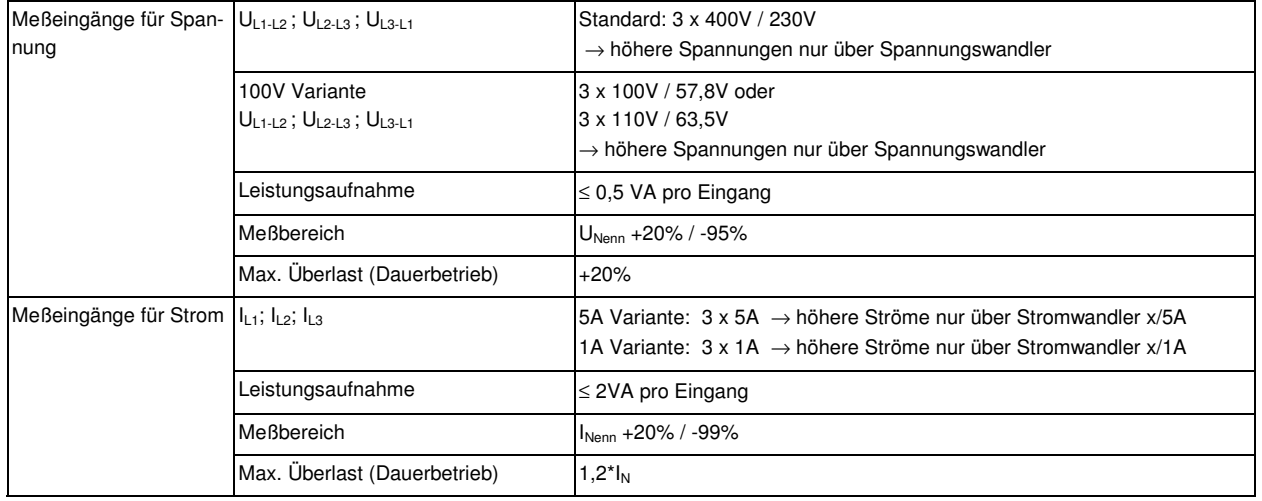

### **9.6.2 Ausgänge**

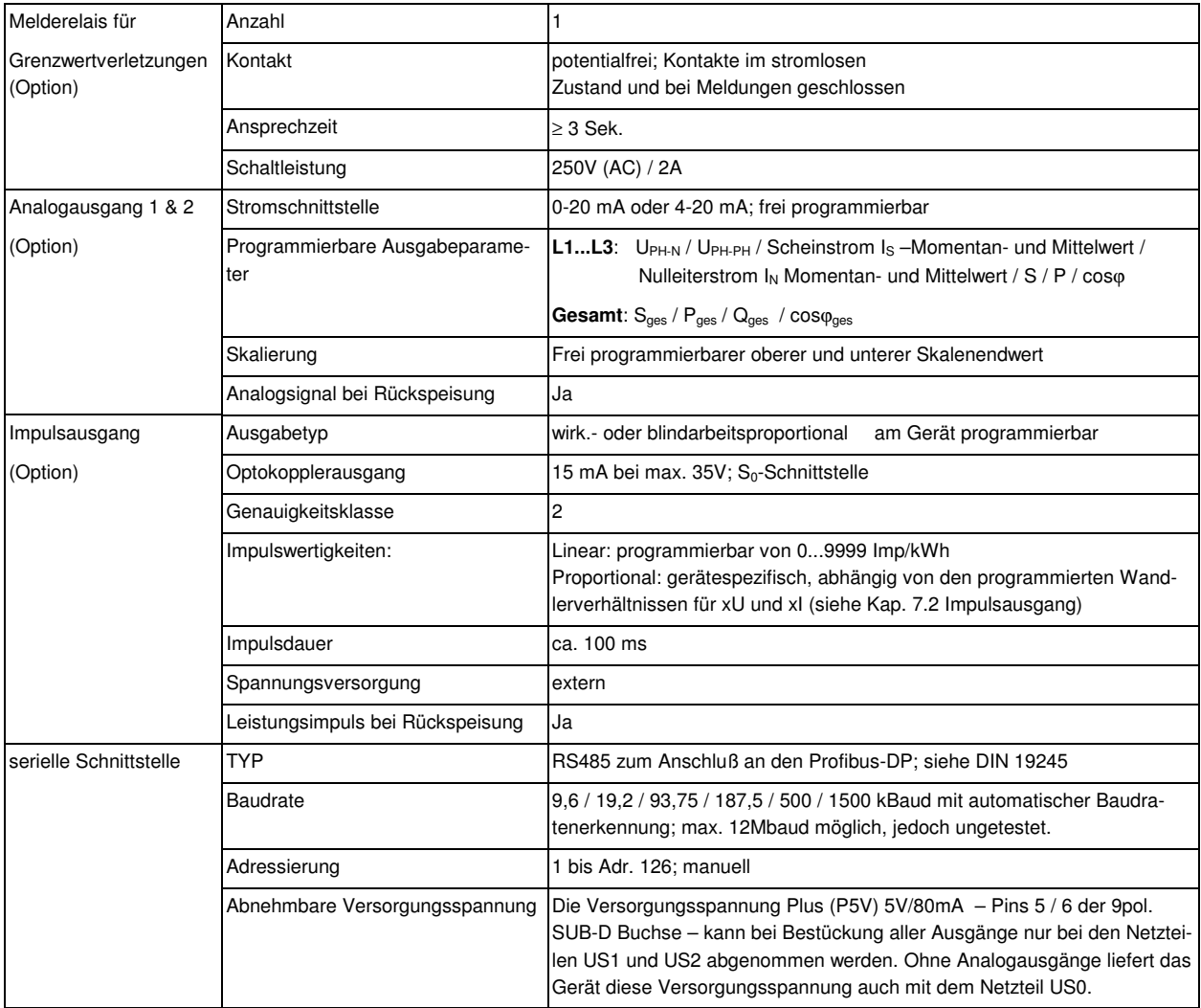

## **9.7 Elektrischer Anschluß**

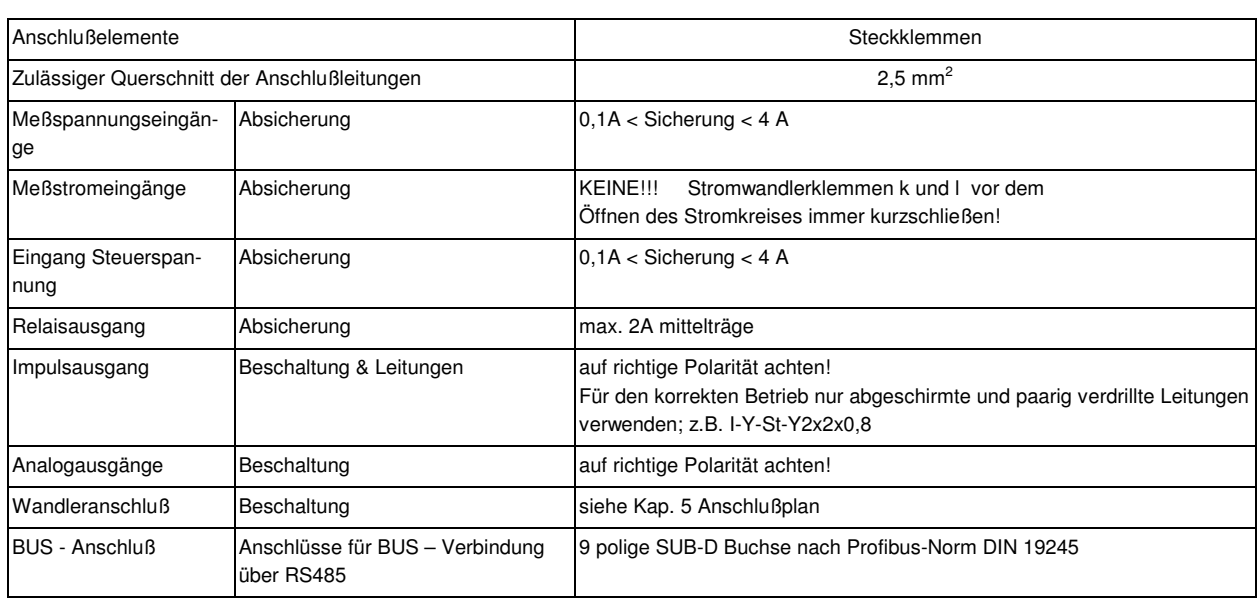

### **9.8 Mechanische Daten**

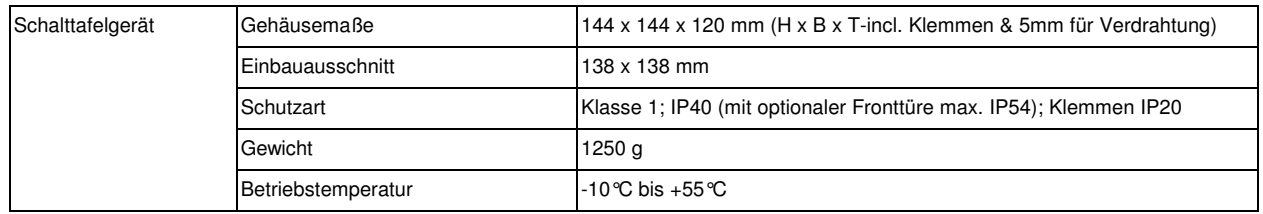

## **9.9 Normen und Sonstiges**

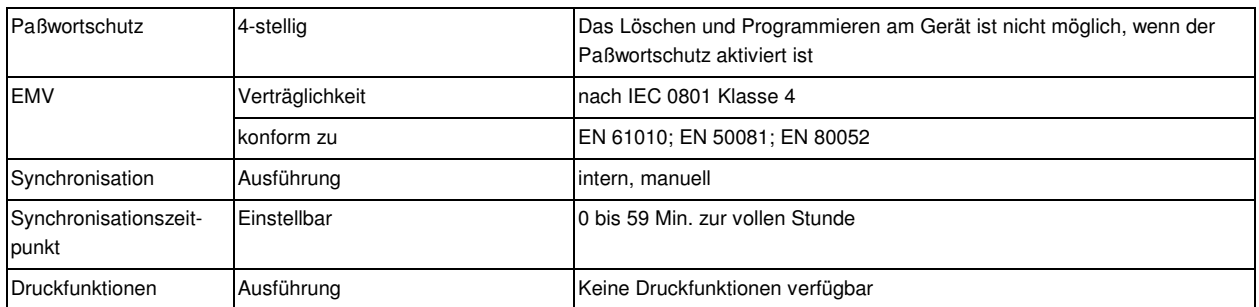

## **9.10 Werkseinstellungen nach einem Reset**

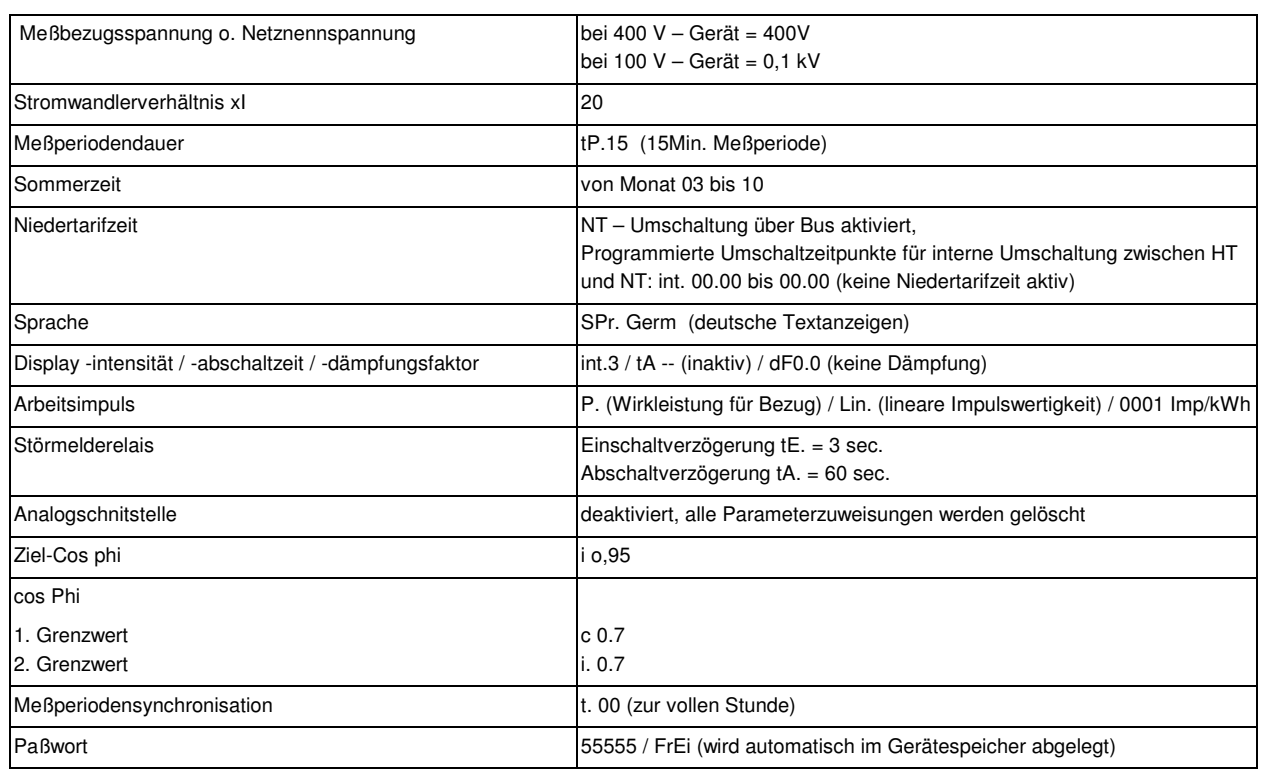

#### Durch einen RESET nicht verändert:

1. Busadresse

2. Uhrzeit

### **10 SCHUTZ VOR ÜBERSPANNUNGEN**

Wir empfehlen den Einbau von Überspannungsschutzmaßnahmen zur Vermeidung von Schäden an unseren hochwertigen elektronischen Geräten. Geschützt werden sollten Steuerspannungseingänge und Busleitungen (vor allem bei größeren Entfernungen zwischen den Busteilnehmern). Besteht bei der Busleitungsverlegung Blitzgefährdung, muß der Blitzschutz an jedem Gerät durchgeführt werden.

**Liefernachweis:** DEHN + SÖHNE, Hans-Dehn-Straße 1, 92318 Neumarkt Telefon 09181-9060, Telefax 09181-906100

### **10.1 Schutz der Steuerspannungseingänge**

Der Überspannungsableiter DEHNguard® ist ein auf Hutprofilschiene aufschnappbarer Kompaktbaustein zum Schutz von Niederspannungsverbraucheranlagen vor Überspannungen (nach DIN VDE 0110, Teil 1: Überspannungskategorie III). Der Baustein wird an die 230 V Netzleitung angeschlossen.

Überspannungsspitzen (z.B. Blitzschlag, Schalthandlungen im Netz) werden zuverlässig abgeleitet (Ansprechzeit < 25 ns).

**Kurzbezeichnung:** DEHNguard 275, Artikel-Nr. 900 600

### **10.2 Schutz der Busschnittstellen**

Der Überspannungsableiter **BLITZDUCTORCT ME/C** ist ein auf Hutprofilschiene aufschnappbarer Kompaktbaustein zum Schutz von symmetrischen Schnittstellen vor Überspannungen (nach DIN IEC 1312-1). Der Baustein besteht aus Basisteil mit Durchgangsklemmen und aus einem steckbaren Schutzmodul. Überspannungsspitzen werden mit einer Ansprechzeit < 1 ns zuverlässig abgeleitet.

Kurzbezeichnung: BLITZDUCTOR<sup>®</sup>CT ME/C 5 V

- Basisteil, Artikel-Nr. 919 500

- Modul ME/C 5 V, Artikel-Nr. 919 560

### **10.3 Schutz der Impulsleitungen**

Bei blitzgefährdeter Verlegung der Impulsleitungen ist auch für diese Leitungen ein Blitzschutz vorzusehen.

Der Überspannungsableiter **BLITZDUCTORCT ME** ist ein auf Hutprofilschiene aufschnappbarer Kompaktbaustein zum Schutz eines Adernpaares vor Überspannungen (nach DIN IEC 1312-1). Der Baustein besteht aus Basisteil mit Durchgangsklemmen und aus einem steckbaren Schutzmodul.

Überspannungsspitzen werden mit einer Ansprechzeit < 1 ns zuverlässig abgeleitet.

**Kurzbezeichnung:** BLITZDUCTOR<sup>®</sup>CT ME 12 V

- Basisteil, Artikel-Nr. 919 500
- Modul ME 12 V, Artikel-Nr. 919 521

Für den Schutz von mehreren Adernpaaren stehen Schutzgeräte für die LSA-PLUS-Schneidklemm-Technik zur Verfügung. In dieser Technik können über einen Überspannungs-Schutzblock bis zu 10 Adernpaare geschützt werden.

### **11 FEHLERSUCHE**

#### *Keine Funktion.*

Spannungsversorgung, Vorsicherung und Zuleitung überprüfen.

#### *Nach Netzanschluß erscheint in h z.B.: 1 (Display L1), 3 (Display L2), 2 (Display L3).*

Phasenlage nicht korrekt, Anschluß Phase L2 mit Phase L3 vertauschen und Netzstecker ausund wieder einstecken.

#### *Die Meßspannung einer Phase beträgt 0V.*

Vorsicherung der Phase überprüfen.

#### *Eine Phase der Stromanzeige hat anderes Vorzeichen und blinkt.*

k und l der Strommessung überprüfen, ggf. korrigieren.

#### *Die Meßwerte für Arbeit und Leistung sind, verglichen mit der EVU-Messung, zu klein.*

k und l der Strommessung sowie die Phasenrichtigkeit der Wandler überprüfen, ggf. korrigieren.

#### *Eine Leuchtdiode von ® blinkt.*

In dem angezeigten Menüpunkt liegt die aktuellste Grenzwertverletzung vor.

#### *Nur eine Leuchtdiode von ® leuchtet, Displays sind dunkel.*

Für die Displays ist der Energiesparmodus aktiviert. Zum Wiedereinschalten der Displays eine Taste drücken, ggf. Die Einstellungen der Displays im Menü SONDER überprüfen.

*Der an der Rückseite des PROFIMESS angebrachte Varistor ist defekt.* 

Der Varistor stellt einen Überspannungsschutz gegen energiereiche Impulse dar und ist deshalb sofort zu ersetzen.

#### *Bei Verwendung des Impulsausgangs ist sicherzustellen, daß die Polarität des Optokopplerausgangs beachtet wird.*

#### *FPAR / FSYS*

- FPAR: Erscheint dieser Text in der Matrixanzeige, so liegt ein Parameterfehler vor. Führen Sie einen Gerätereset durch. **Beachte!** Notieren Sie sich alle programmierten Parameter, da nach dem Reset diese auf Werkseinstellungen zurückgesetzt werden. Im Anschluß an den Reset ist PROFIMESS neu zu programmieren.
- FSYS: Erhalten Sie diese Anzeige so liegt ein Systemparameterfehler vor. Das Gerät arbeitet fehlerhaft, es muß neu abgeglichen werden. Senden Sie das PROFIMESS mit einer kurzen Fehlerbeschreibung ins Werk zurück.

#### *Keine Busverbindung - Statusanzeigen bei Busbetrieb: 0 / 1 / 2 / 3 siehe Kap. 7.4.2*

- Busmaster inaktiv
- Fehlerhafte Busverkabelung oder Drahtbruch in der Leitung
- Kein Buskabel angeschlossen oder der Master ist falsch Parametriert.
- Fehlerhafte Projektierung
- PROFIMESS ist defekt